IPSIA G. Ceconi

# WORKSHOP DI ROBOTICA

18/24 maggio 2022

# ROBOT

# ROBOT

### Dal ceco robota, lavoro pesante.

# ROBOT

Dal ceco robota, lavoro pesante.

Introdotto dallo scrittore ceco Karel Čapek in un dramma teatrale del 1920 per indicare degli umanoidi biologici artificiali creati per svolgere i lavori più faticosi.

# DEFINIZIONE

Apparato meccanico ed elettronico programmabile, impiegato nell'industria, in sostituzione dell'uomo, per eseguire automaticamente e autonomamente lavorazioni e operazioni ripetitive, o complesse, pesanti e pericolose.

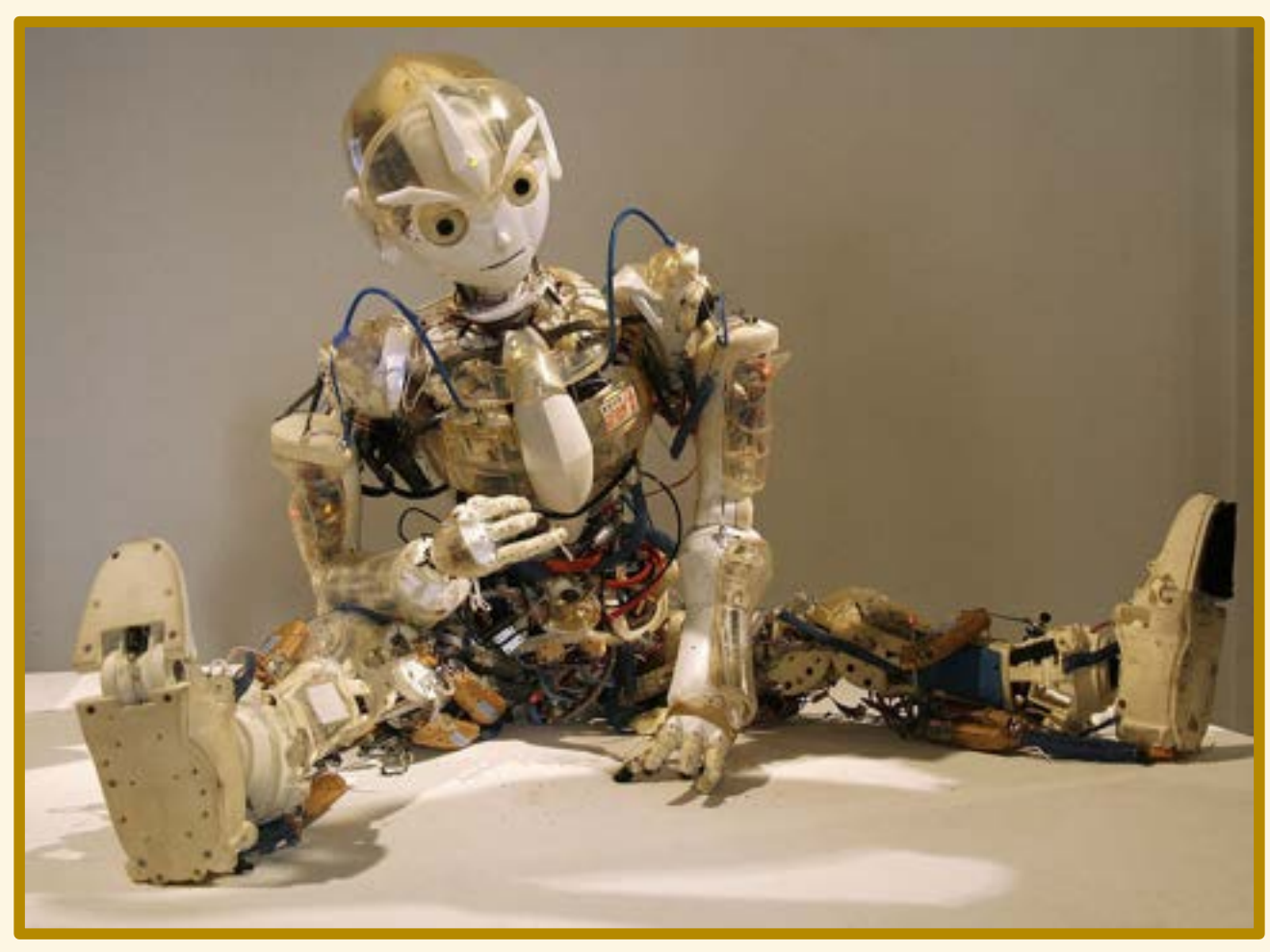

By Manfred Werner - Tsui - Own work, CC BY-SA 3.0, https://commons.wikimedia.org/w/index.php?curid=4762533

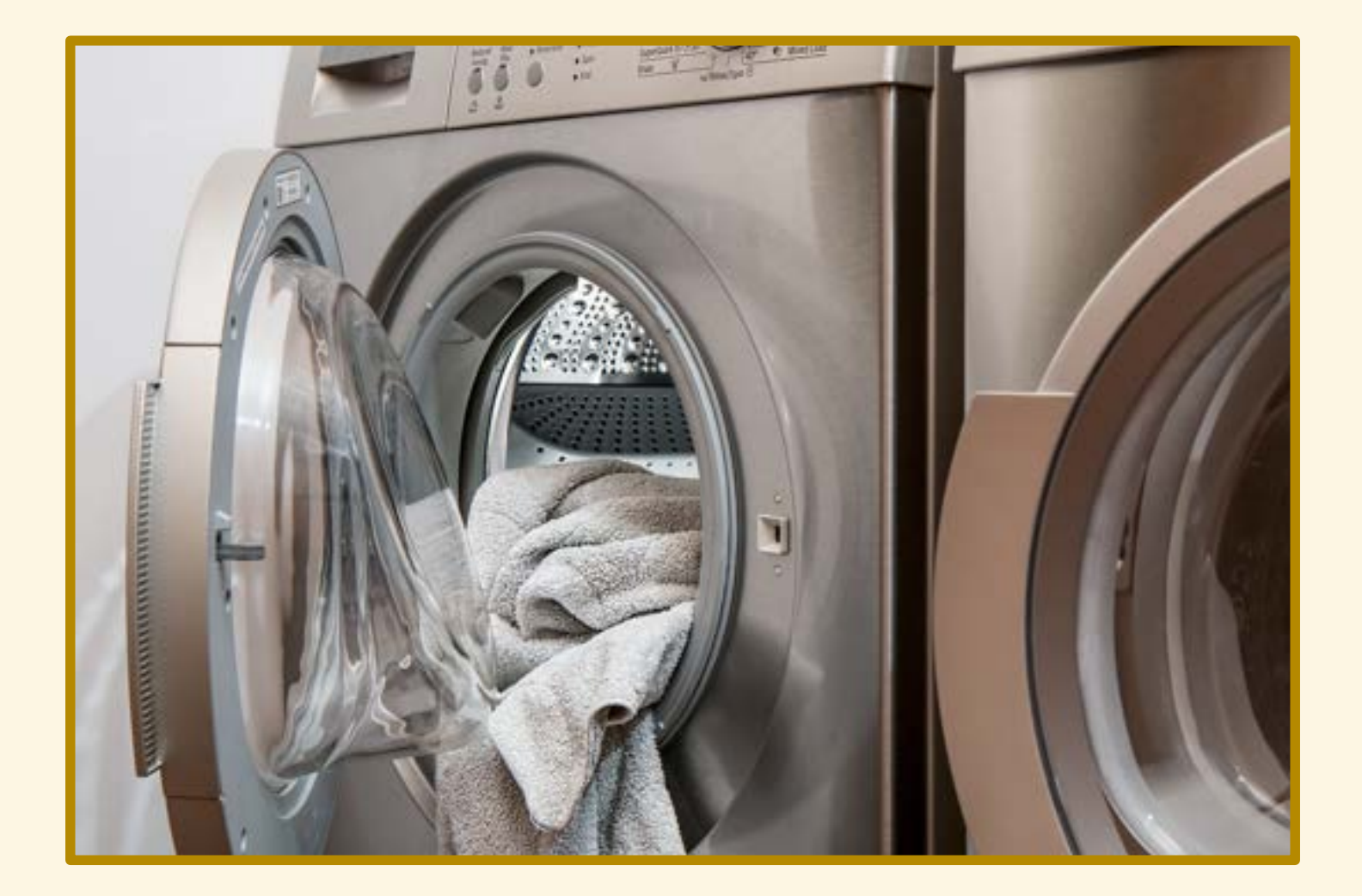

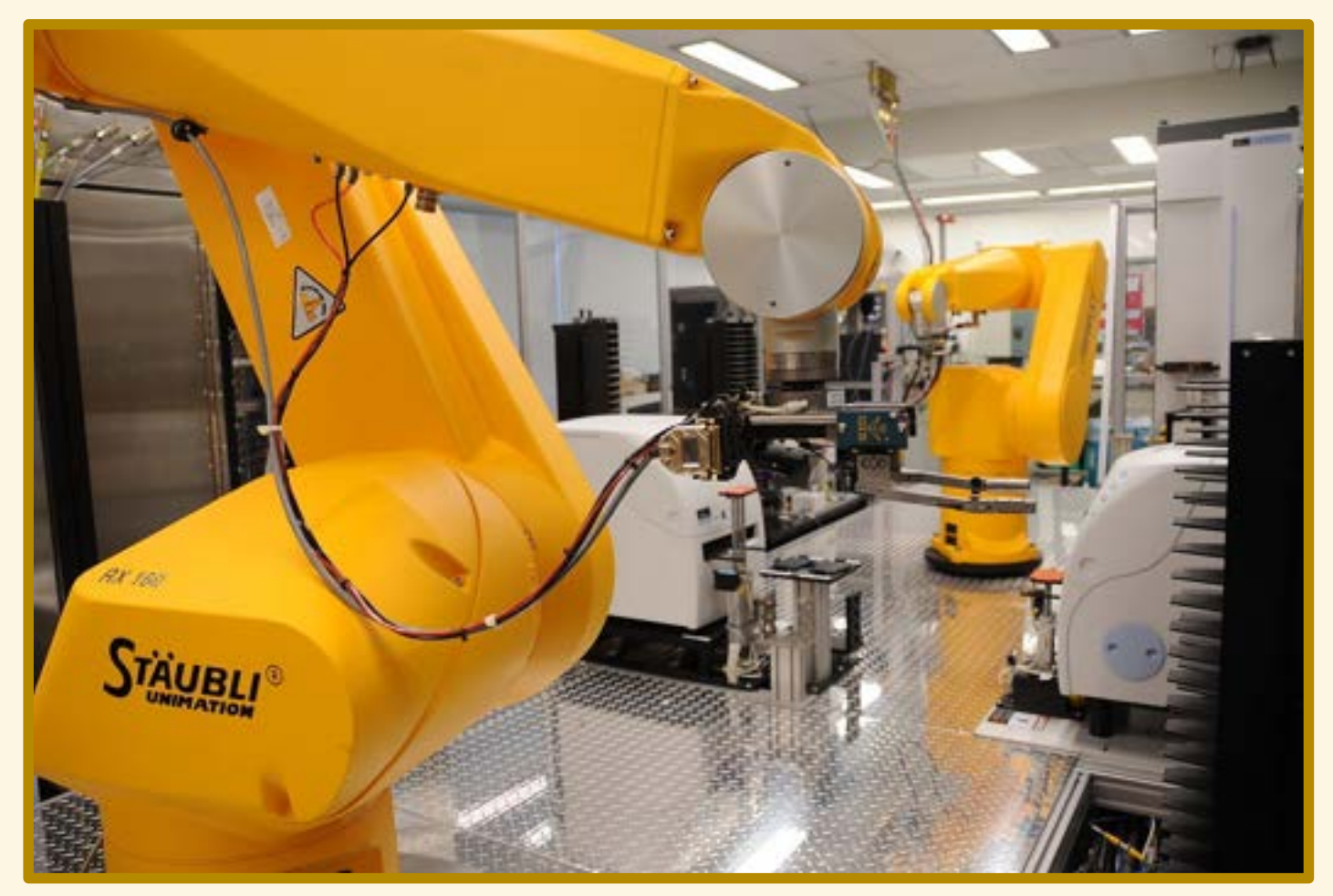

By Maggie Bartlett, National Human Genome Research Institute - http://www.genome.gov/dmd/img.cfm?node=Photos/Technology/Research%20laboratory&id=79299, Public Domain, https://commons.wikimedia.org/w/index.php?curid=37410189

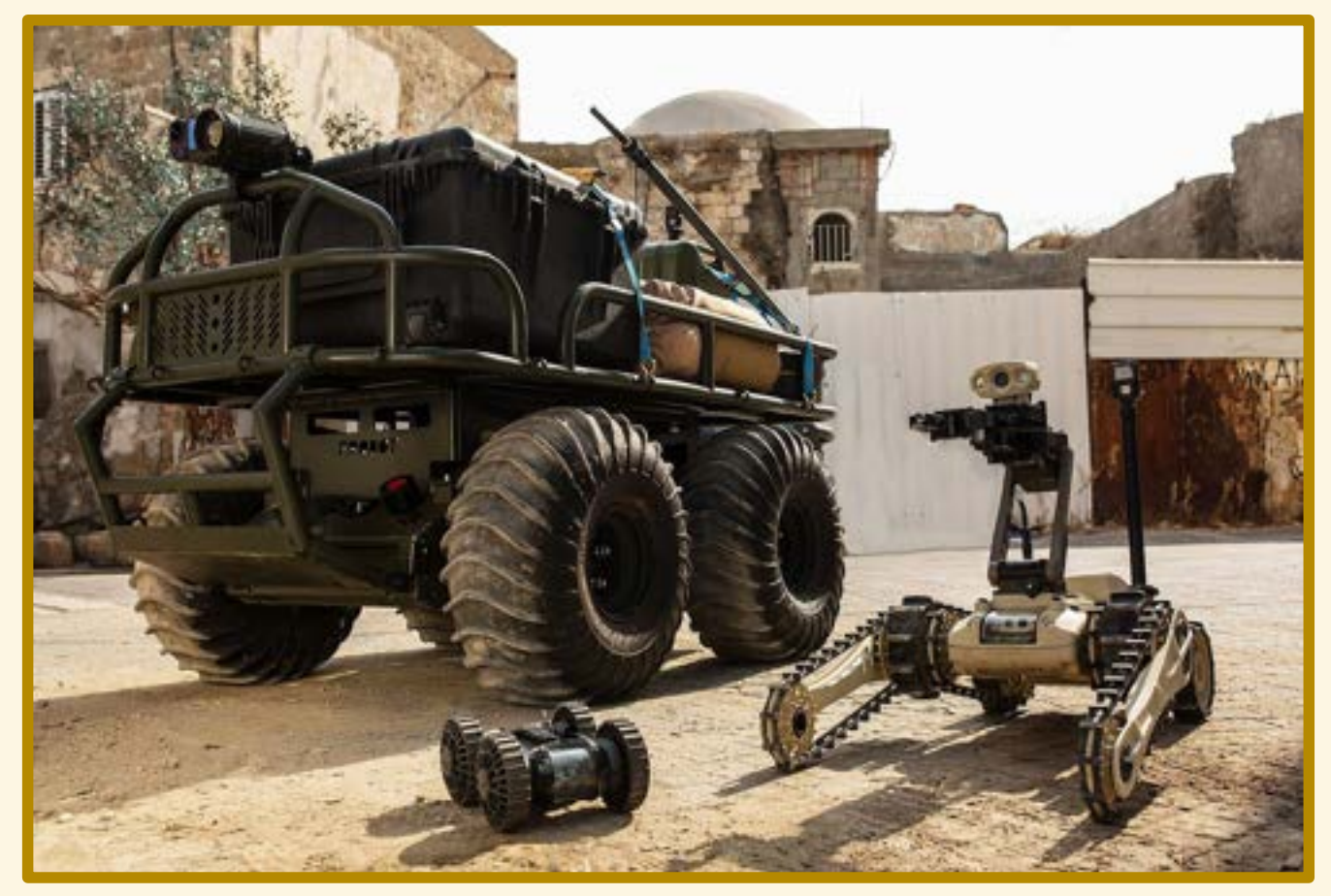

By Robobotics - Own work, CC BY-SA 4.0, https://commons.wikimedia.org/w/index.php?curid=56206814

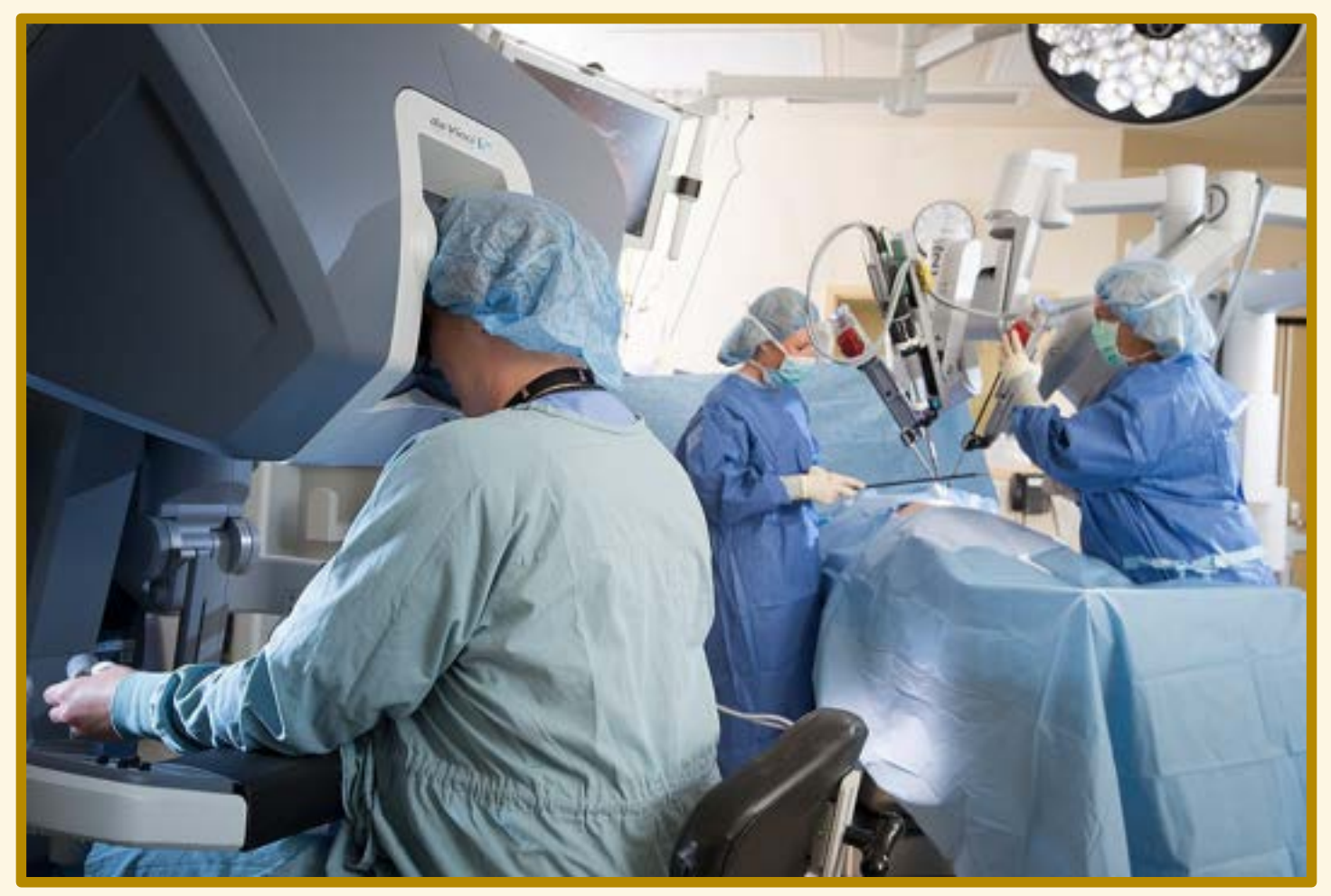

By داطمه درستی https://www.franciscanhealth.org/health-care-services/robotic-assisted-surgery-334, CC BY-SA 4.0, https://commons.wikimedia.org/w/index.php?<br>curid=70874369

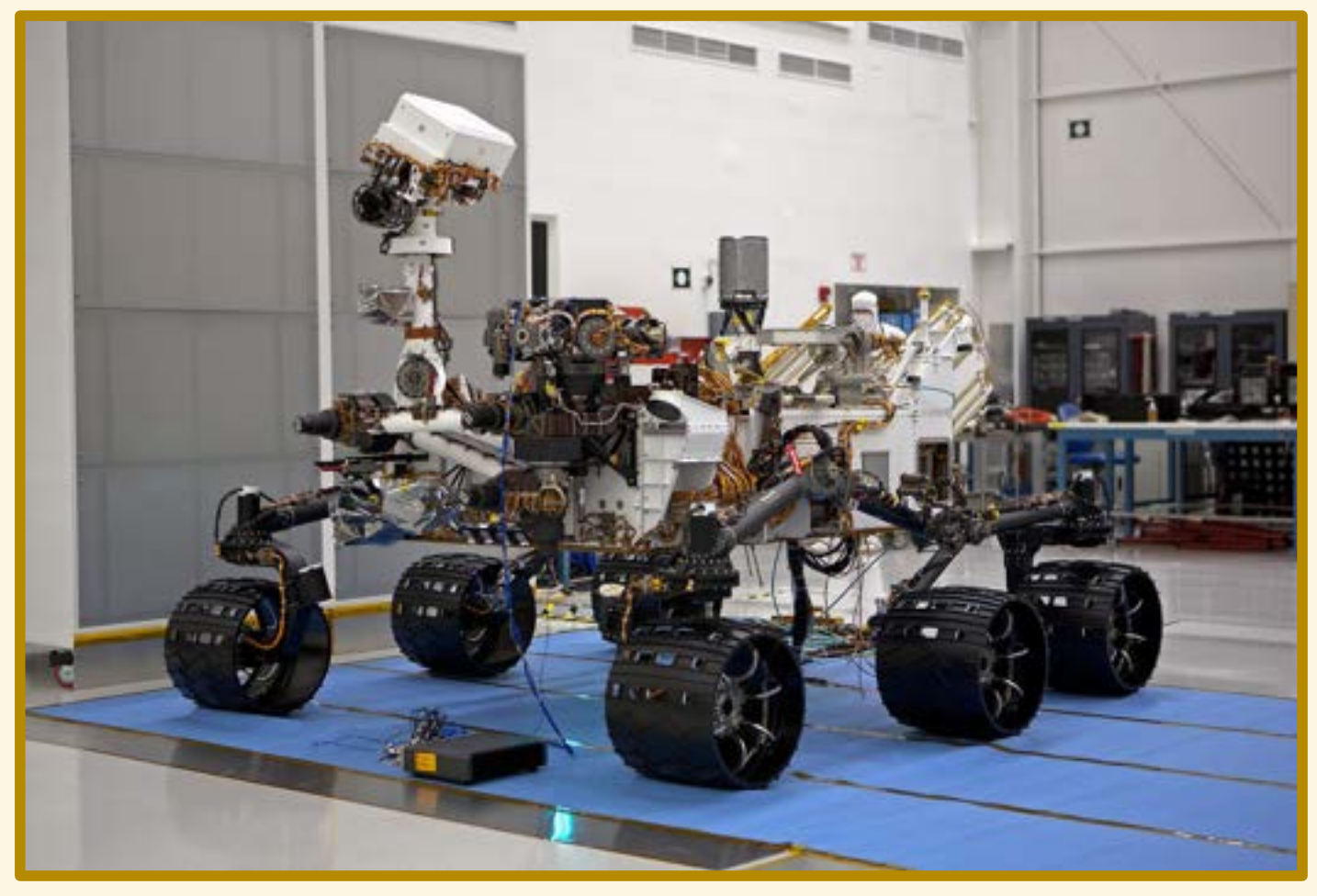

By NASA - http://photojournal.jpl.nasa.gov/catalog/PIA14309, Public Domain, https://commons.wikimedia.org/w/index.php?curid=17465432

## Ambiente Hambiente

## Ambiente Hambiente

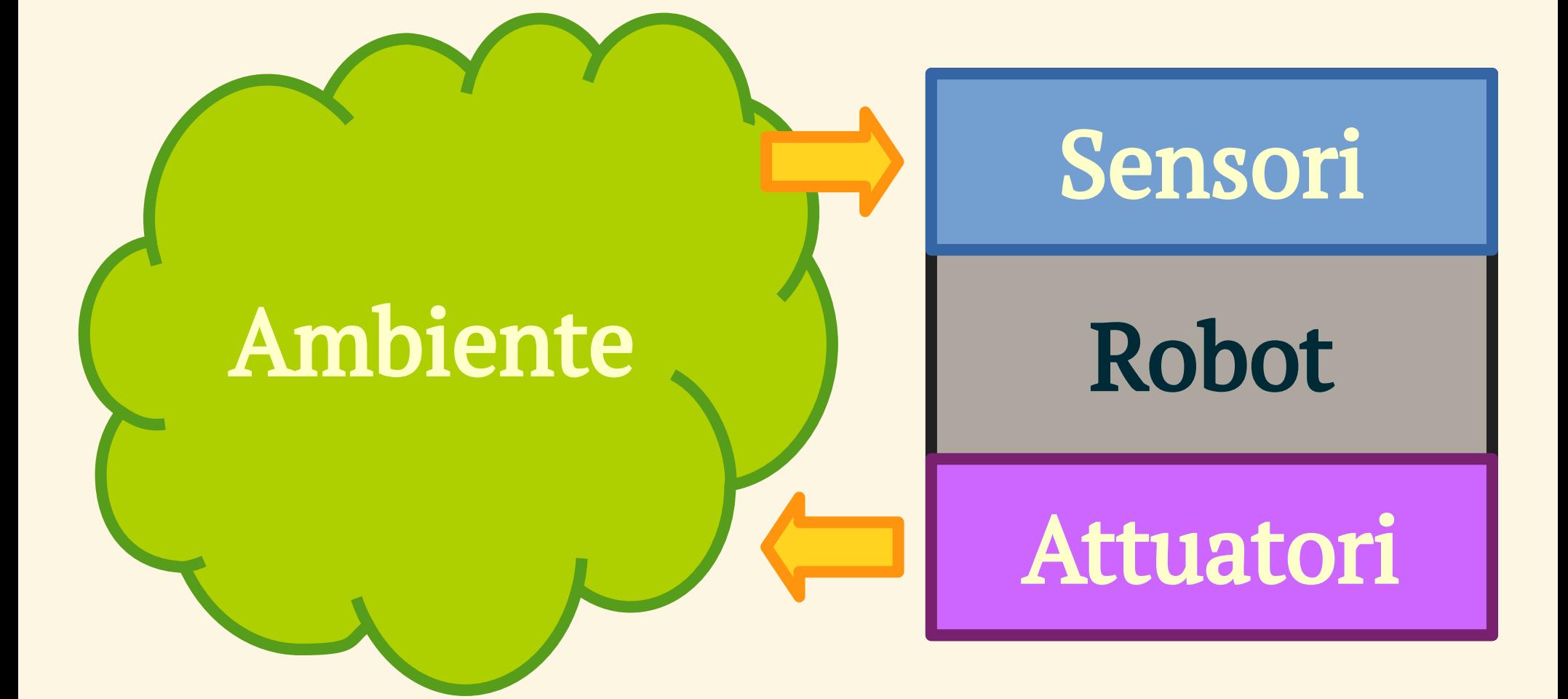

## Ambiente

## Sensori

## Controllo

Attuatori

# Ambiente Sensori Controllo Attuatori

# mBot

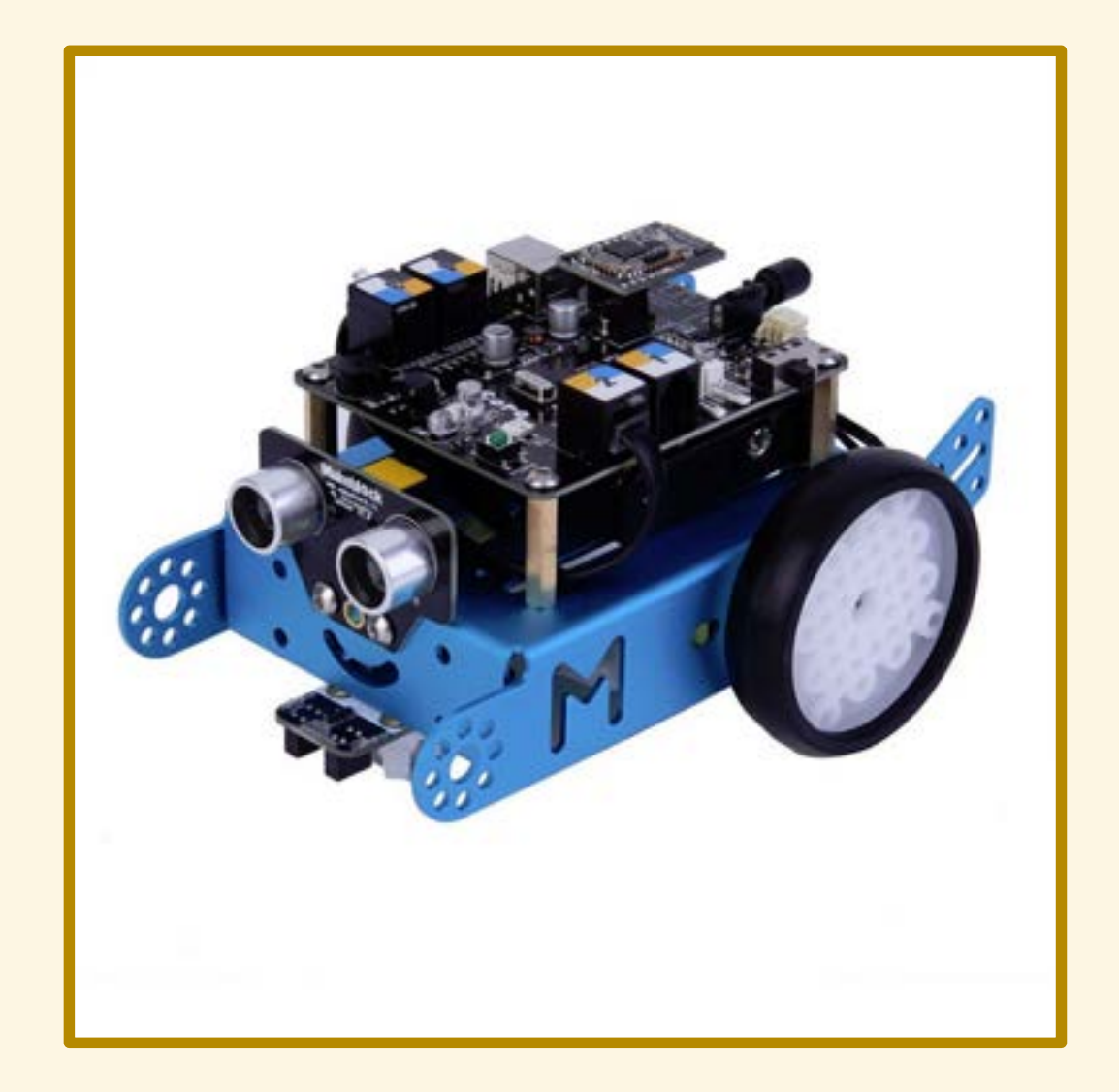

# SENSORI

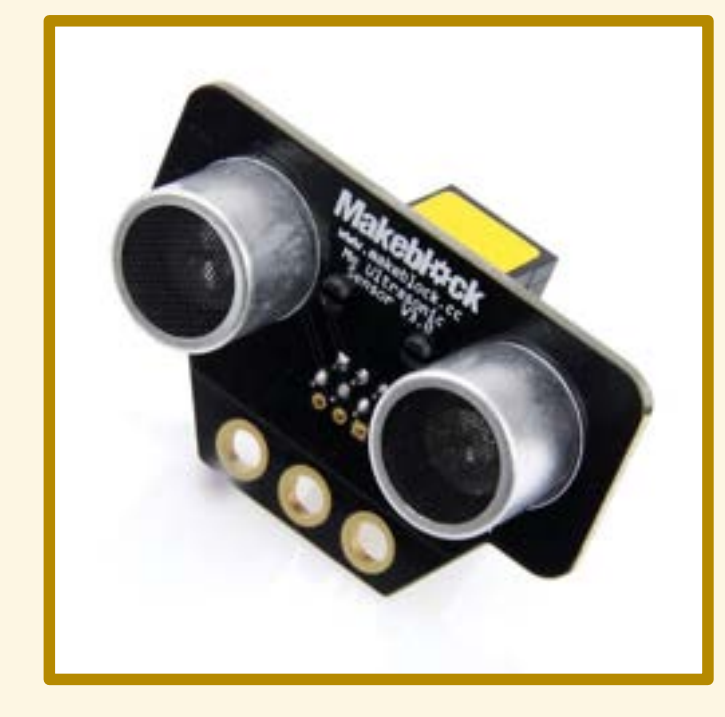

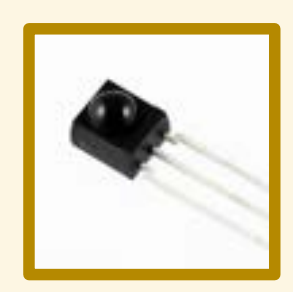

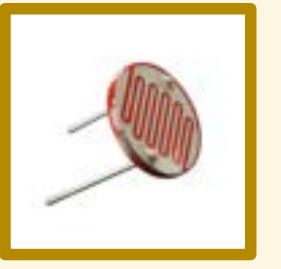

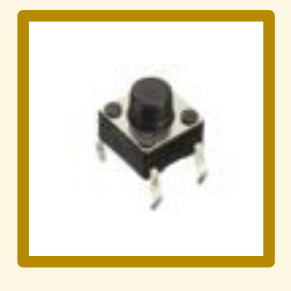

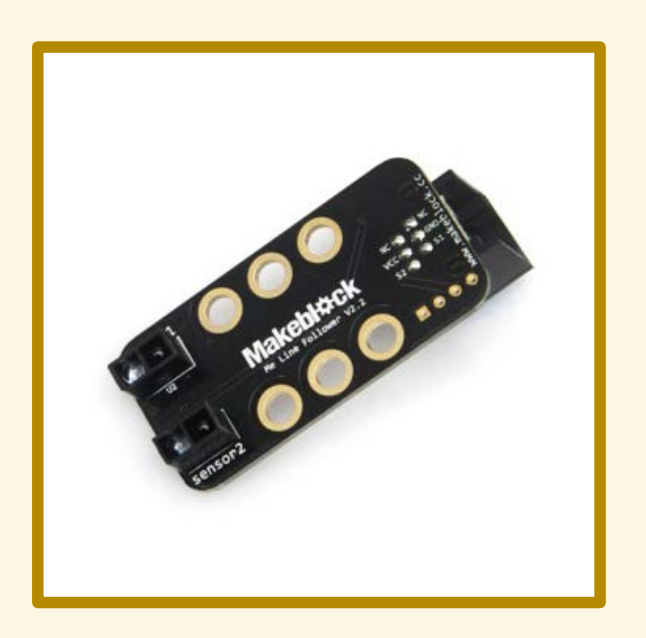

# ATTUATORI

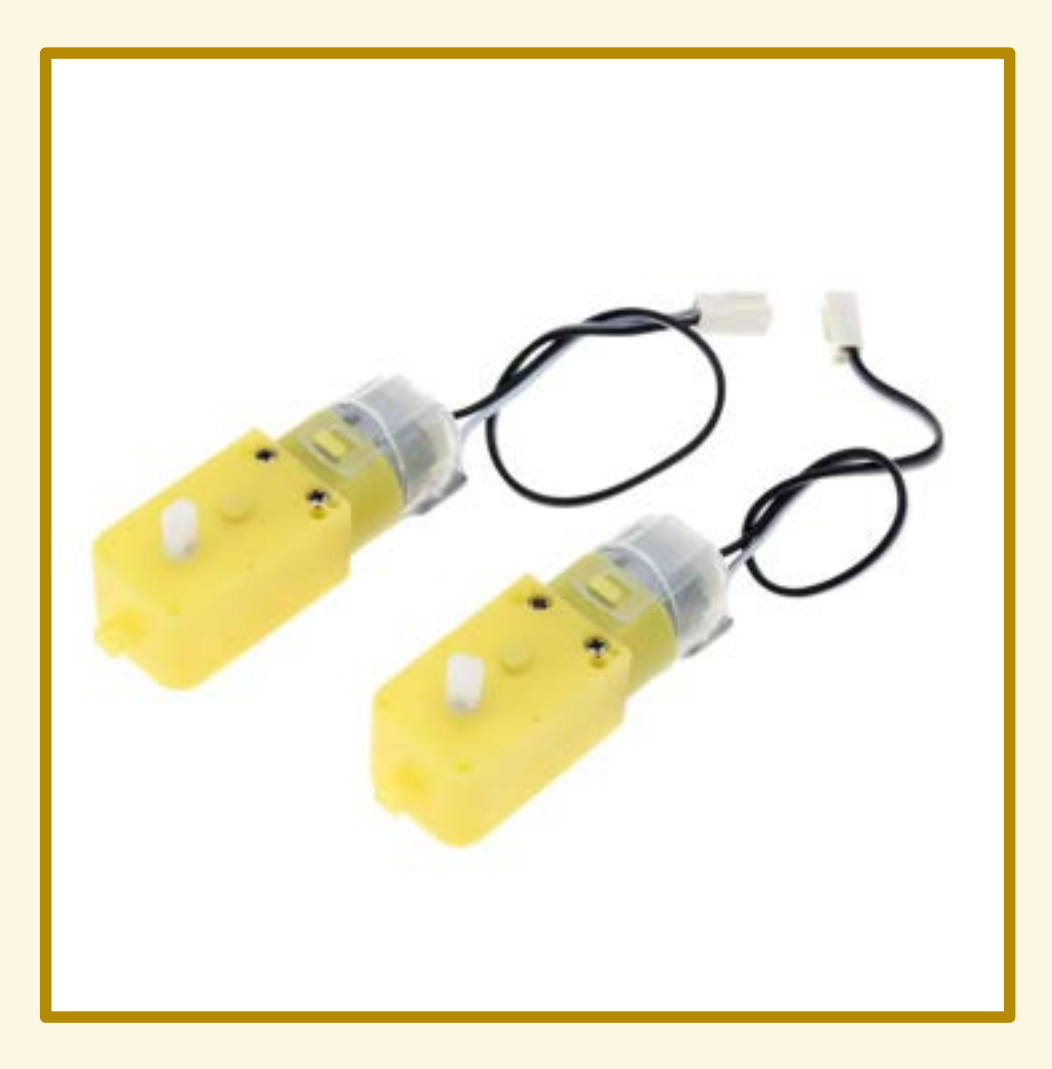

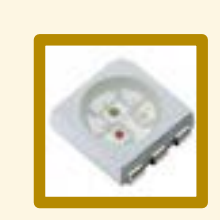

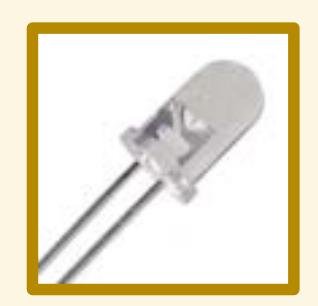

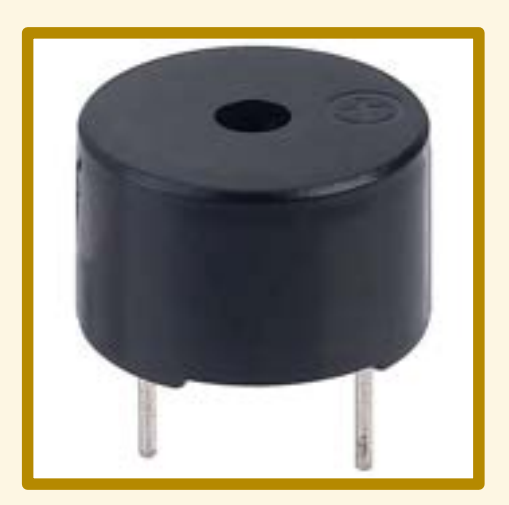

# CONTROLLO

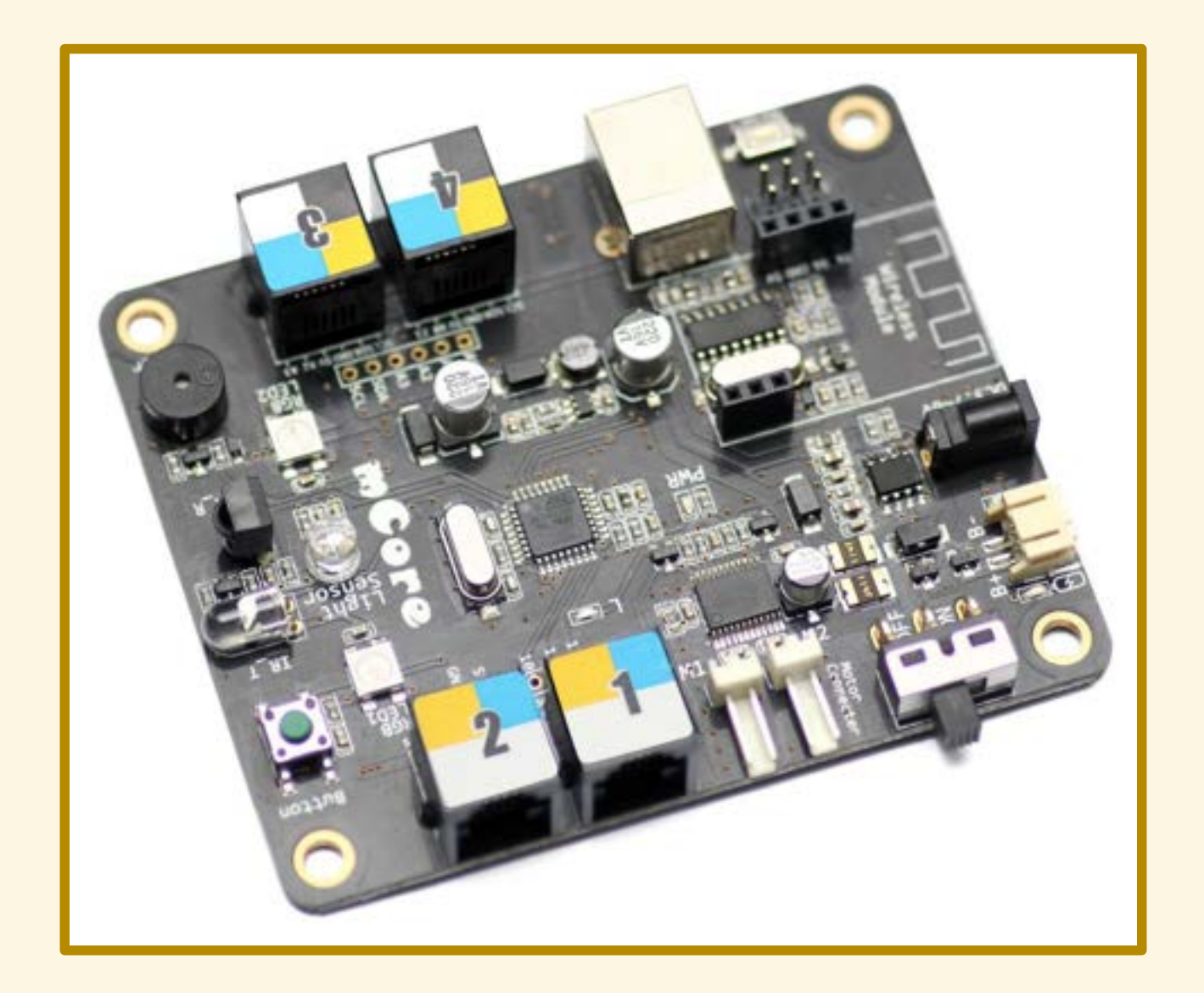

# **ARDUINO**

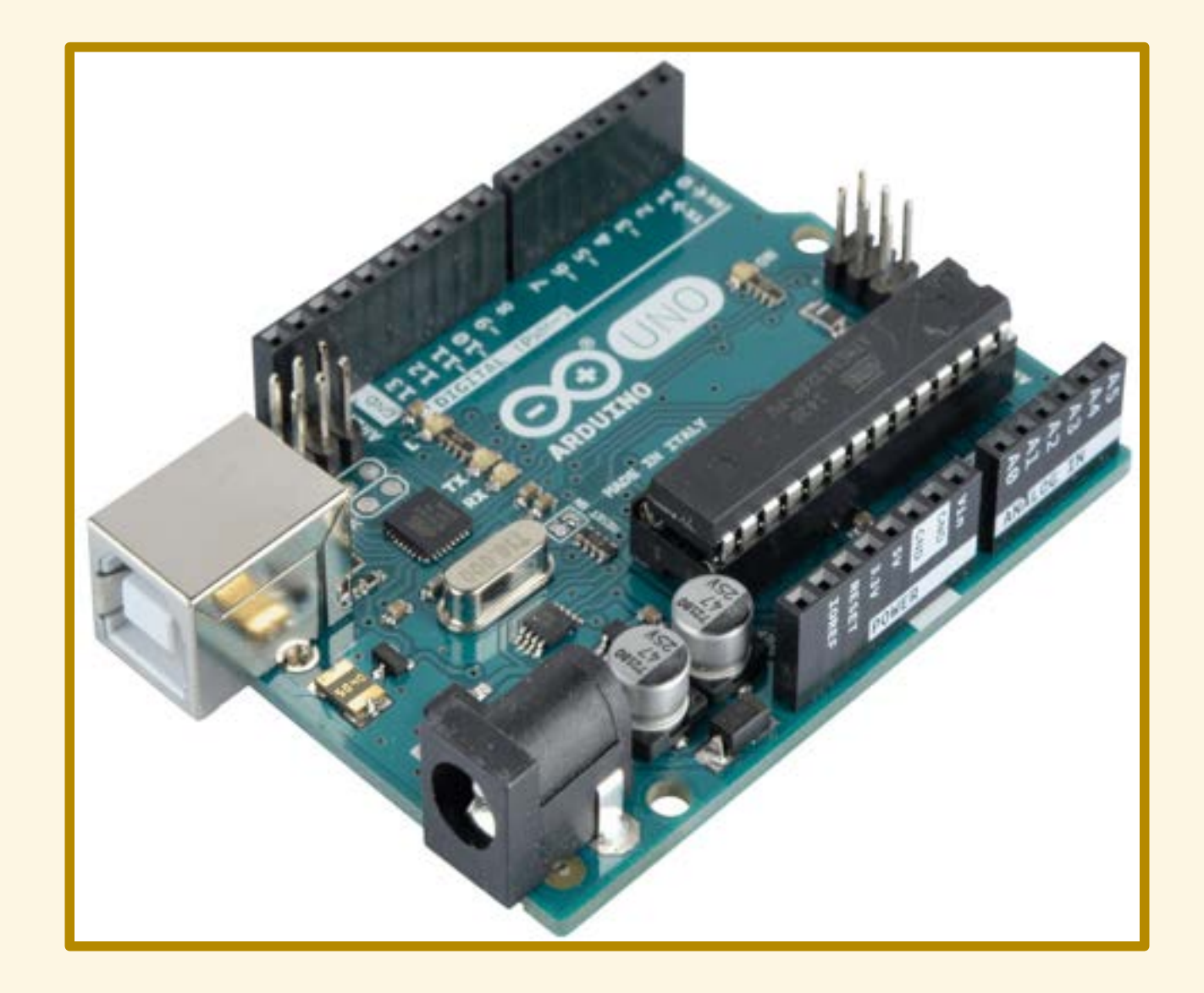

# mCore

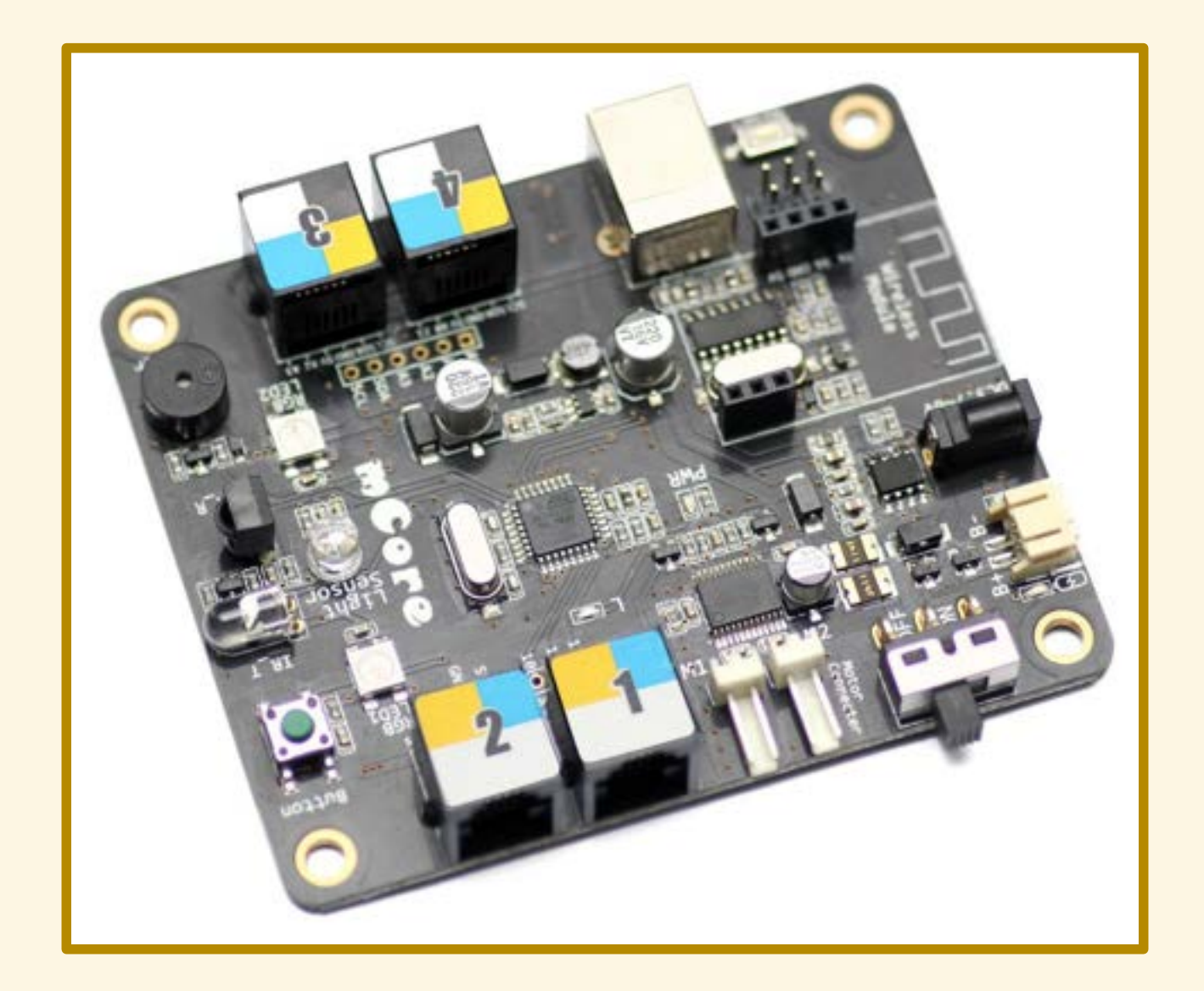

# ALIMENTAZIONE

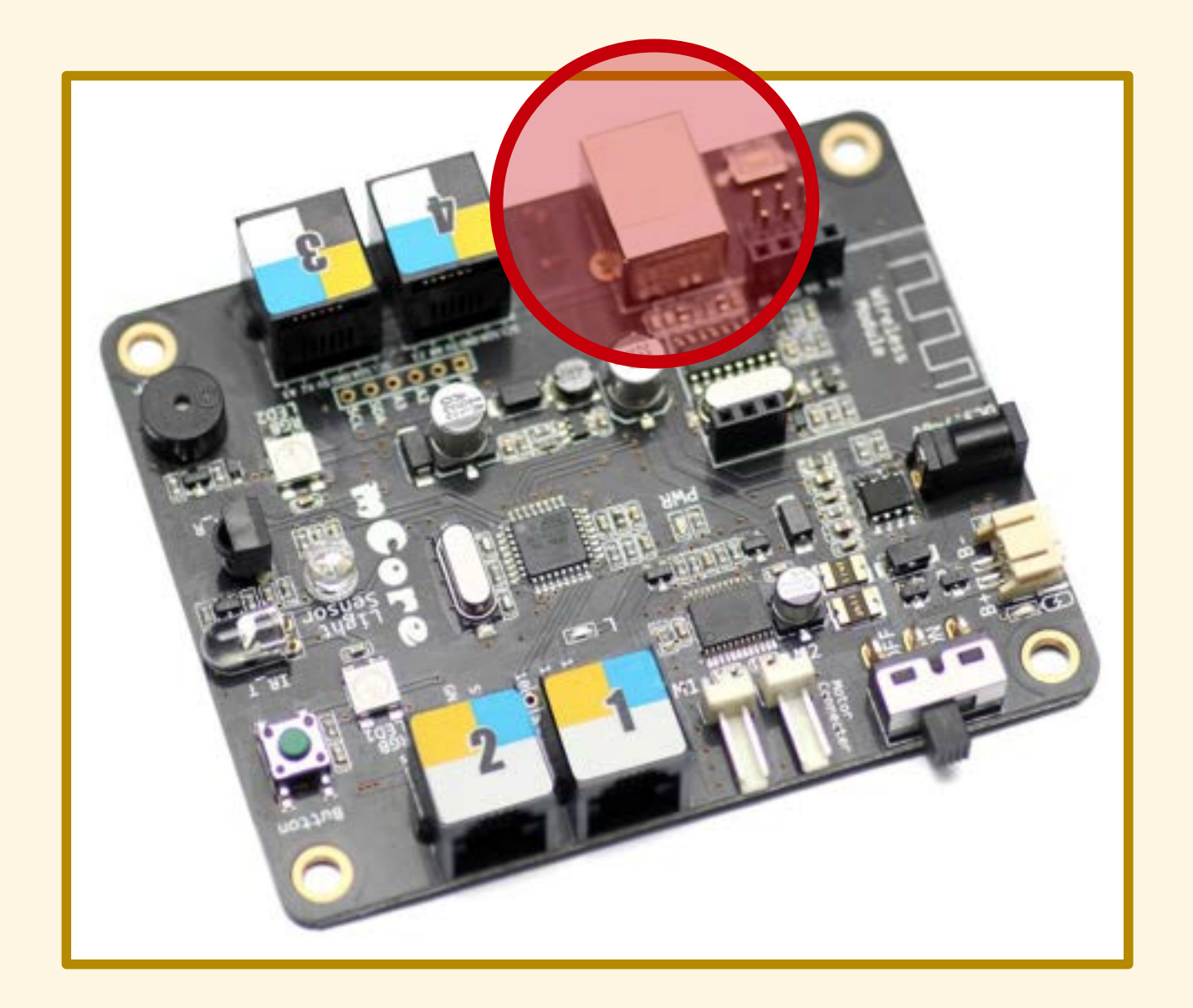

# INTERRUTTORE

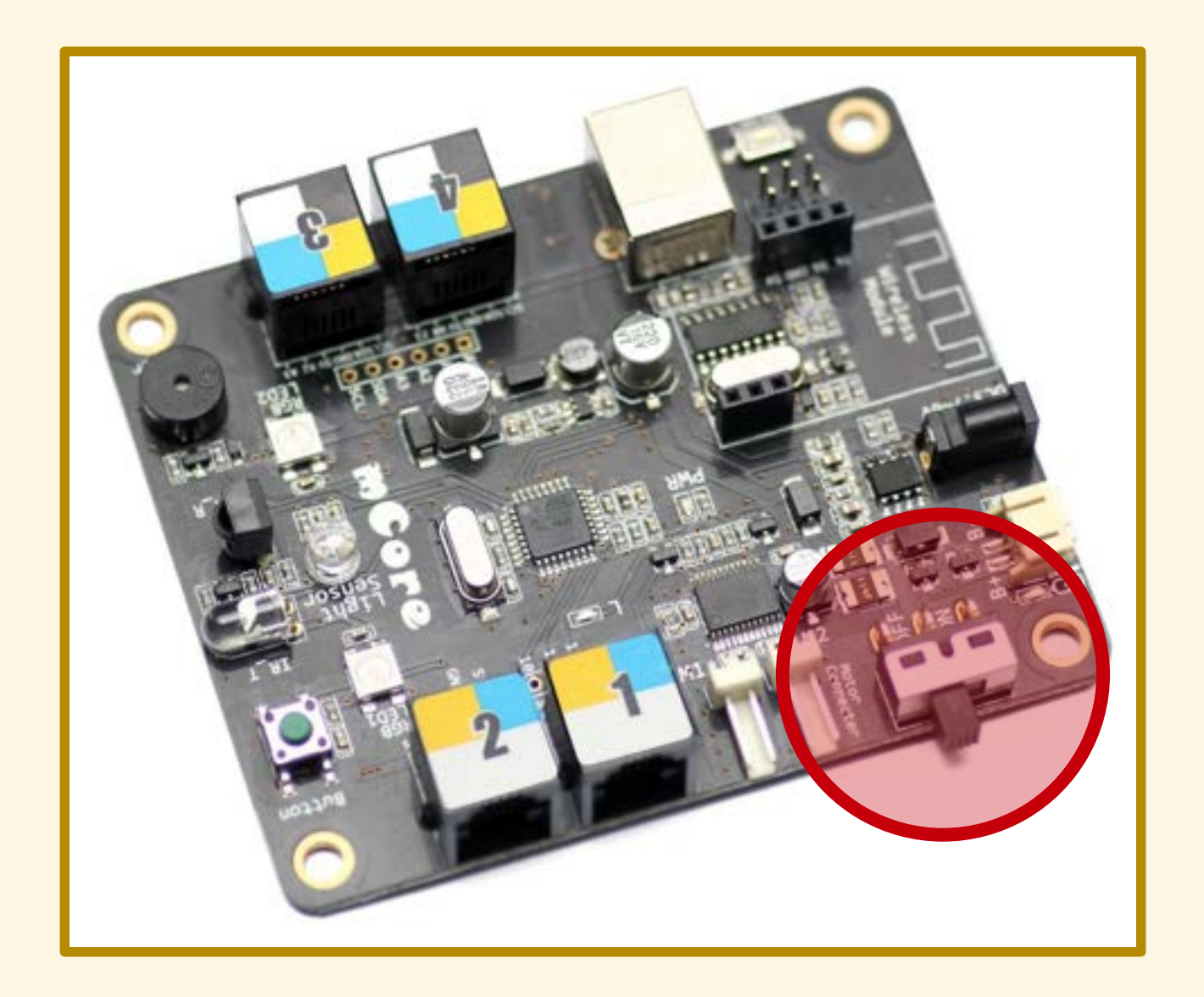

# SPIA ACCENSIONE

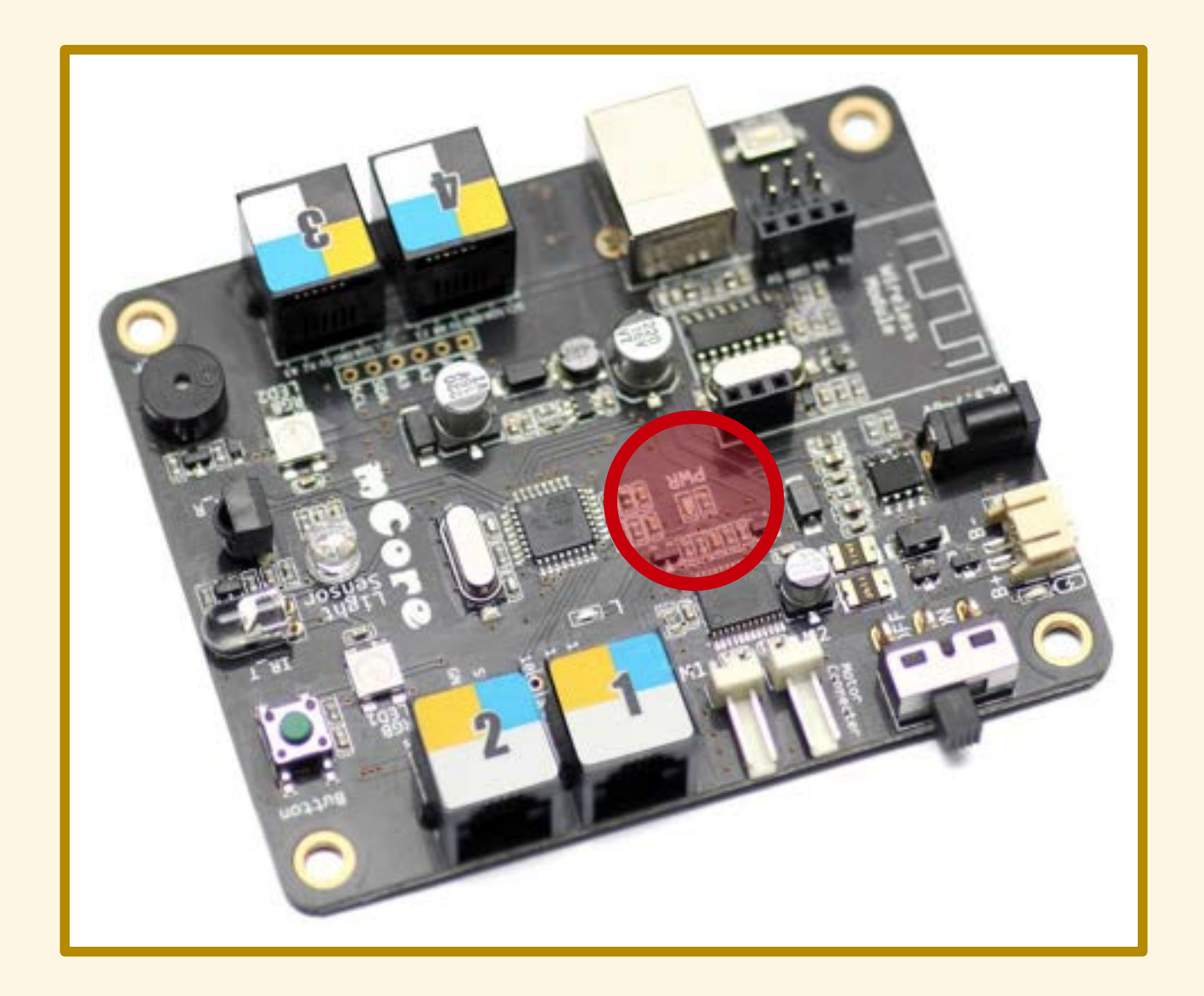

# PRESA PACCO BATTERIE

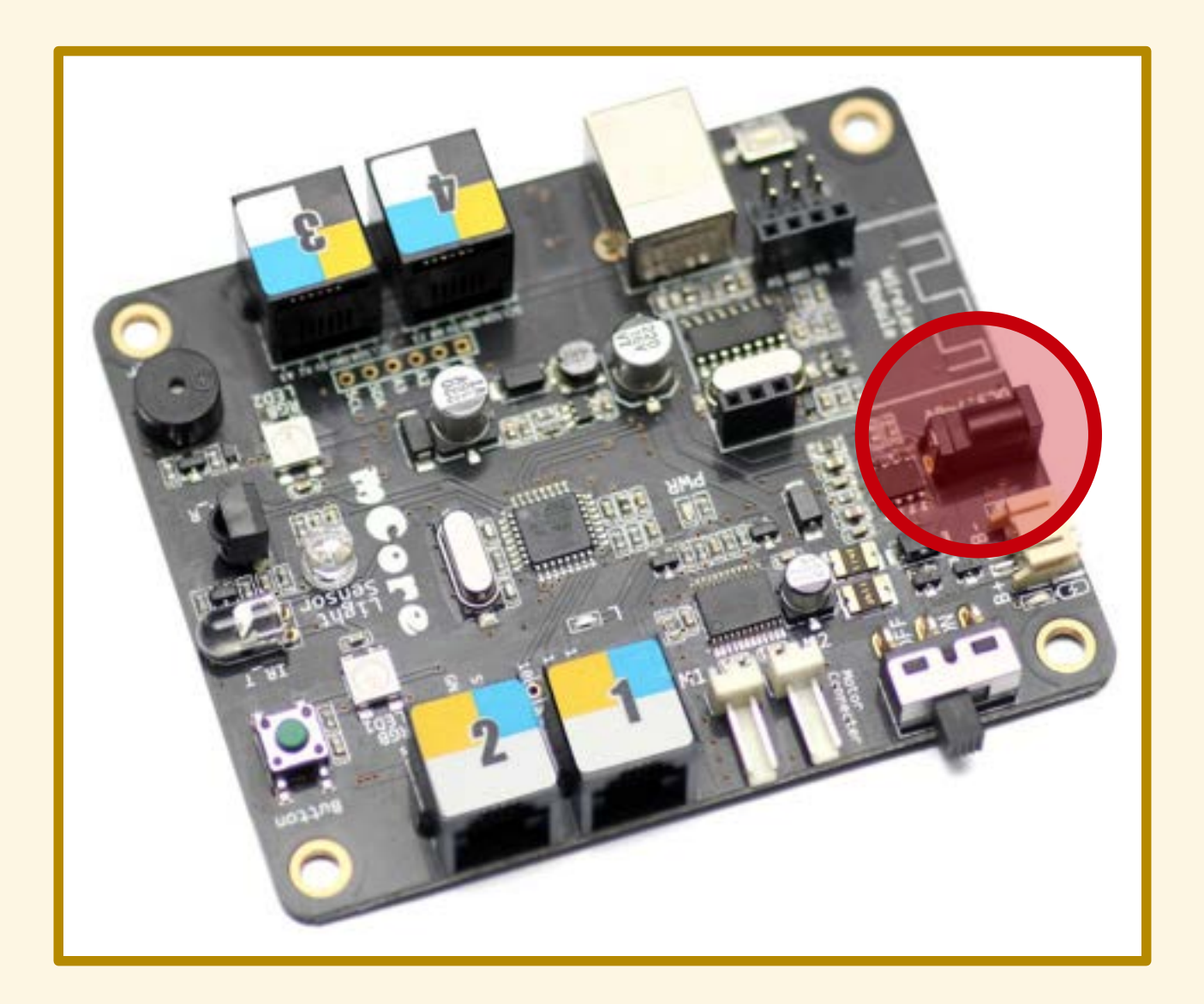

# PRESA BATTERIA AL LITIO

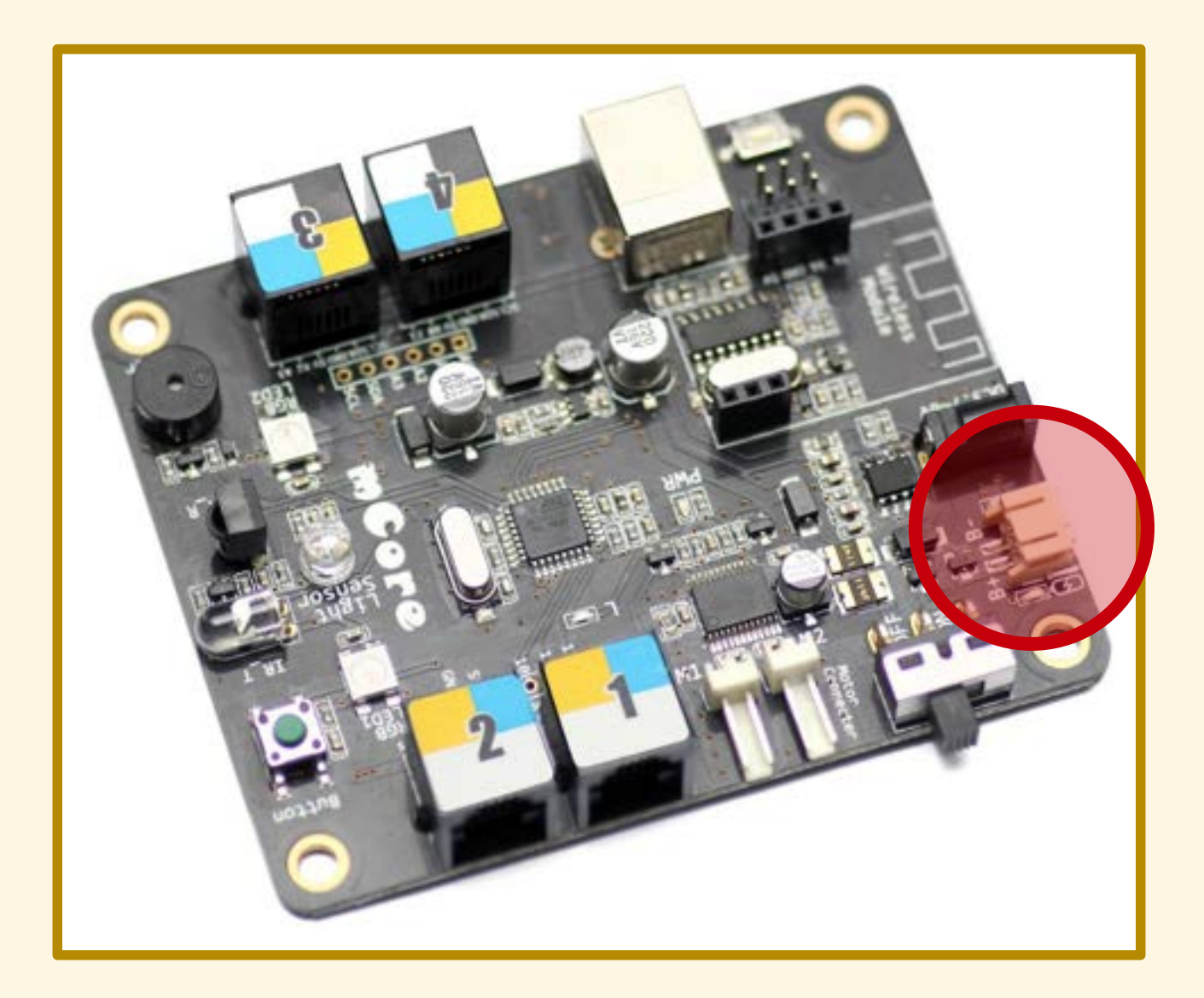

# MODULO Bluetooth/WiFi

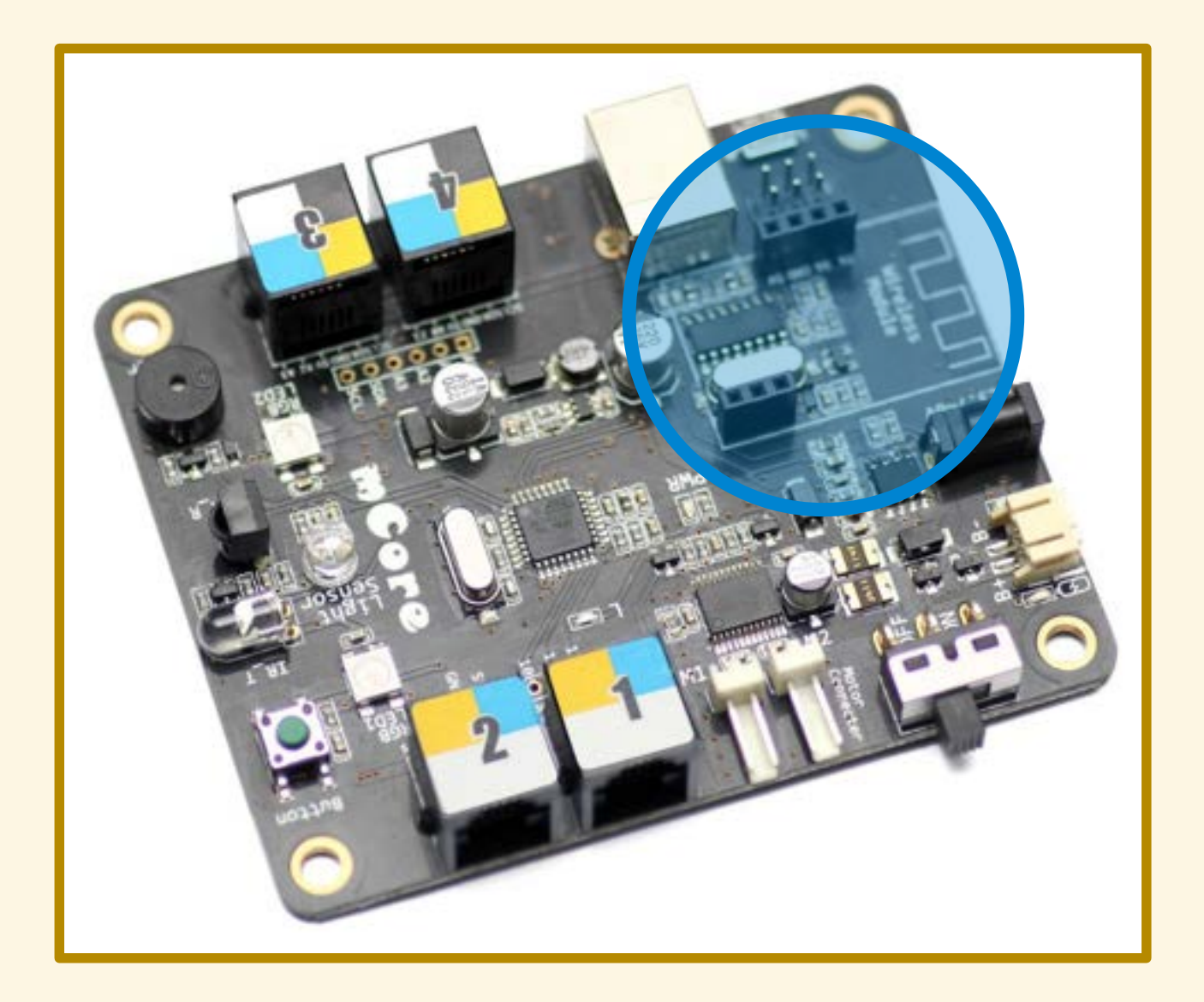

Accendo il computer...

## Accendo il computer Collego il cavo USB al computer...

Accendo il computer Collego il cavo USB al computer Collego il cavo USB a mCore...

Accendo il computer Collego il cavo USB al computer Collego il cavo USB a mCore Porto l'interruttore su ON...

Accendo il computer Collego il cavo USB al computer Collego il cavo USB a mCore Porto l'interruttore su ON

... la spia di accensione si accende!

# PROGRAMMAZIONE

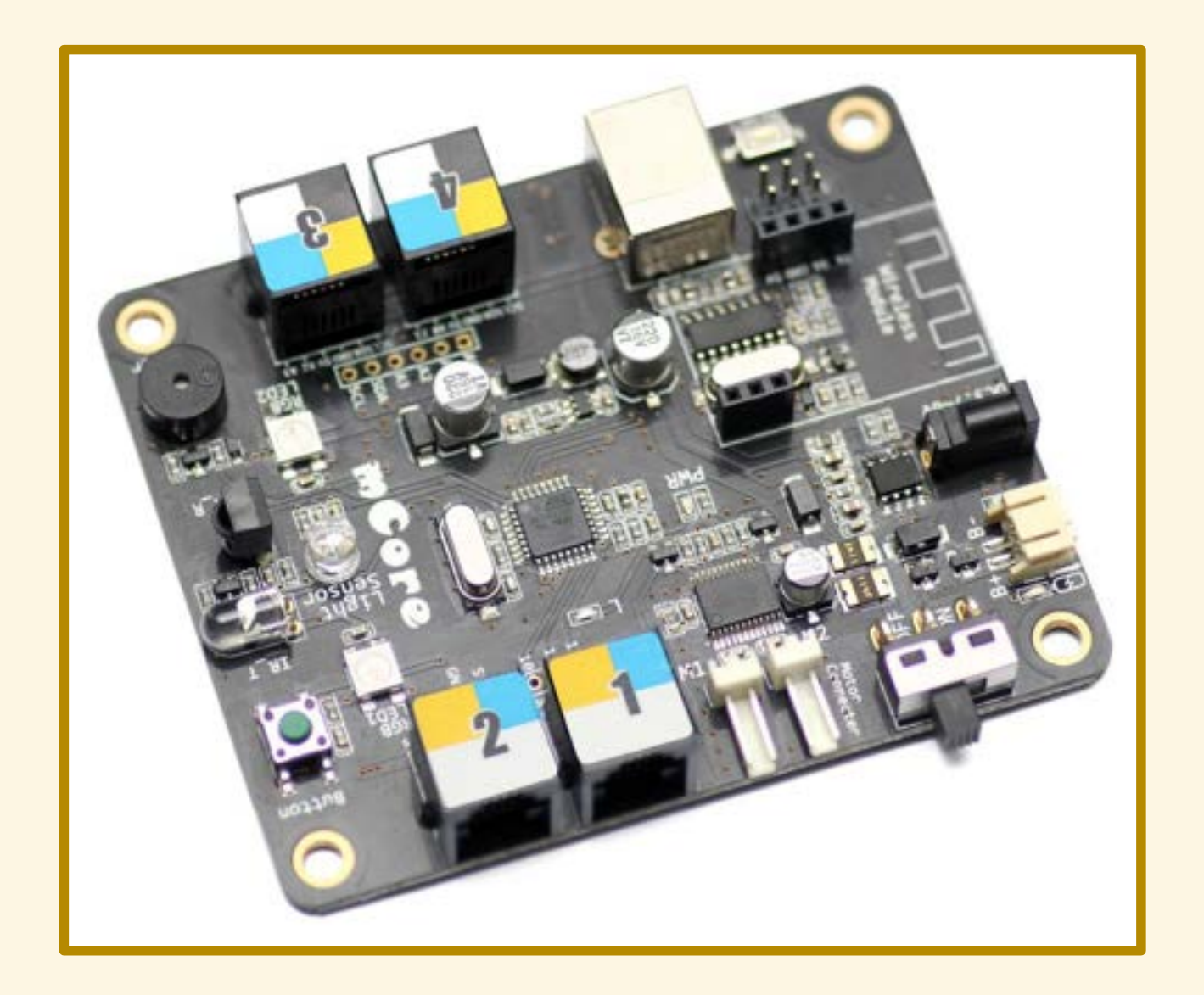
### mBlock

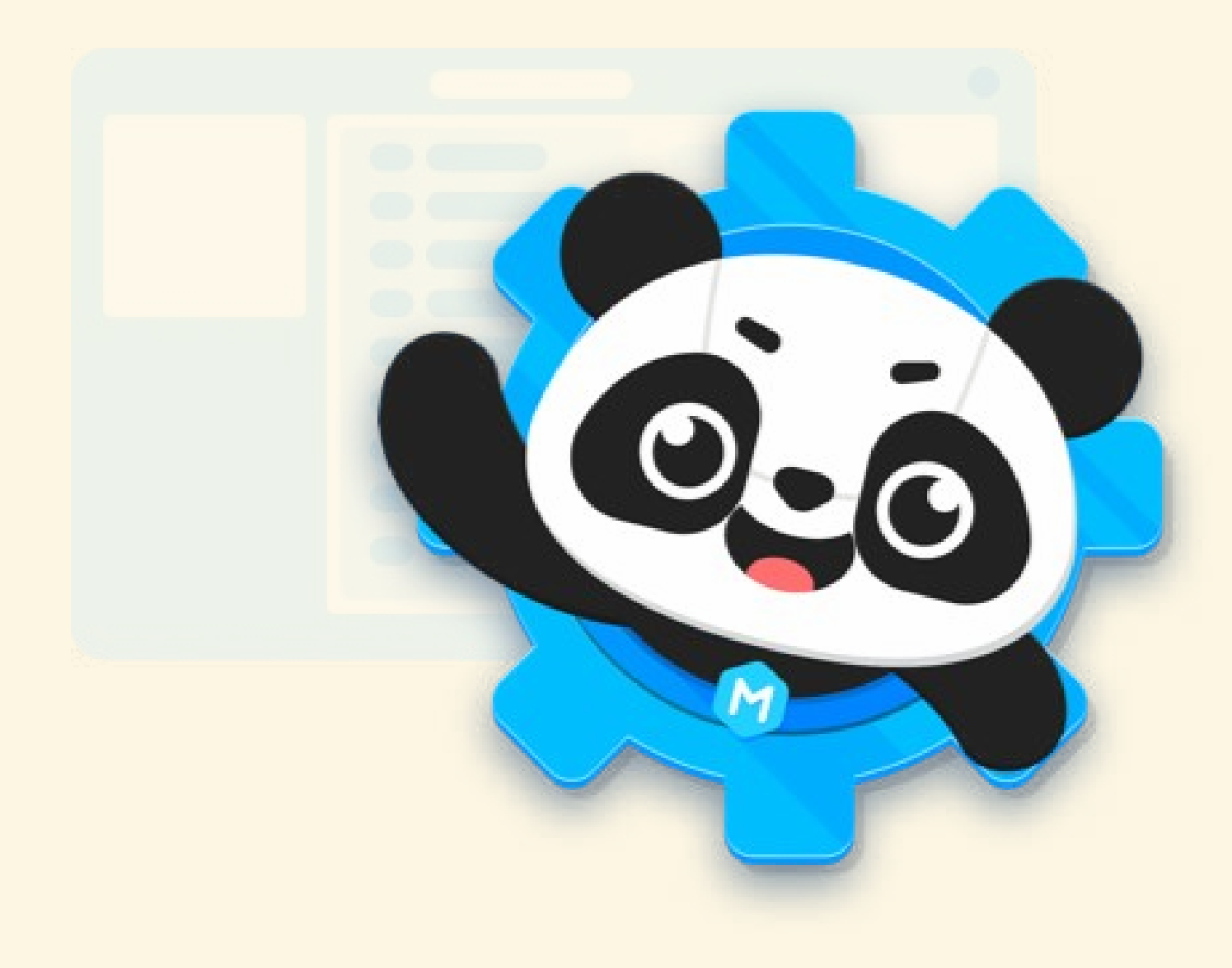

### PROGRAMMA n. 1

Accendere i due led di rosso

# LIGHT-EMITTING DIODE

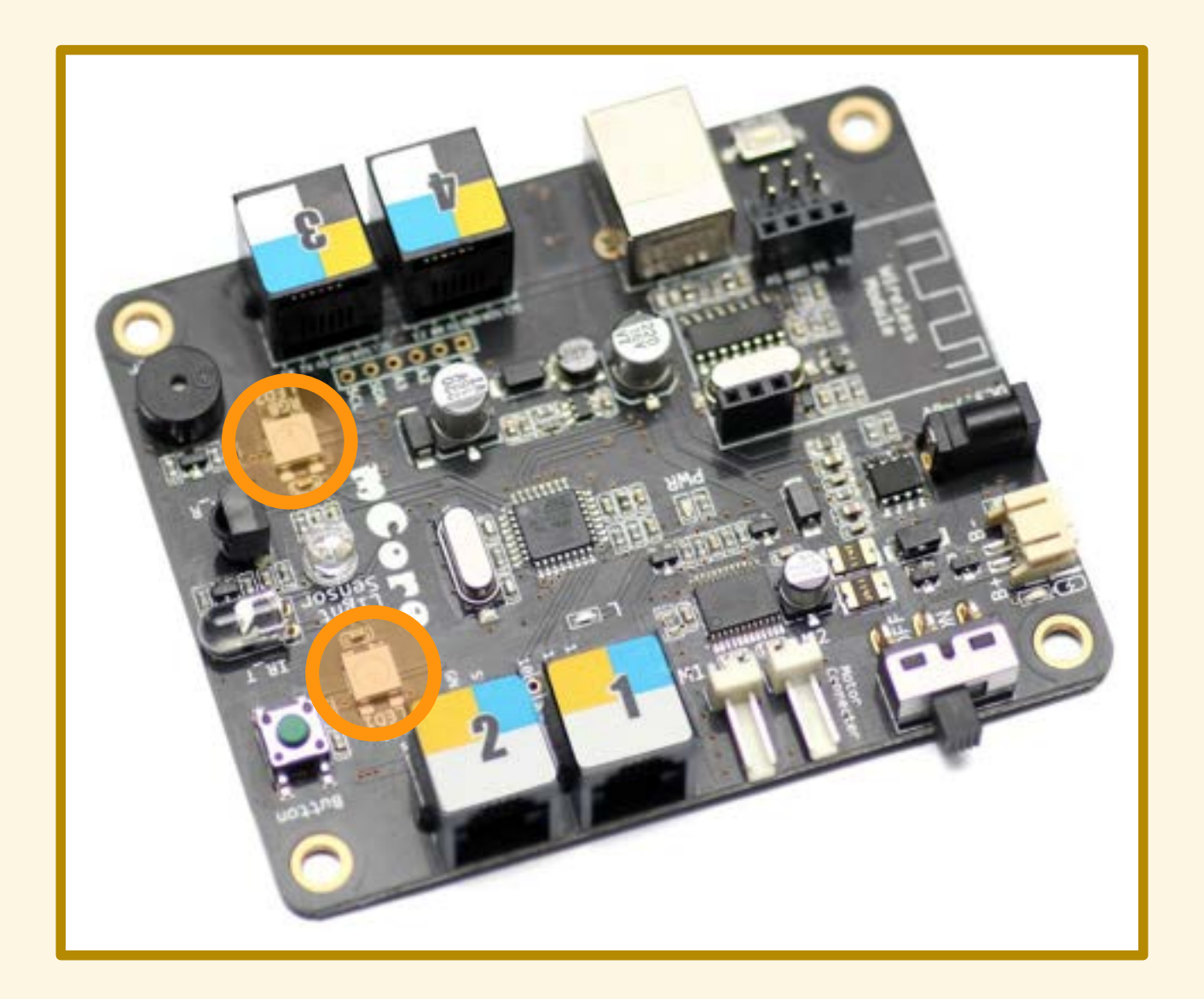

Collego mCore al computer...

Collego mCore al computer Avvio il programma mBlock...

Collego mCore al computer Avvio il programma mBlock Connetto la scheda al programma...

Demo!

### PROGRAMMA n. 1

Accendere i led di rosso

# PROGRAMMA n. 1

Demo!

Spengo mCore...

**Spengo mCore** Riaccendo mCore...

**Spengo mCore** Riaccendo mCore

... i LED si accendono!

Spengo mCore Riaccendo mCore

… i LED si accendono!

Il programma è salvato in mCore.

# ATTENZIONE!

Quando spengo (o scollego) mCore...

## **ATTENZIONE!**

Quando spengo (o scollego) mCore...

...devo riconnettere mCore a mBlock!

#### Spegnere i LED dopo 1 secondo

### Spegnere i LED dopo 1 secondo Fare lampeggiare i LED

Spegnere i LED dopo 1 secondo Fare lampeggiare i LED

 accendere i LED attendere 1 secondo spegnere i LED attendere 1 secondo

### Spegnere i LED dopo 1 secondo Fare lampeggiare i LED

 accendere i LED attendere 1 secondo spegnere i LED attendere 1 secondo<br>spegnere i LED<br>attendere 1 sequentes

Spegnere i LED dopo 1 secondo Fare lampeggiare i LED Fare lampeggiare i LED alternativamente

Spegnere i LED dopo 1 secondo Fare lampeggiare i LED Fare lampeggiare i LED alternativamente

 accendere il LED sx, spegnere il LED dx attendere 1 secondo spegnere il LED sx, accendere il LED dx attendere 1 secondo

# COLORI RGB

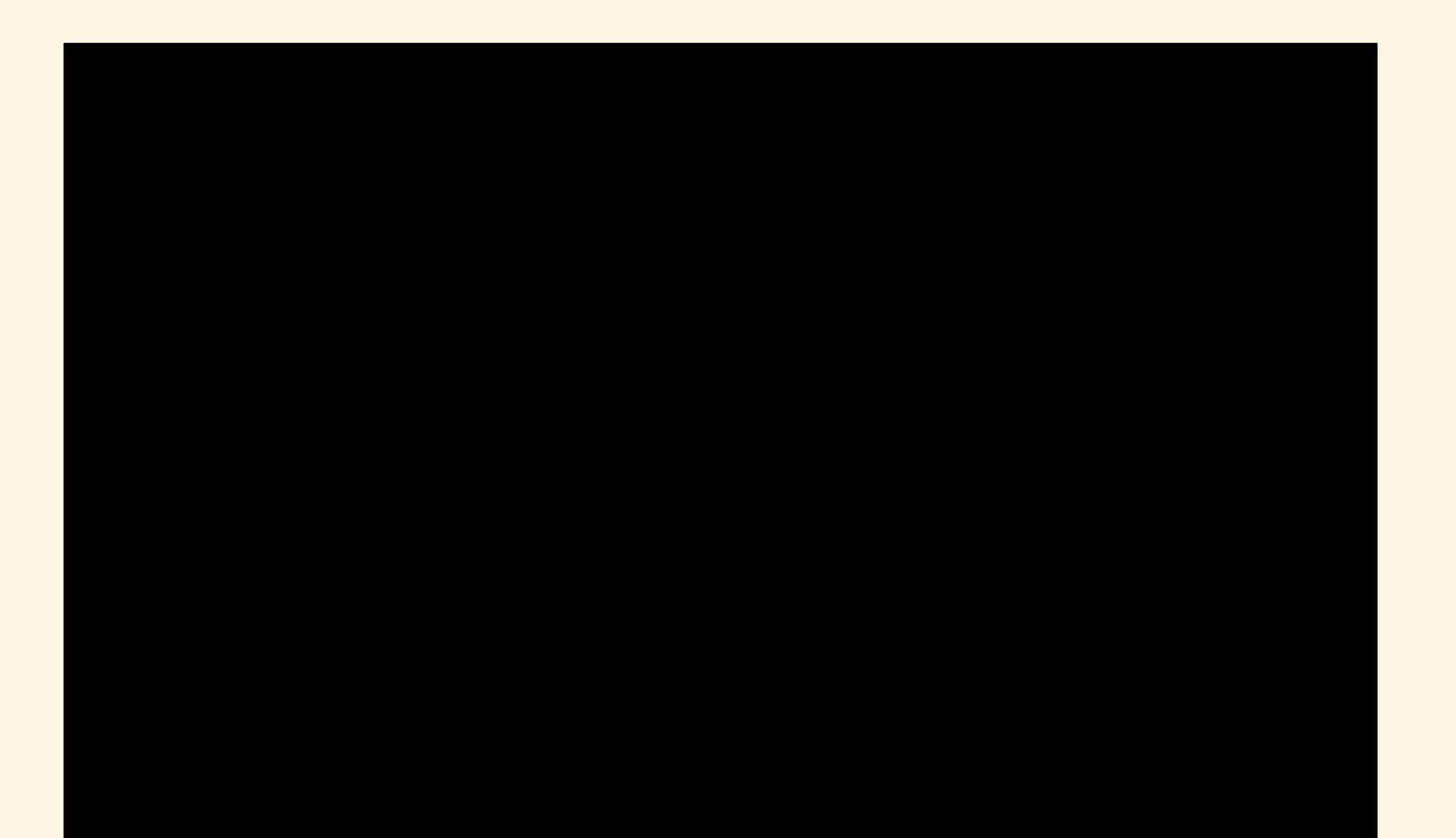

# ROSSO /R

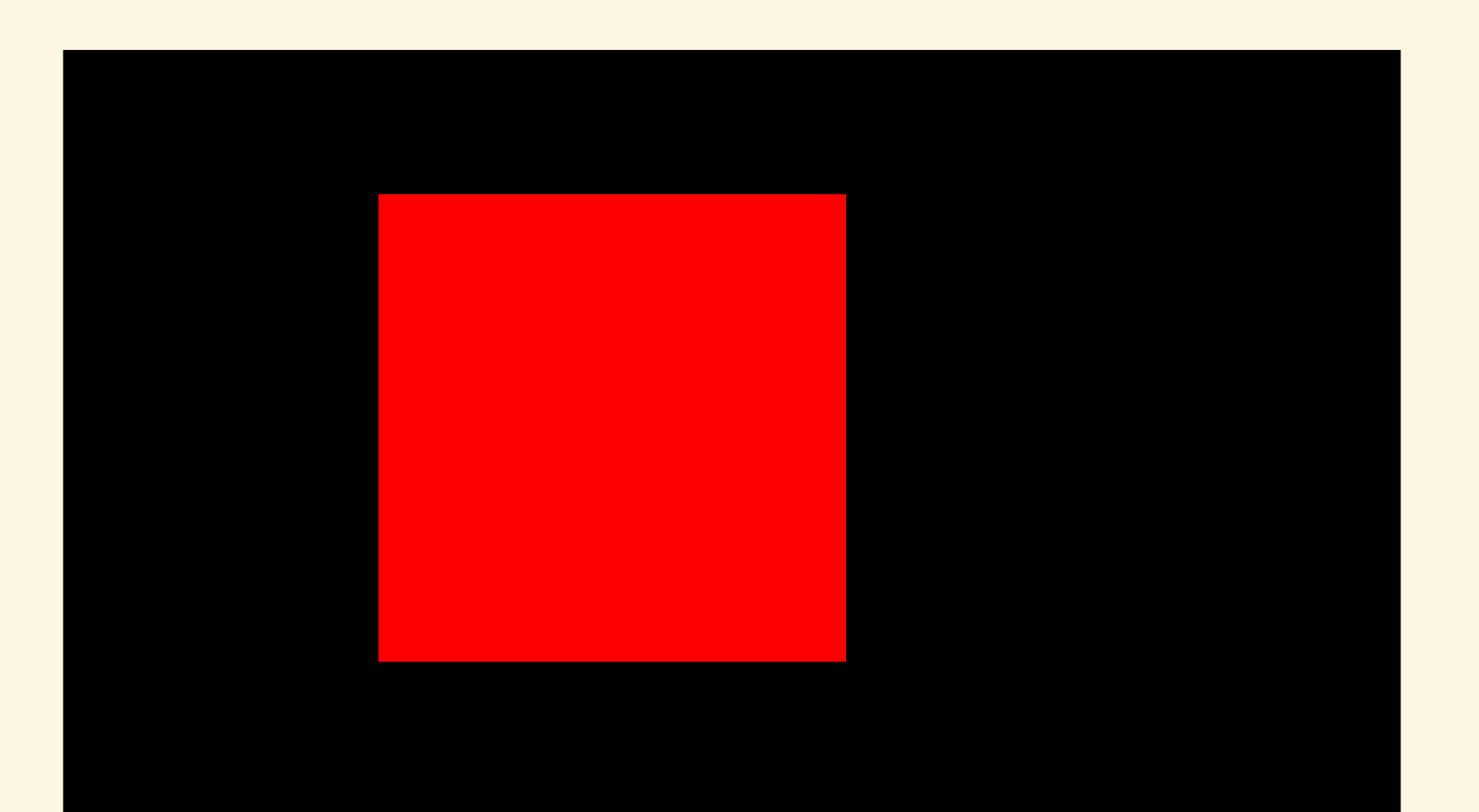

### VERDE /G

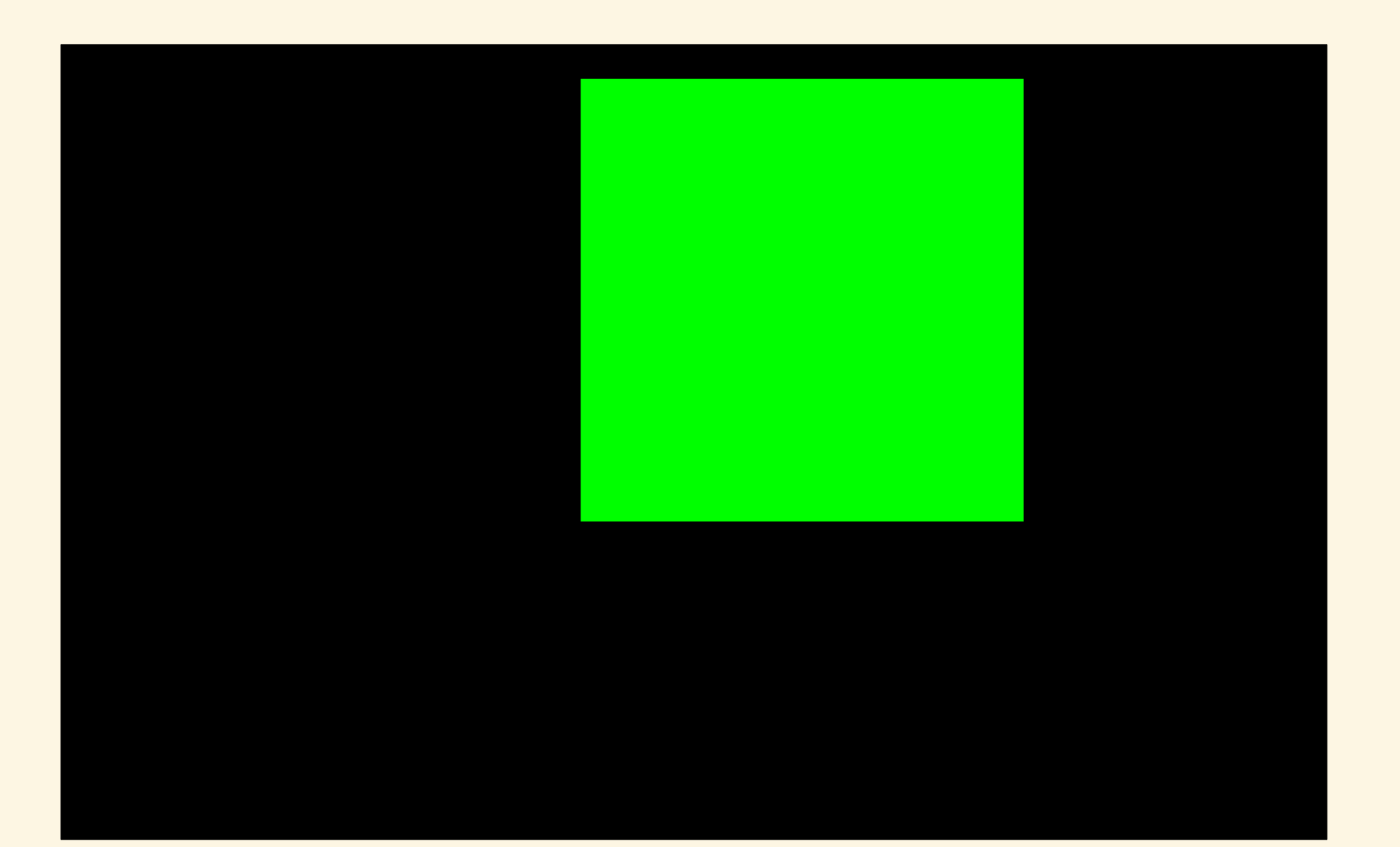

# BLU /B

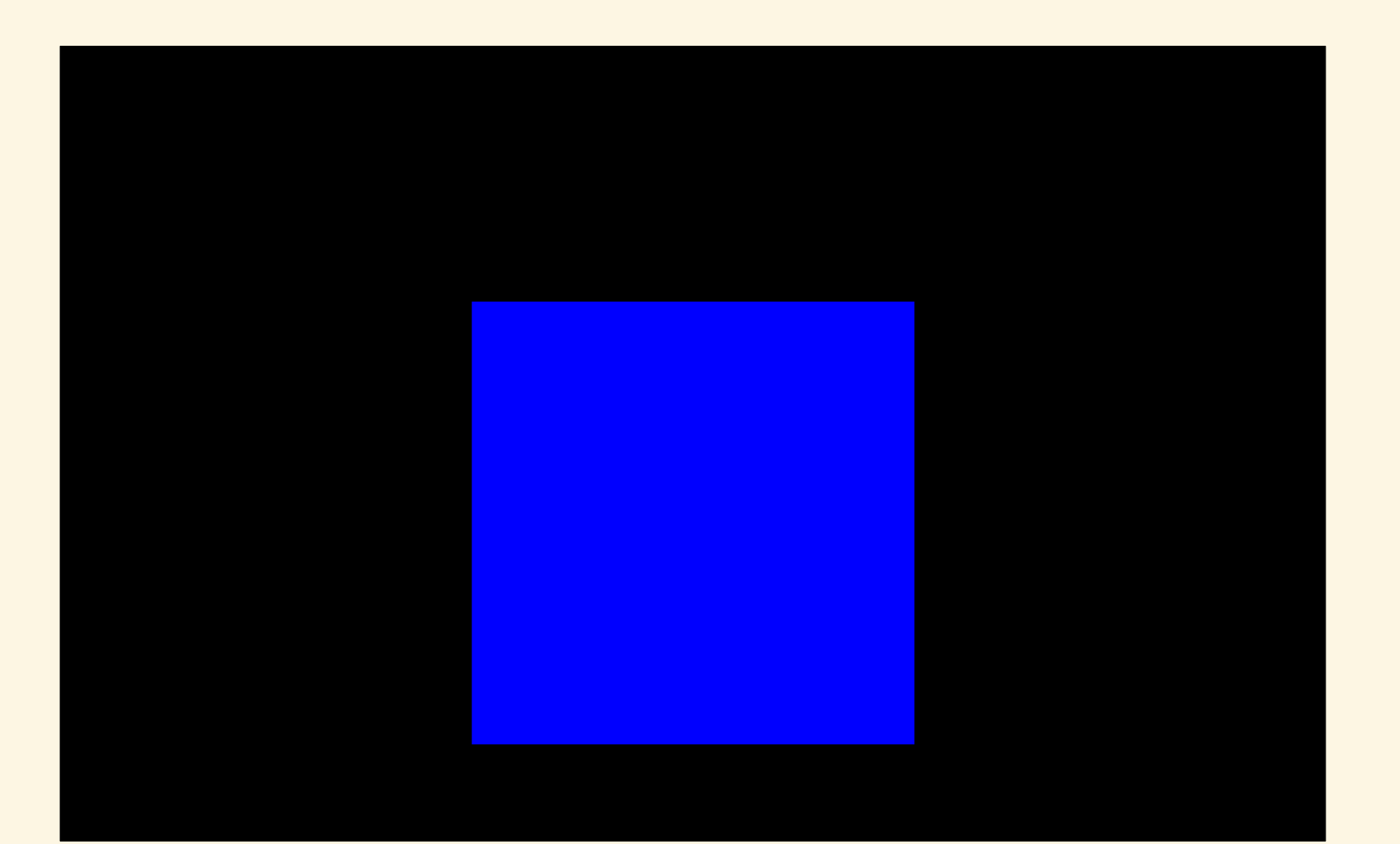

# SINTESI CROMATICA

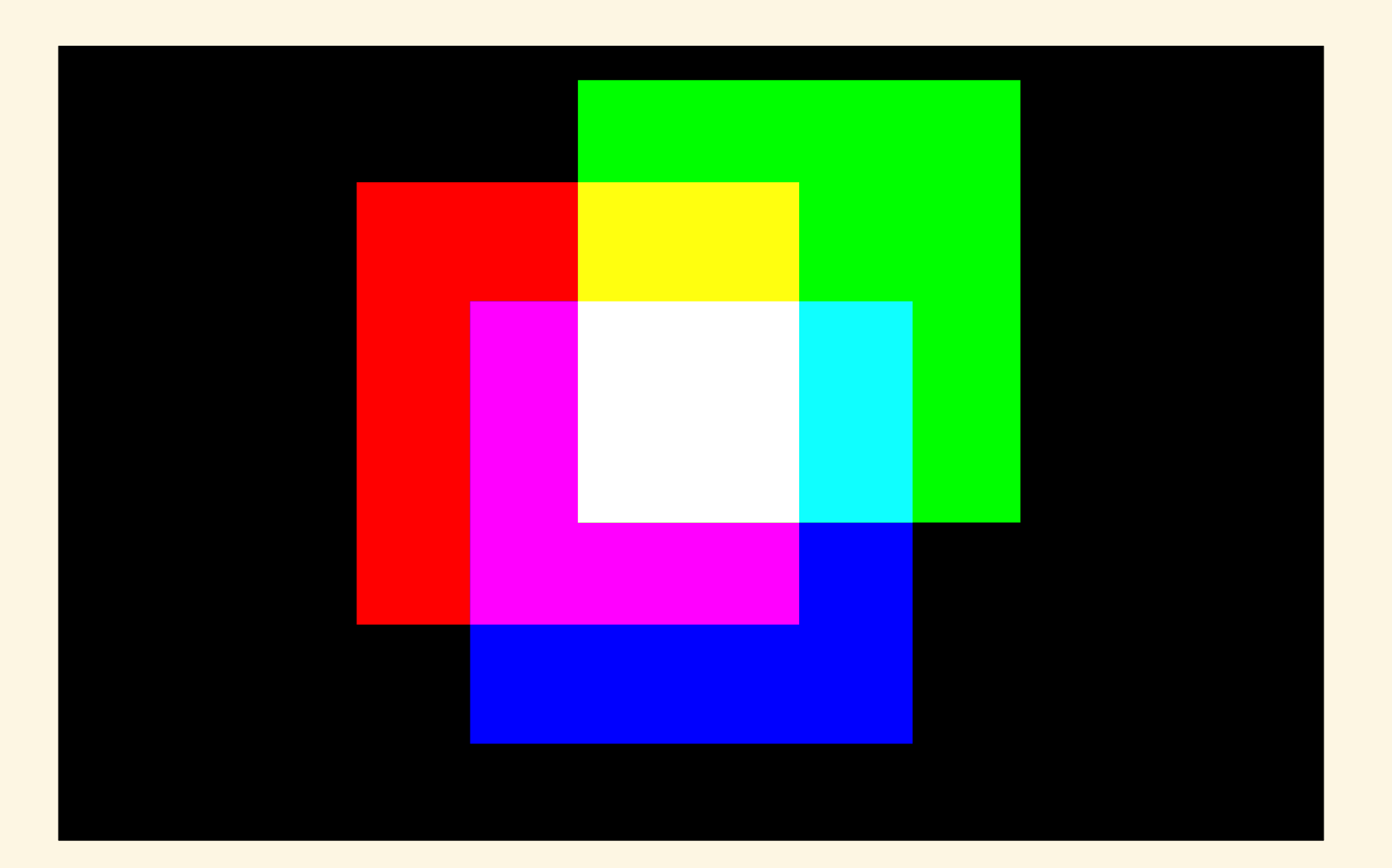

#### Realizzare un semaforo

#### Realizzare un semaforo

 il verde dura 5 secondi il giallo dura 2 secondi il rosso dura 4 secondi

### Realizzare un semaforo Replicare il lampeggiante della polizia

Realizzare un semaforo Replicare il lampeggiante della polizia

 4 lampeggi blu "stroboscopici" (LED accesi per 20ms, spenti per 80ms) alternati sui due LED sinistro/destro

### PROGRAMMAZIONE

- 
- 
- -
- 
- 

# IL PROGRAMMATORE

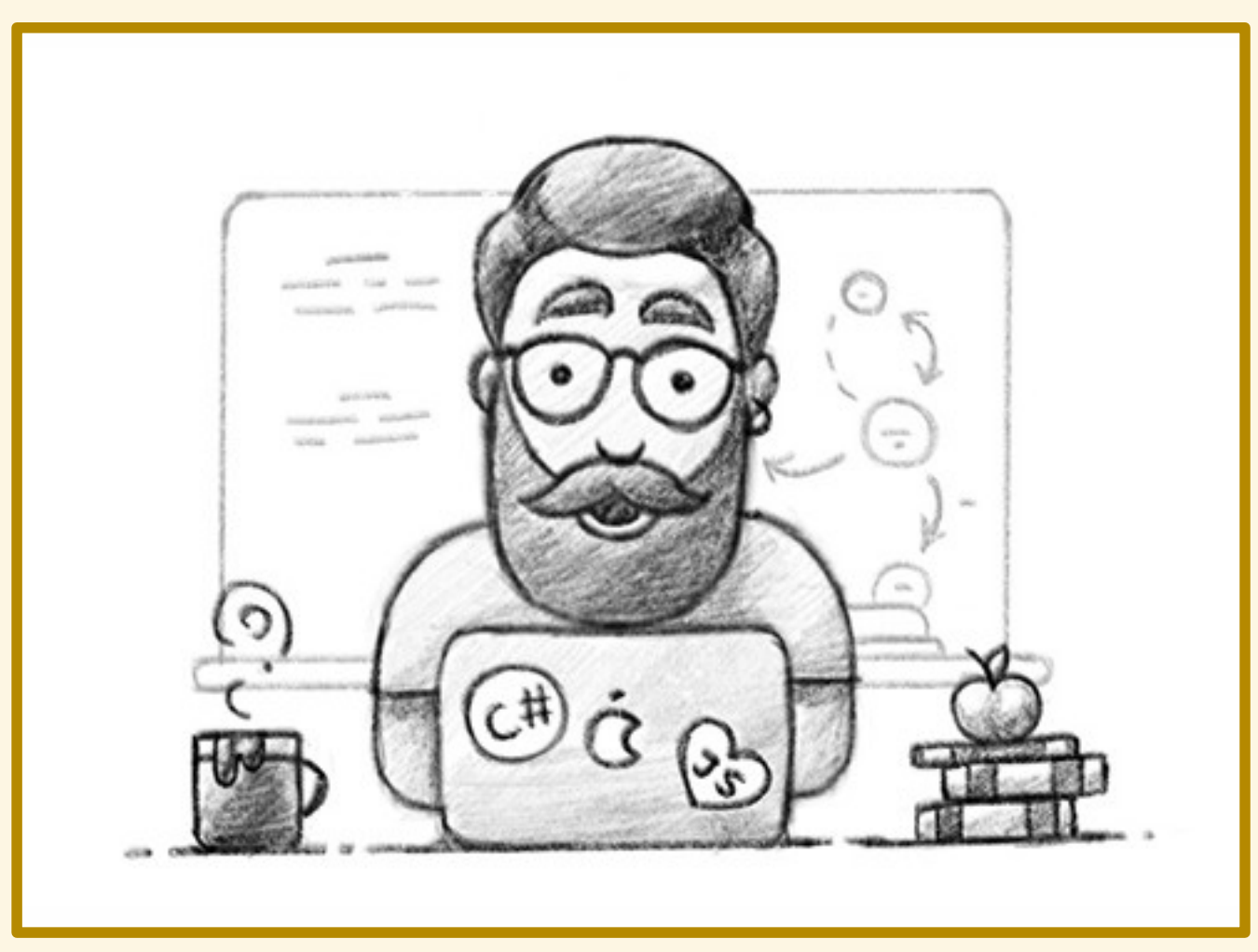

# LINGUAGGIO NATURALE

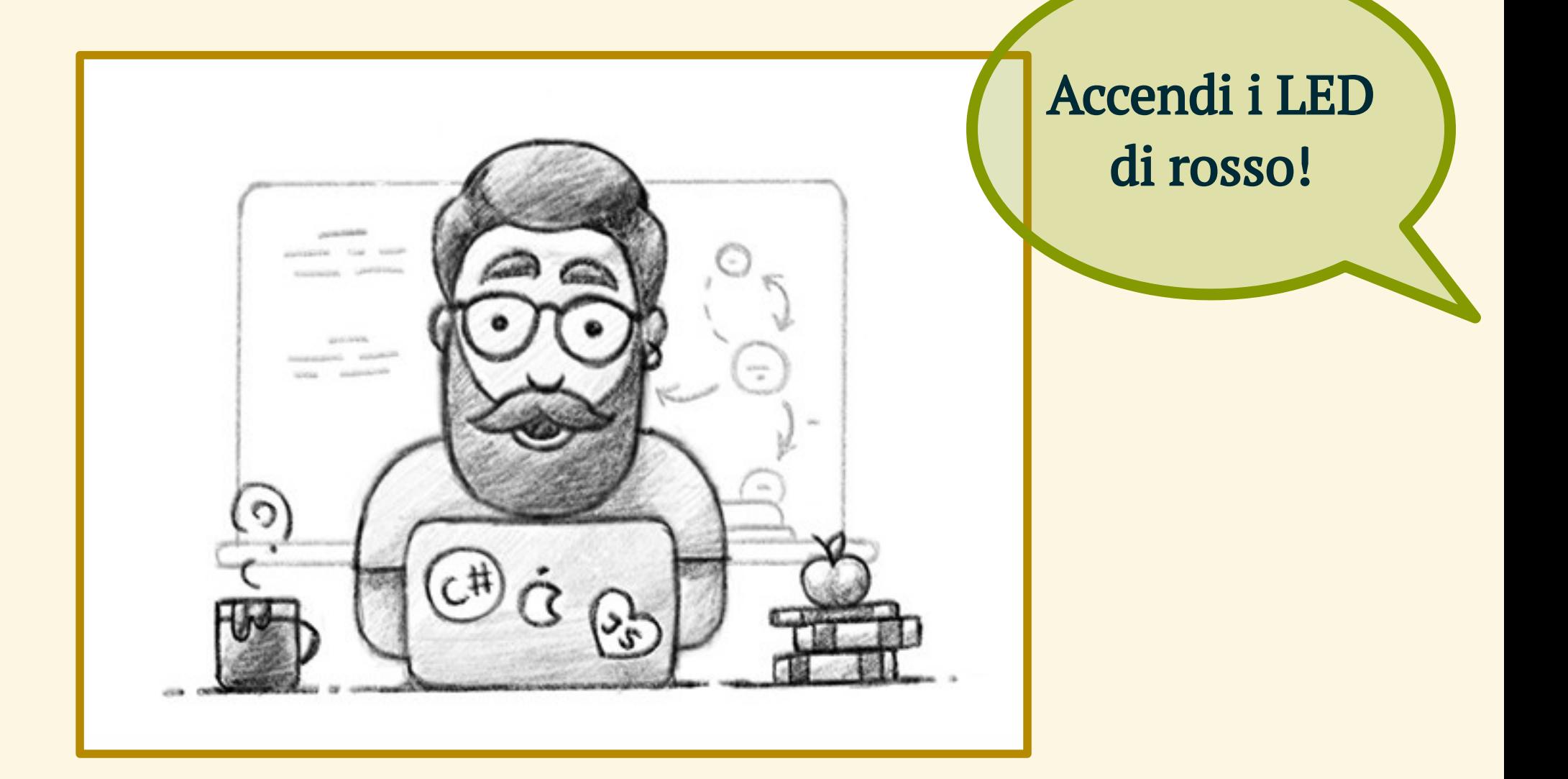
# IL CIRCUITO

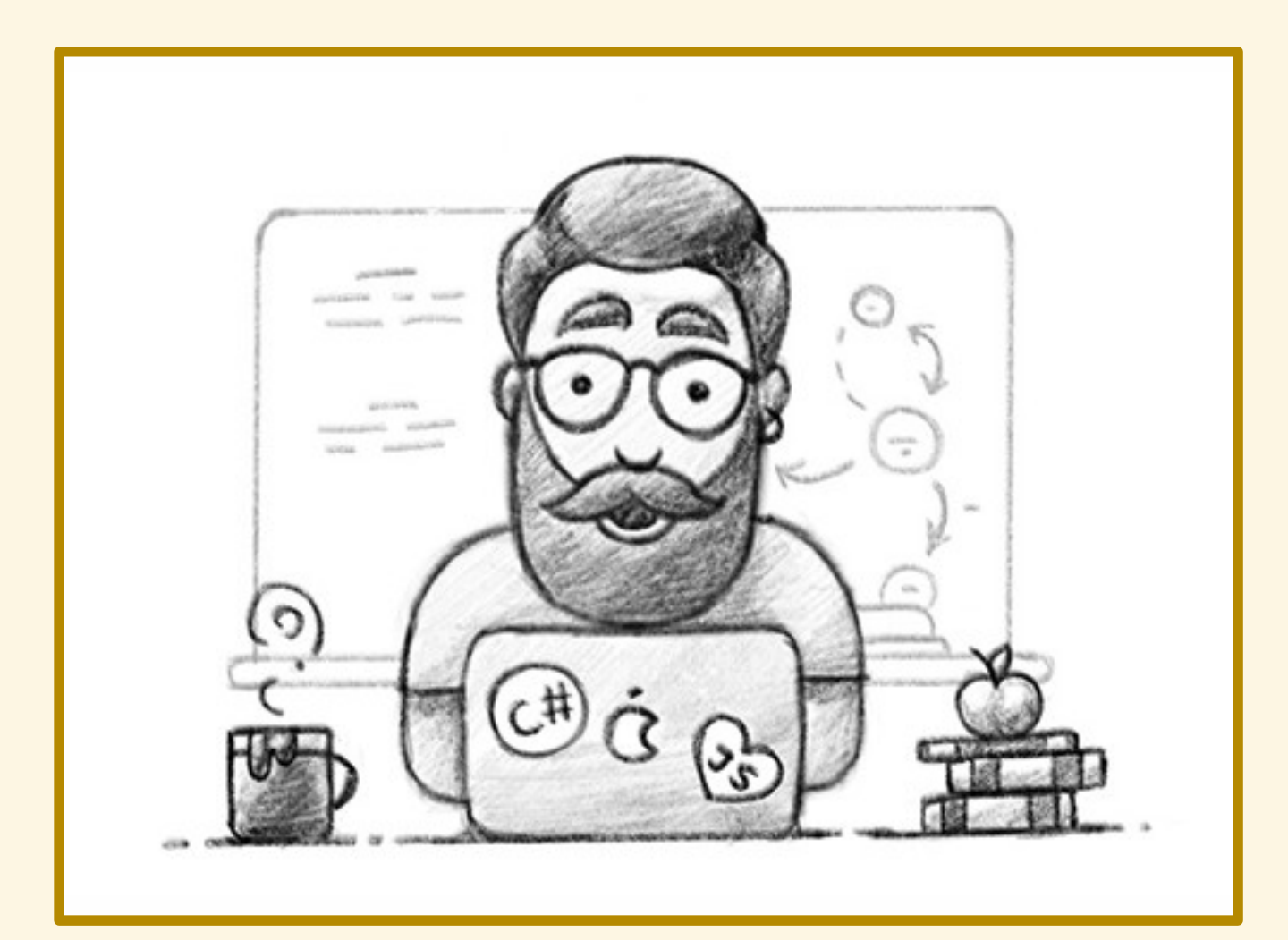

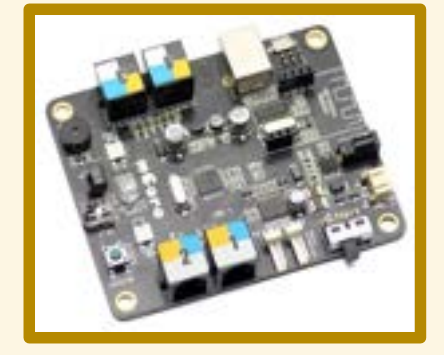

### PROGRAMMAZIONE

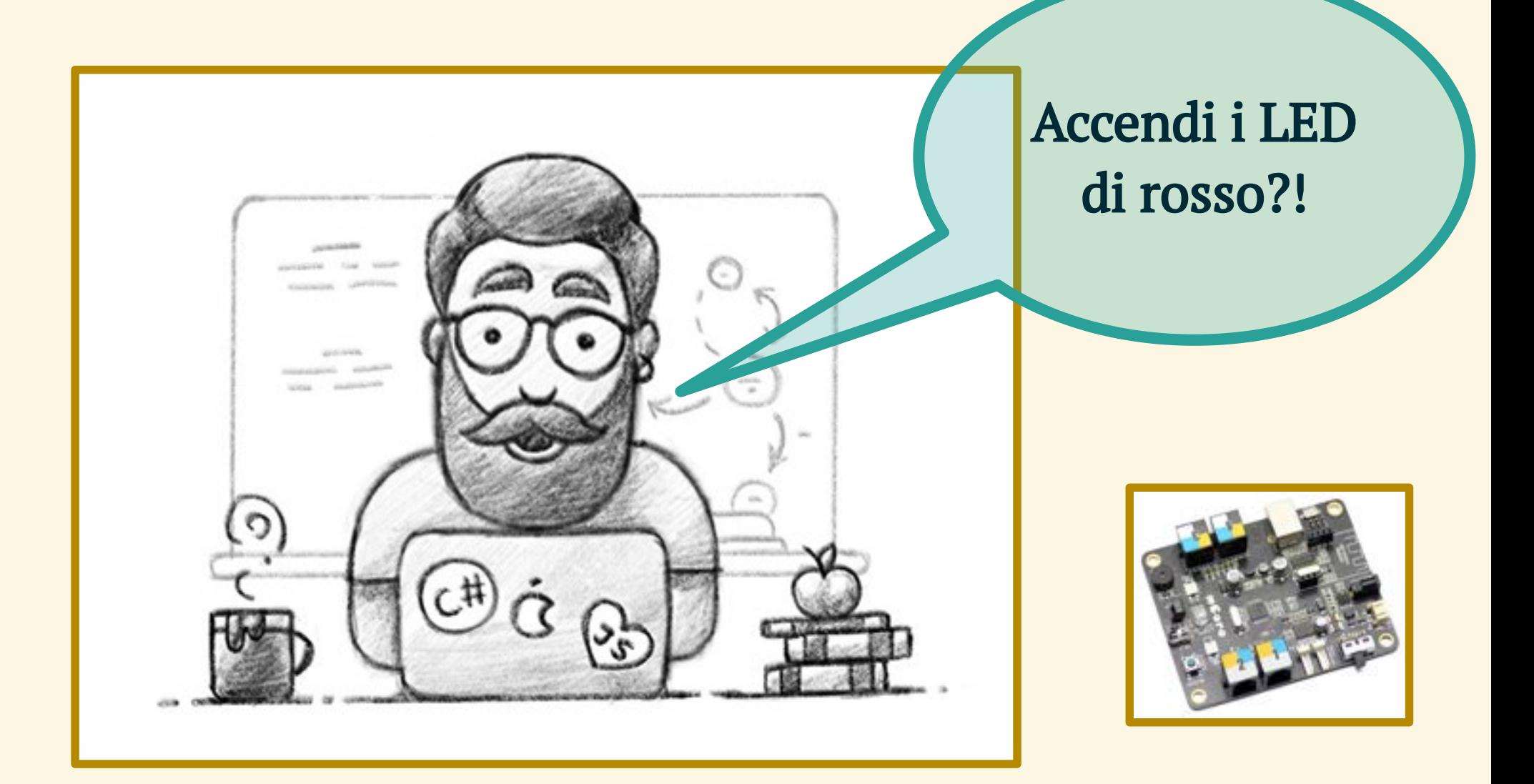

### IL CIRCUITO

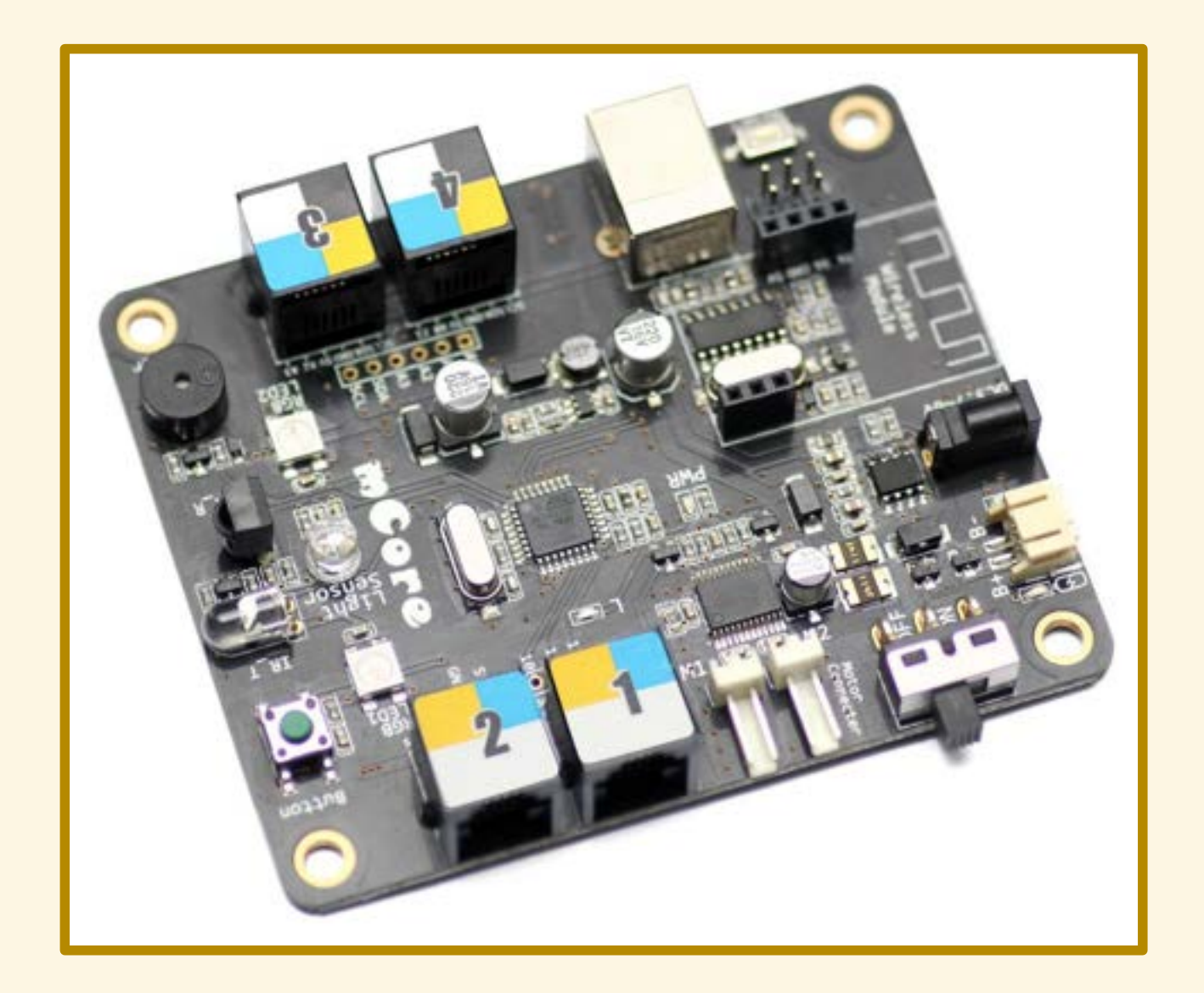

## IL MICROCONTROLLORE

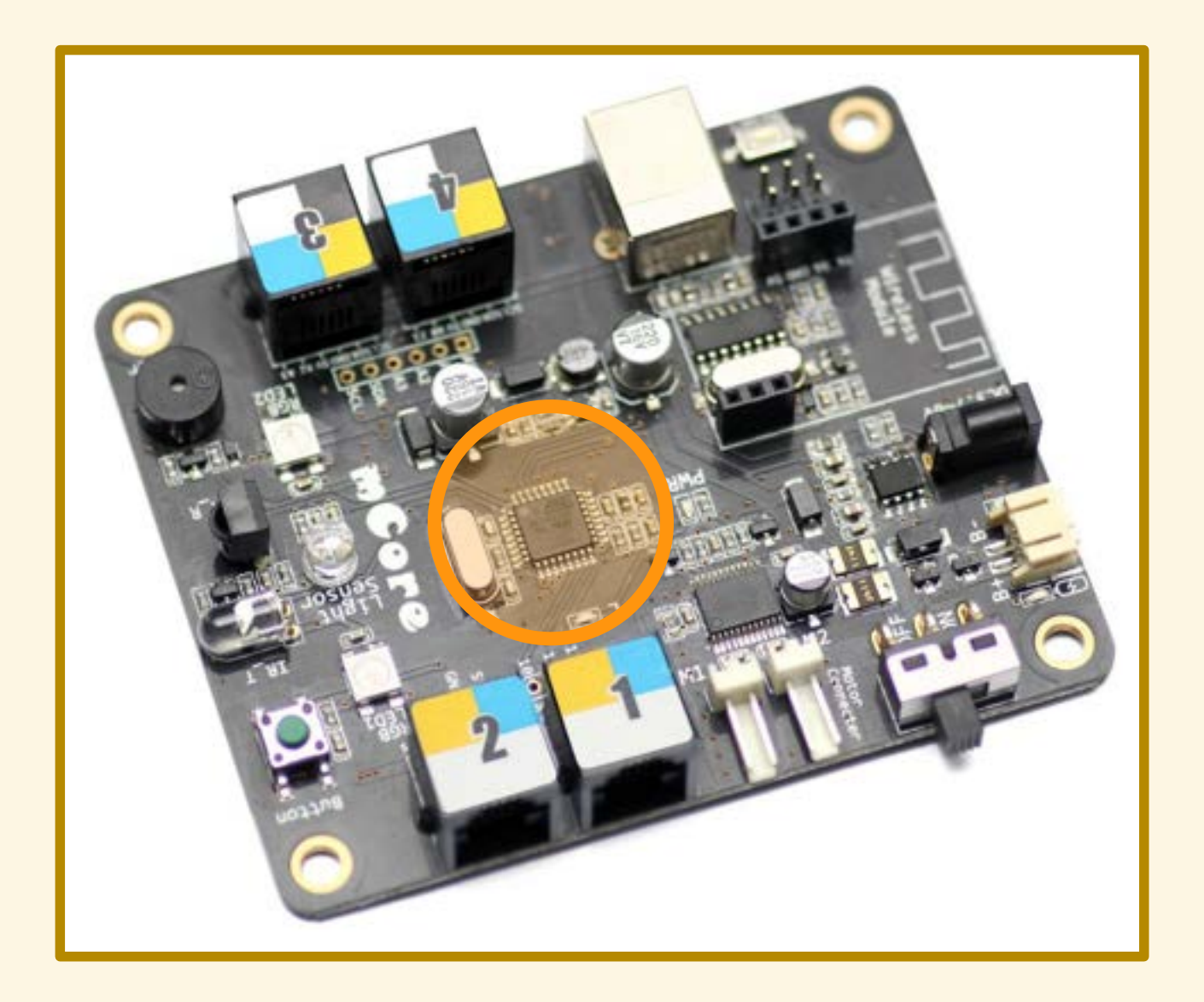

- 
- 
- -
- -

# UN DIALOGO DIFFICILE

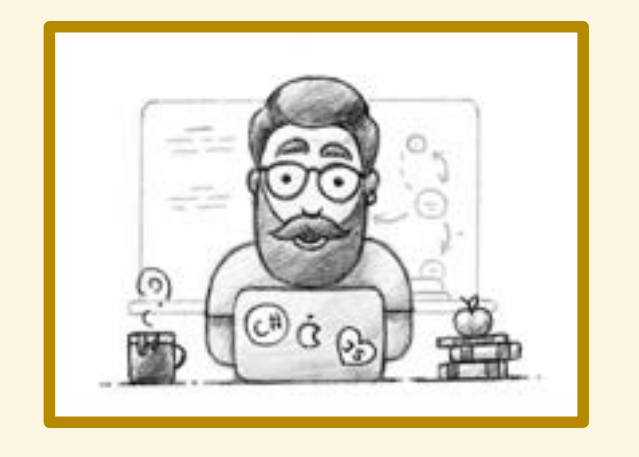

Accendi i LED di rosso!

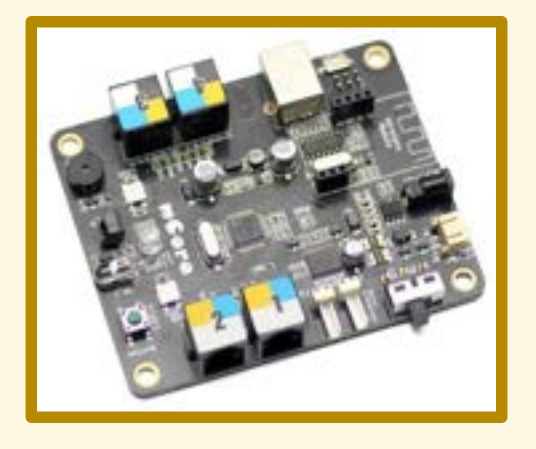

# UN INTERPRETE IN AIUTO

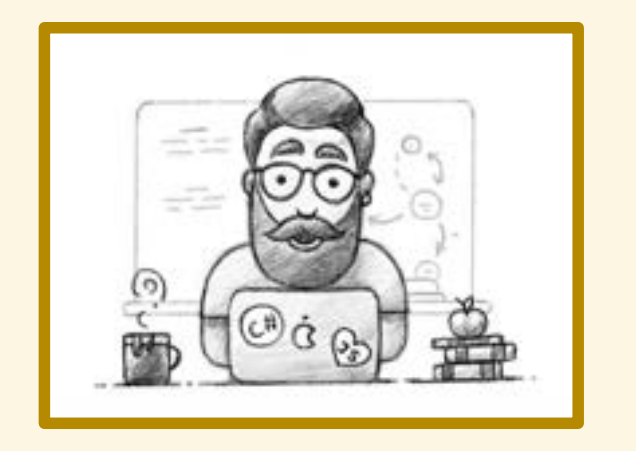

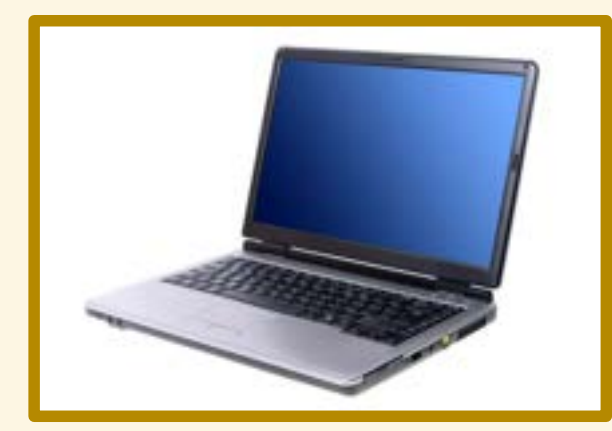

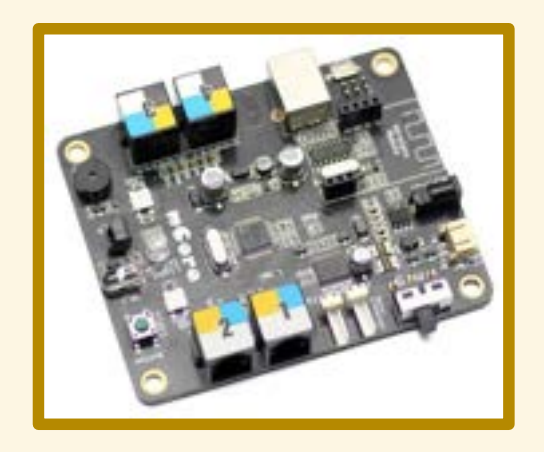

# LINGUAGGI DI ALTO LIVELLO

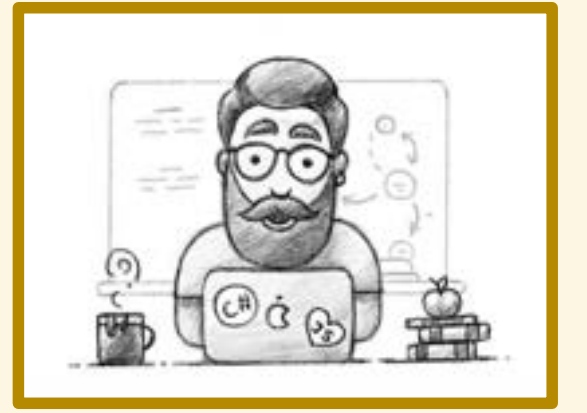

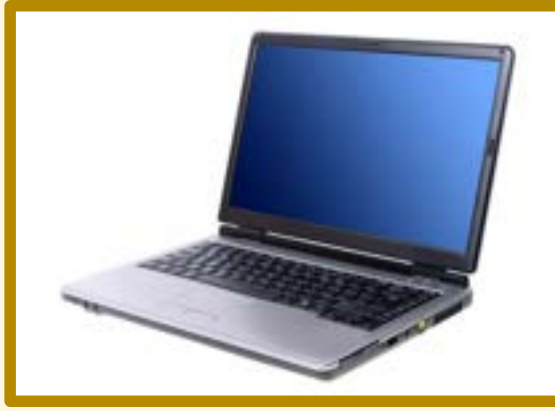

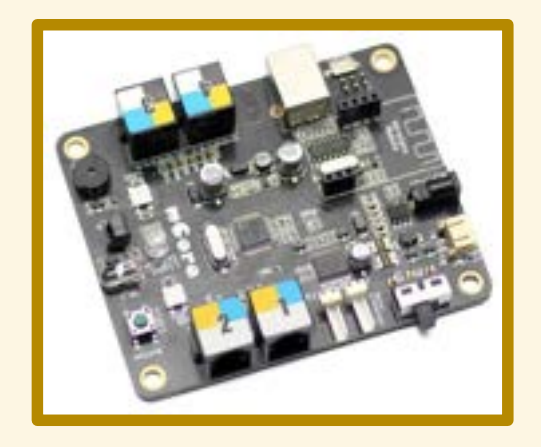

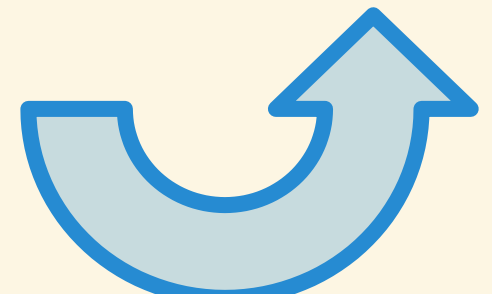

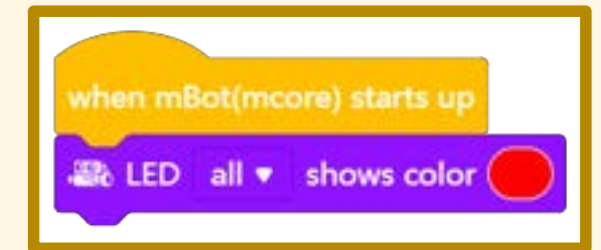

# LINGUAGGI DI BASSO LIVELLO

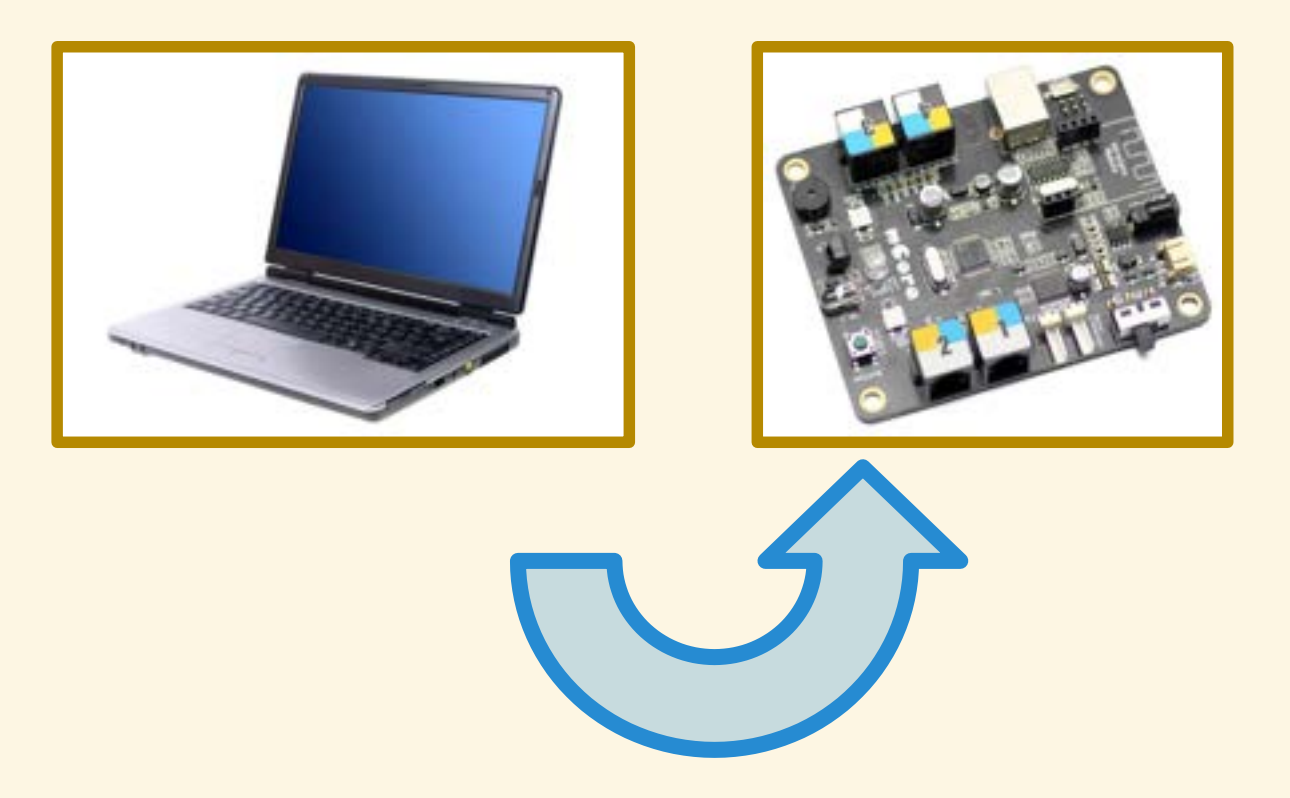

### PROGRAMMA n. 2

Far suonare il cicalino

### **CICALINO**

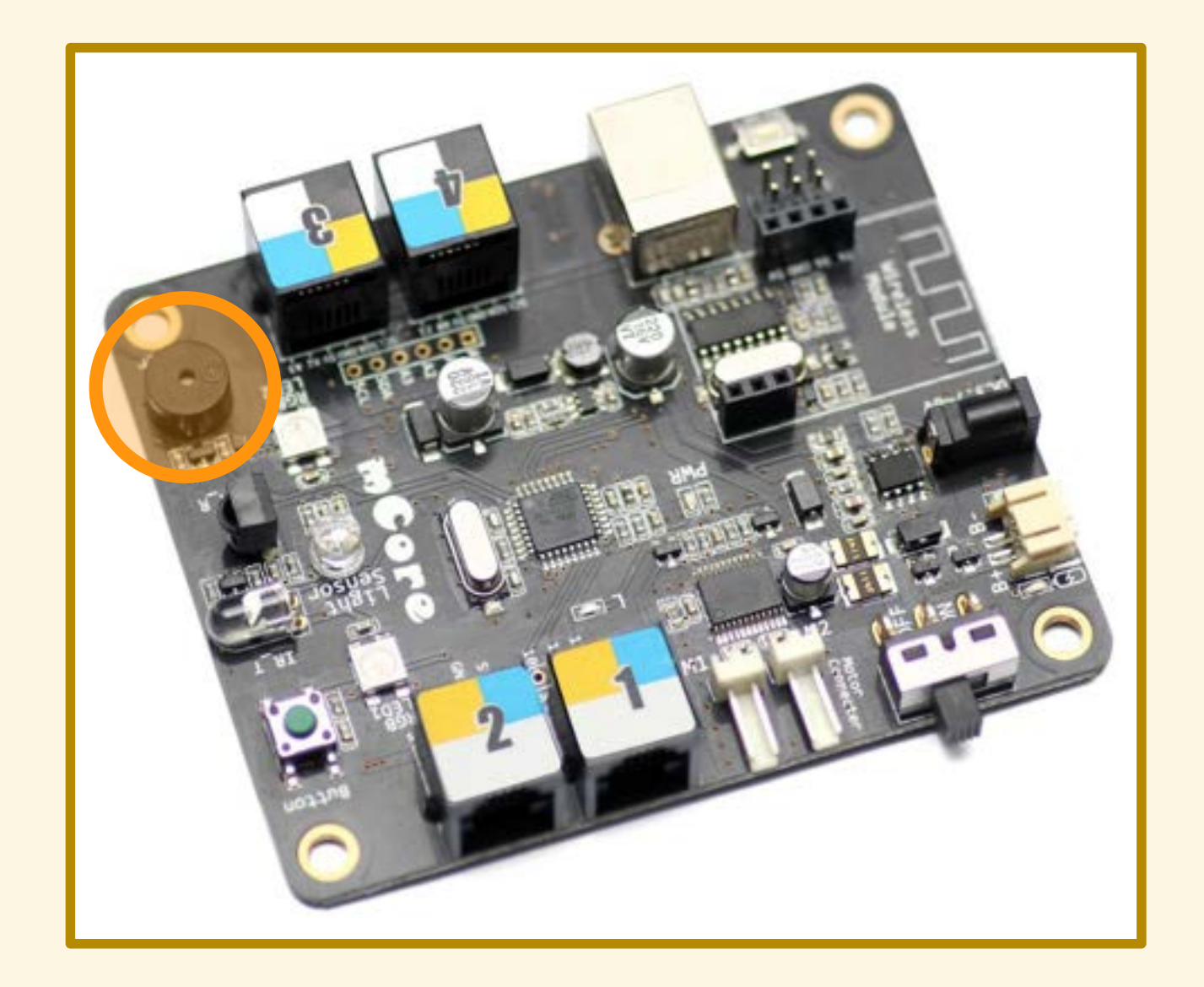

### PROGRAMMA n. 2

Far suonare il cicalino

### PROGRAMMA n. 2

Demo!

#### Suonare la scala diatonica

#### Suonare la scala diatonica

#### C4 D4 E4 F4 G4 A4 B4 C5

#### Suonare la scala diatonica

#### Suonare la scala diatonica Simulare la sirena della polizia

Suonare la scala diatonica Simulare la sirena della polizia

 G4 per un secondo E5 per un sesto di secondo G4 per un sesto di secondo E5 per un sesto di secondo

#### Suonare la scala diatonica Simulare la sirena della polizia

 G4 per un secondo E5 per un sesto di secondo G4 per un sesto di sedendo E5 per un sesto di secondo<br>G4 per un sesto di secondo<br>E5 per un sest**o di secondo** 

Suonare la scala diatonica Simulare la sirena della polizia Suonare la melodia di "Tanti auguri"

#### Melodia di "Tanti auguri"

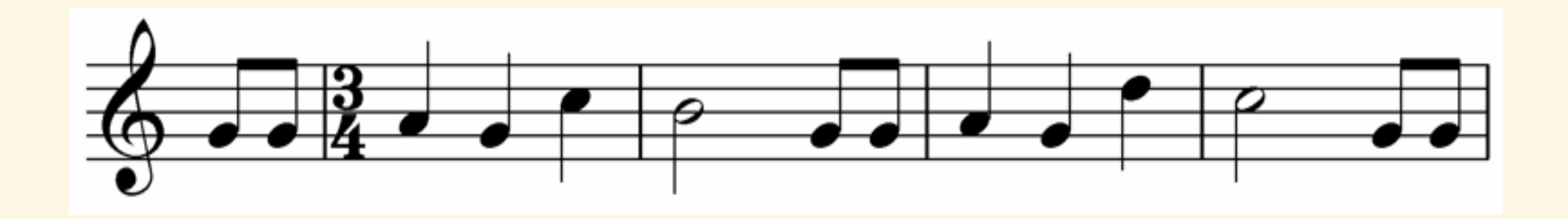

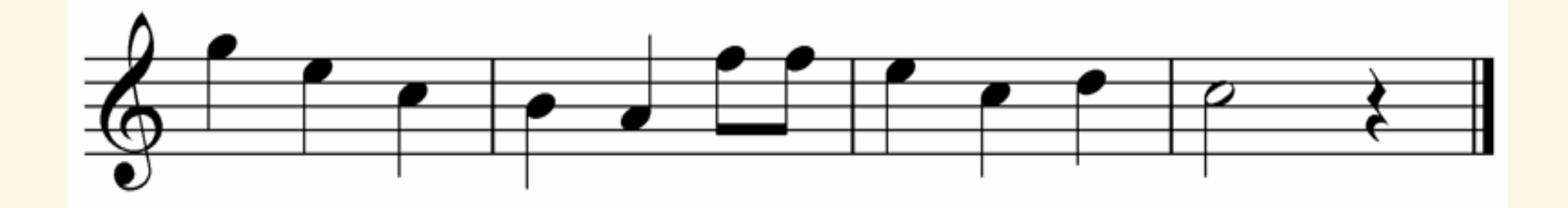

#### Melodia di "Tanti auguri"

### G4 G4 A4 G4 C5 B4 G4 G4 A4 G4 D5 C5 G4 G4 **⅛ ⅛** ¼ ¼ ¼ ½ **⅛ ⅛** ¼ ¼ ¼ ½ **⅛ ⅛**

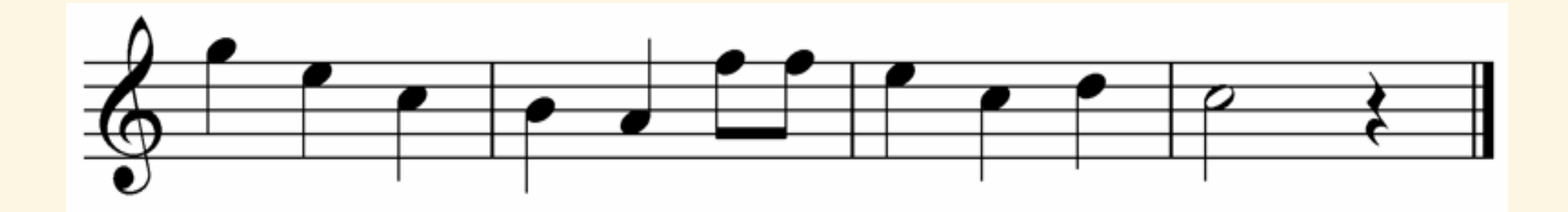

#### Melodia di "Tanti auguri"

G4 G4 A4 G4 C5 B4 G4 G4 A4 G4 D5 C5 G4 G4 **⅛ ⅛** ¼ ¼ ¼ ½ **⅛ ⅛** ¼ ¼ ¼ ½ **⅛ ⅛**

G5 E5 C5 B4 A4 F5 F5 E5 C5 D5 C5 ¼ ¼ ¼ ¼ ¼ **⅛ ⅛** ¼ ¼ ¼ ½

Si possono far lampeggiare i LED...

Si possono far lampeggiare i LED… … mentre suona la sirena della polizia?

Si possono far lampeggiare i LED… … mentre suona la sirena della polizia?

No, la scheda non è abbastanza potente.

### PROGRAMMA n. 3

Controllare un pulsante

### PULSANTE

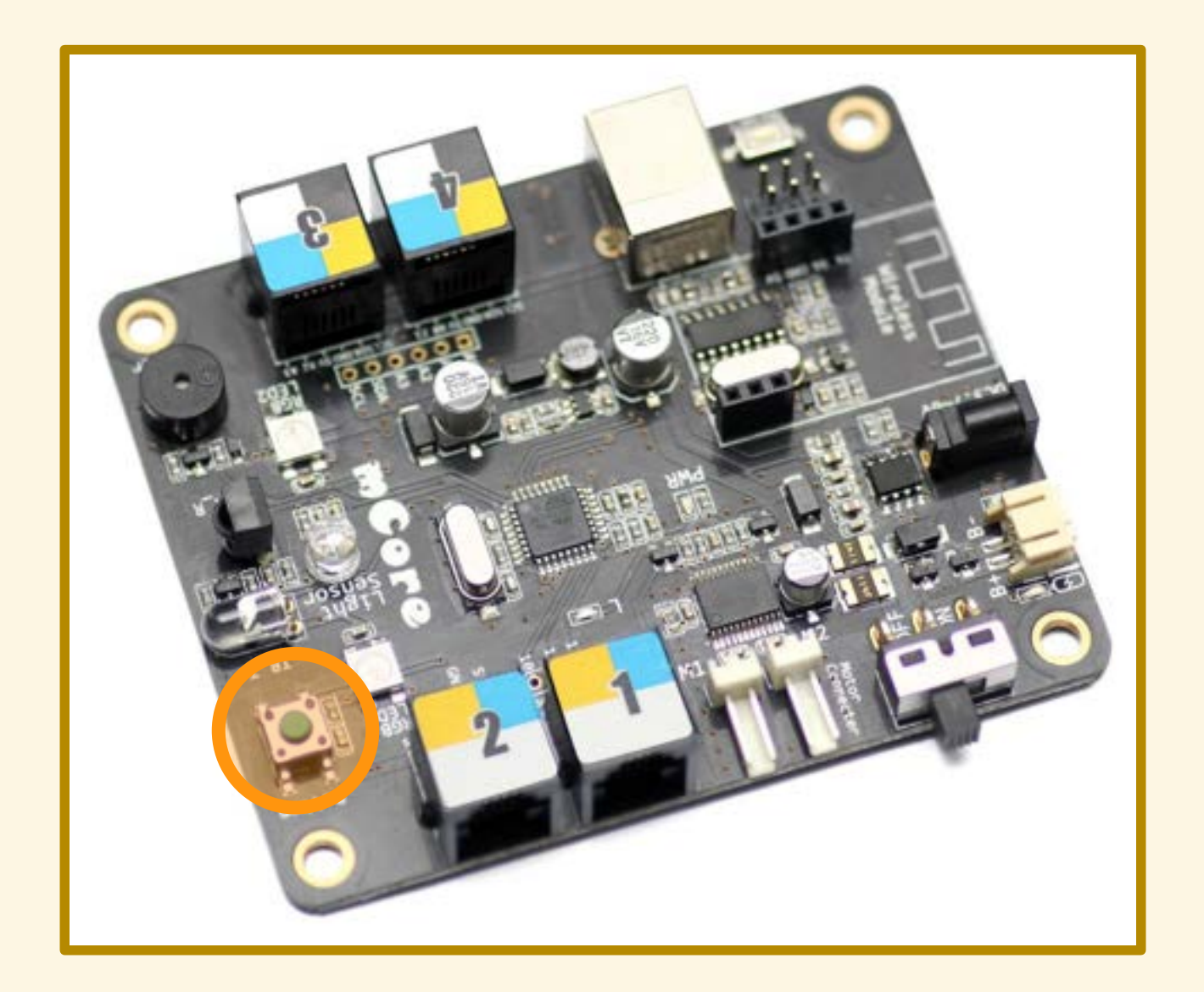

## PULSANTE DI RESET

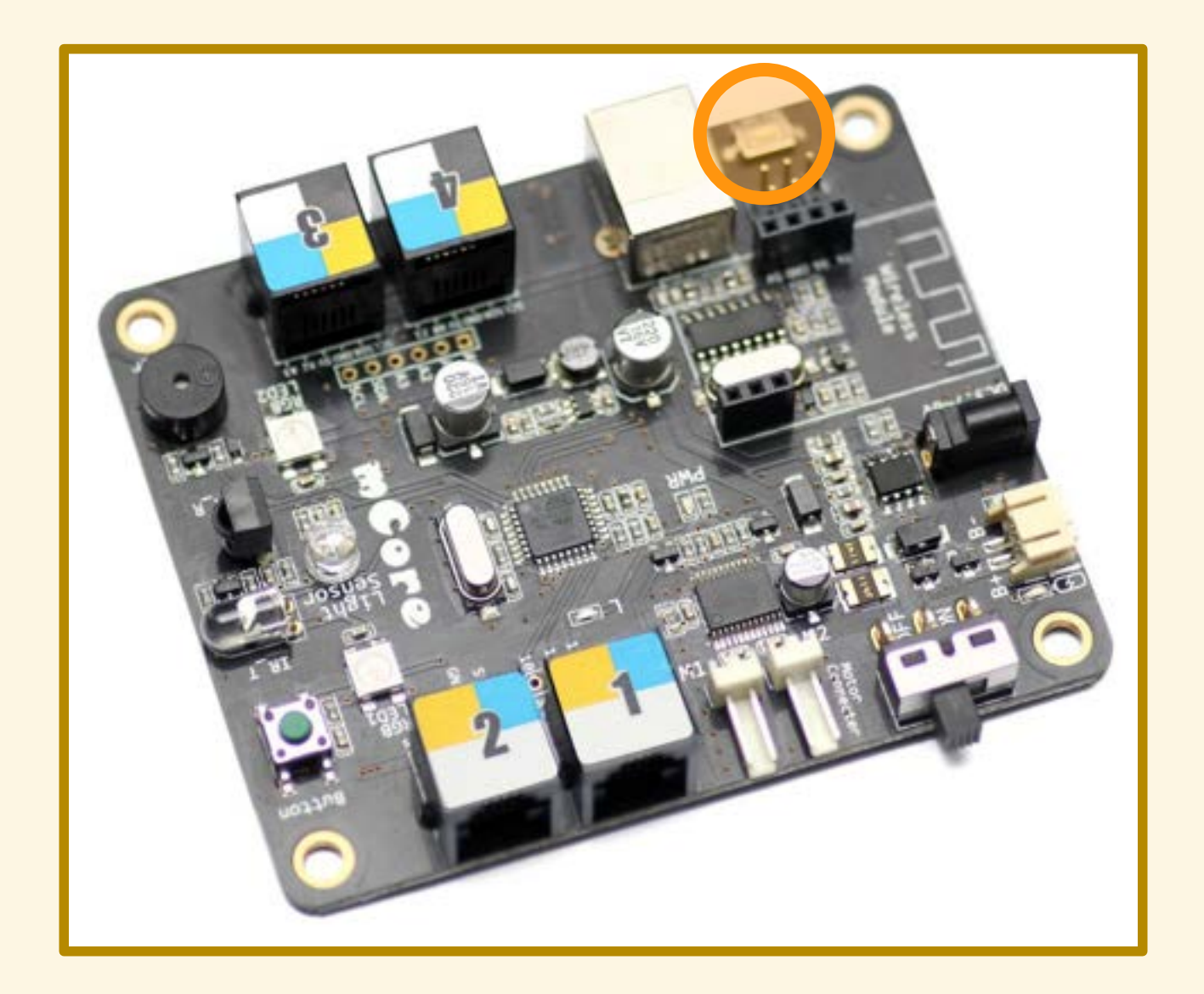

### PROGRAMMA n. 3

Controllare un pulsante

### PROGRAMMA n. 3

Demo!
Quando si preme il pulsante...

Quando si preme il pulsante:

• suona la sirena della polizia

Quando si preme il pulsante:

- suona la sirena della polizia
- · i LED si accendono...

Quando si preme il pulsante:

- suona la sirena della polizia
- i LED si accendono per spegnersi quando si rilascia il pulsante.

## MONTAGGIO

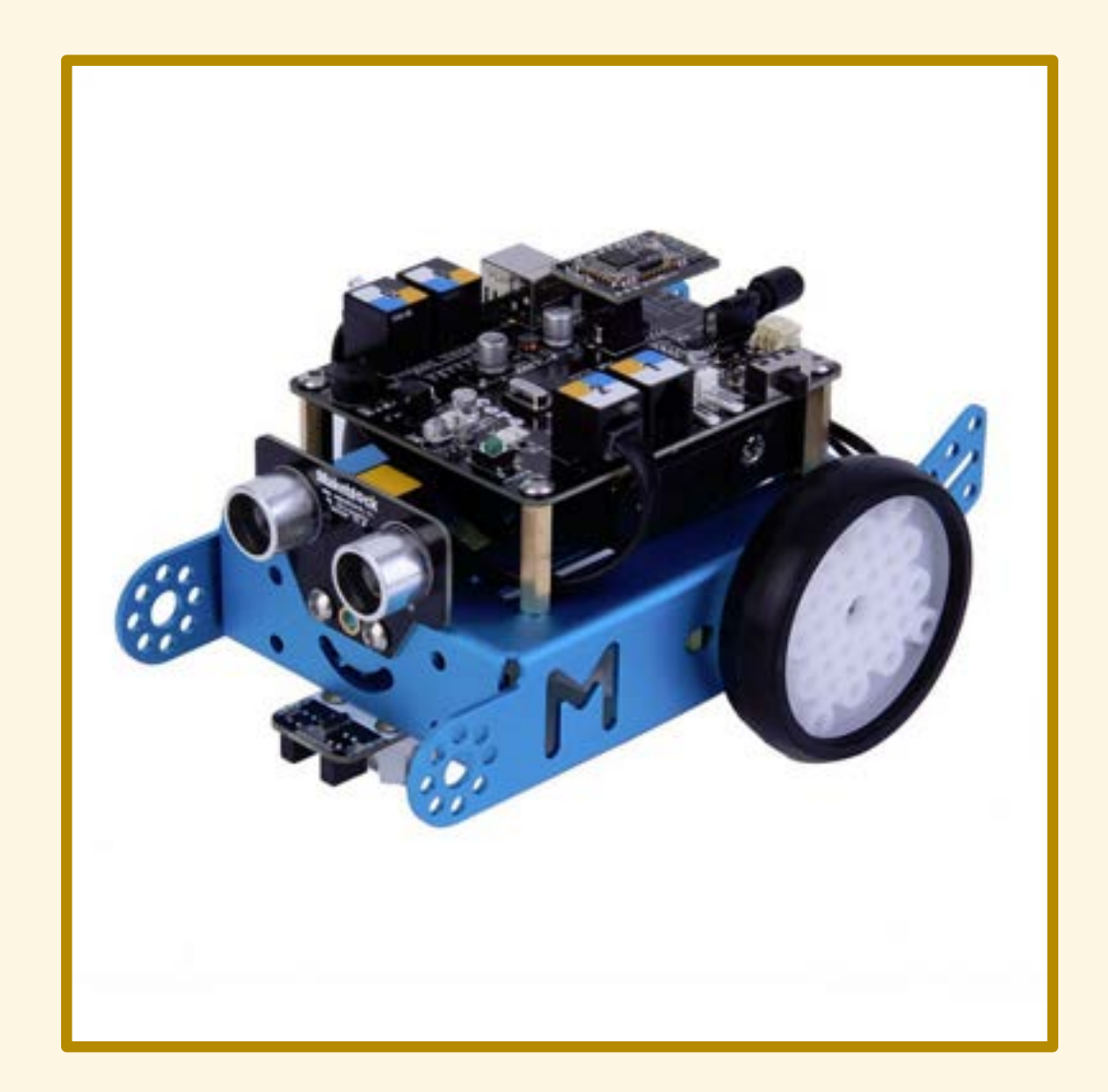

#### COMPONENTI

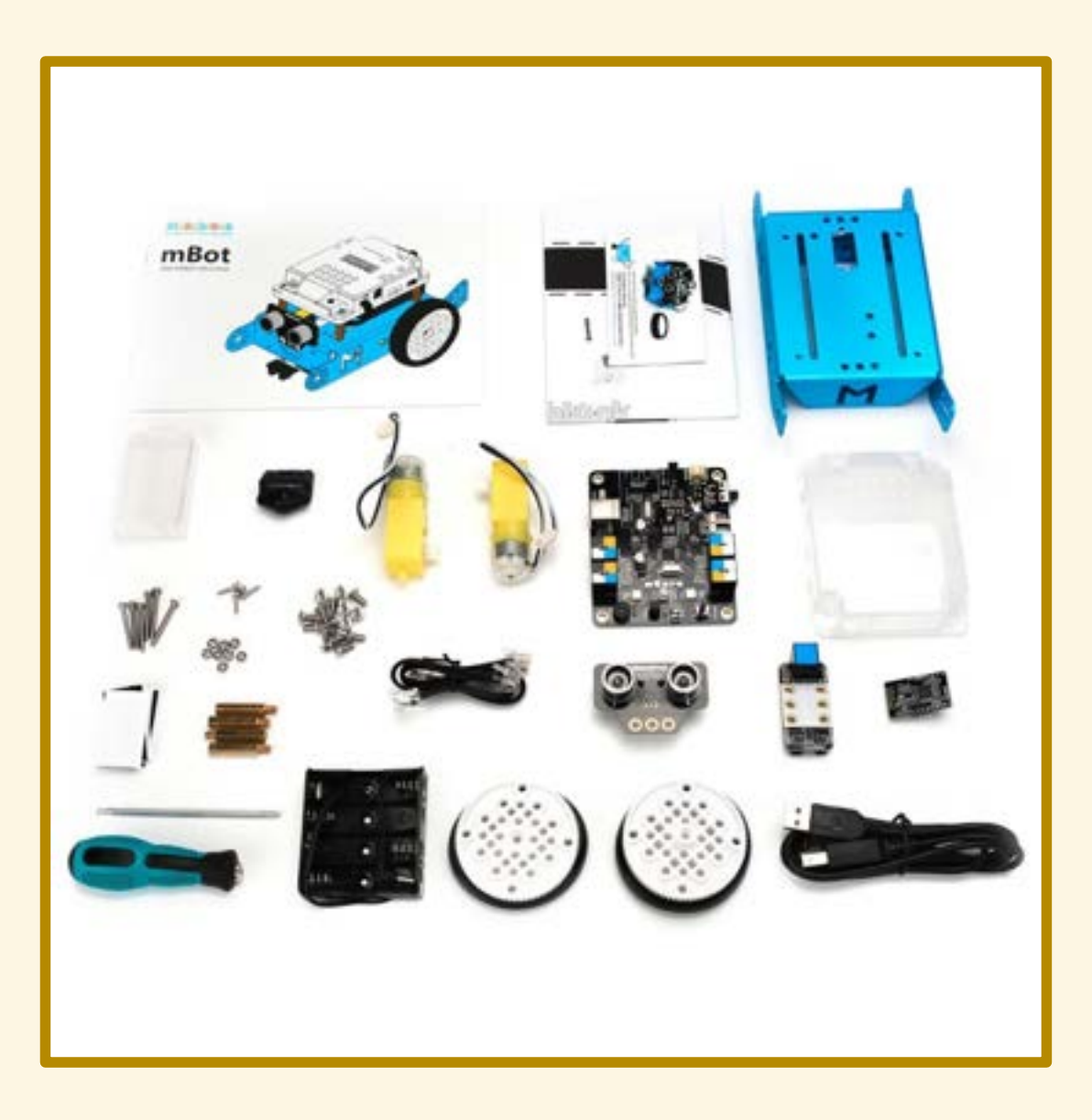

# **MOTORI E RUOTE**

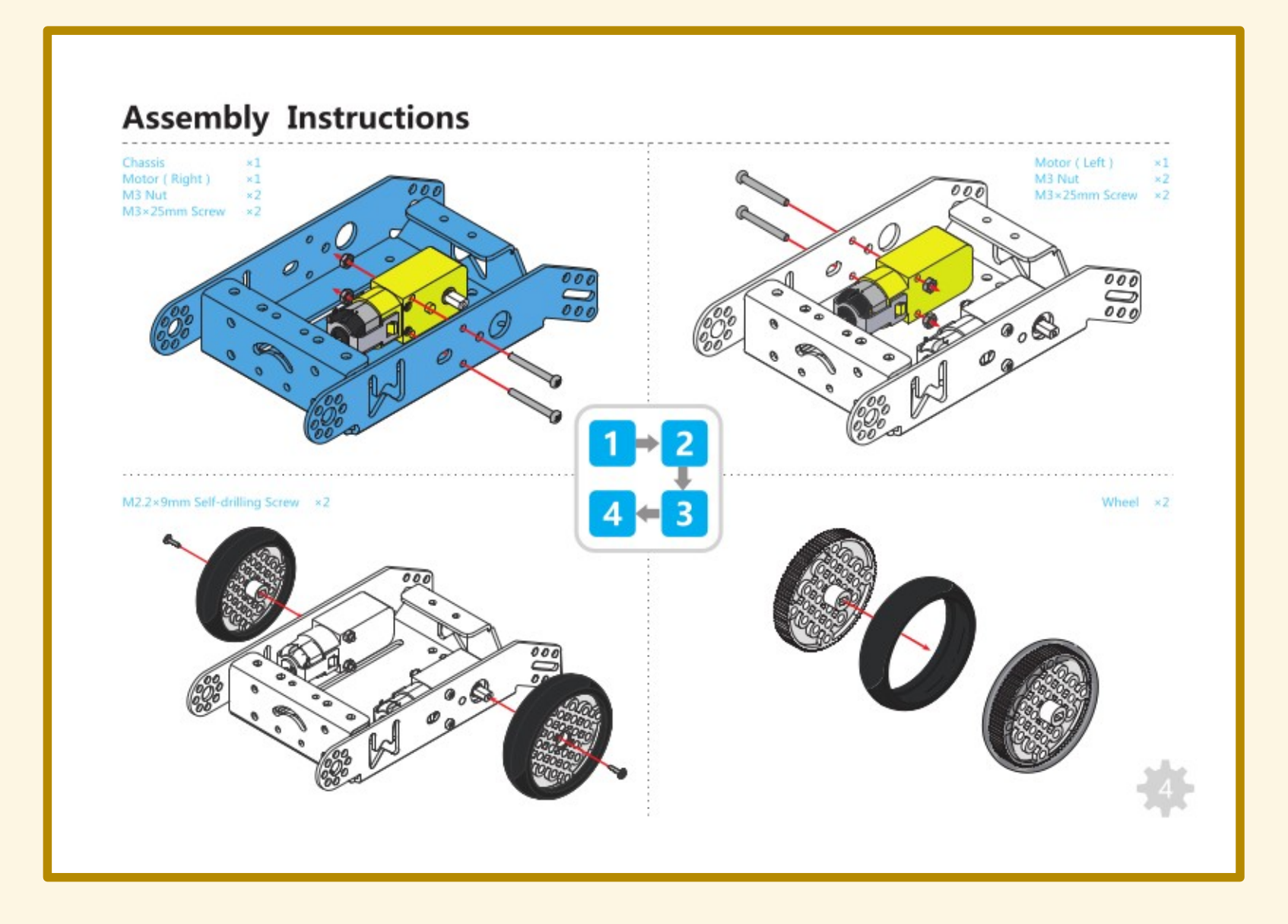

# VITI E BULLONI

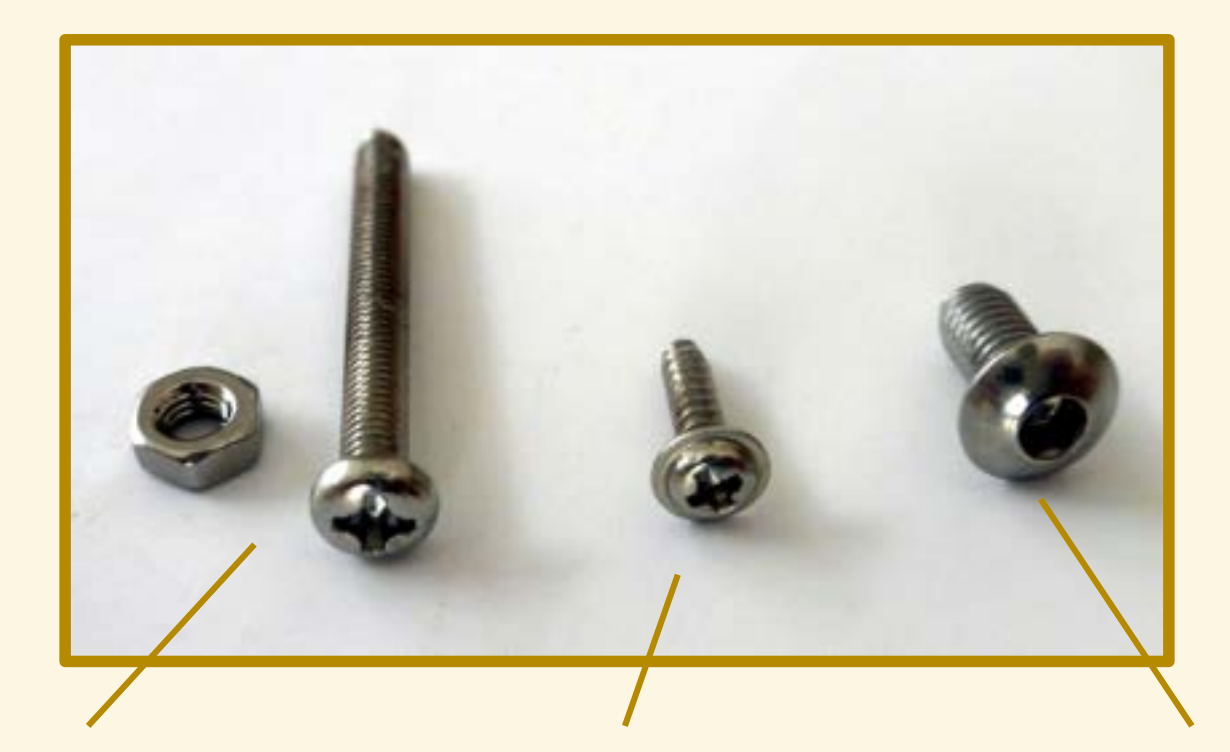

Fissaggio dei motori

Fissaggio delle ruote

Fissaggio dei sensori

# SENSORI ESTERNI

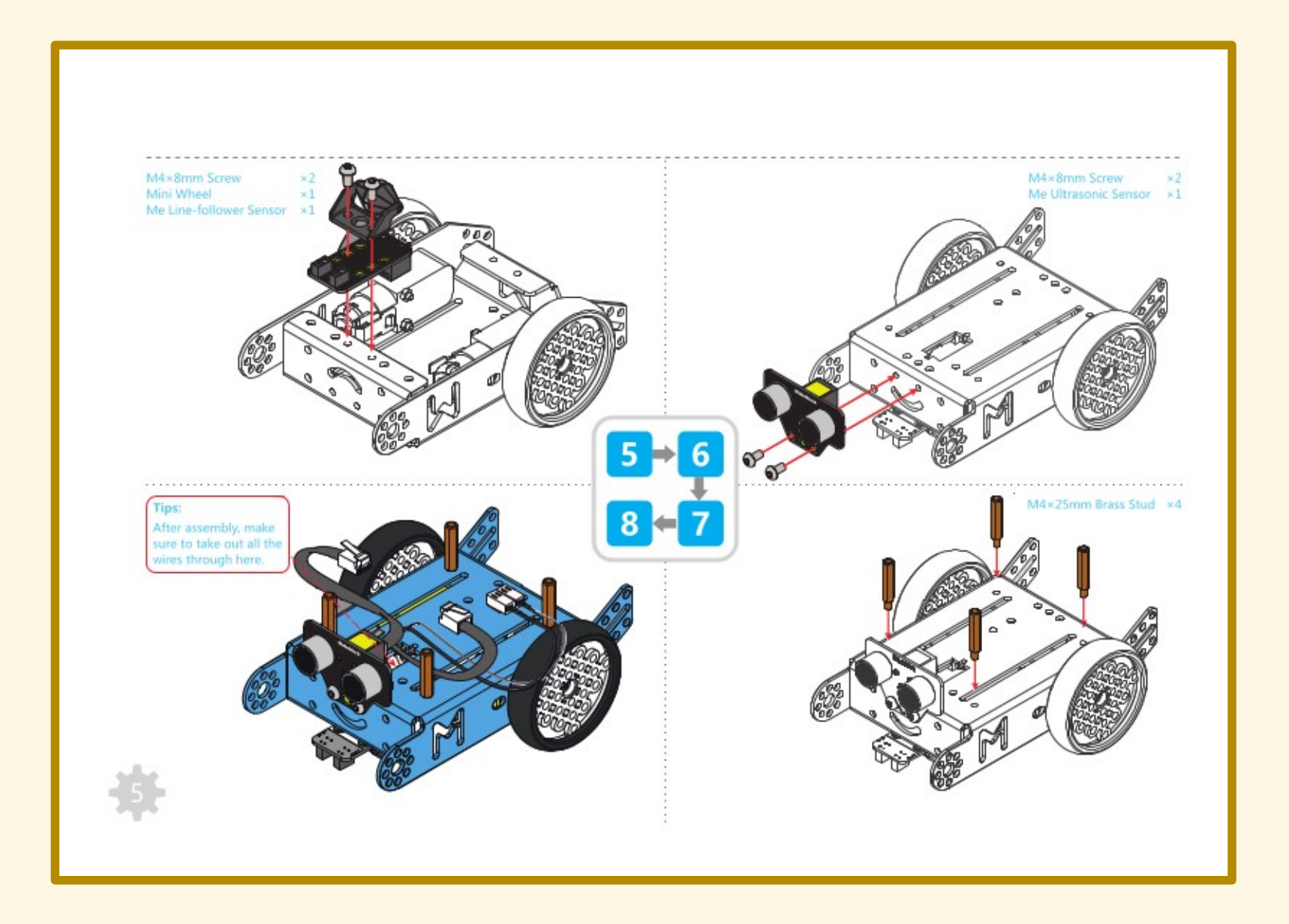

# **GUSCIO mCore**

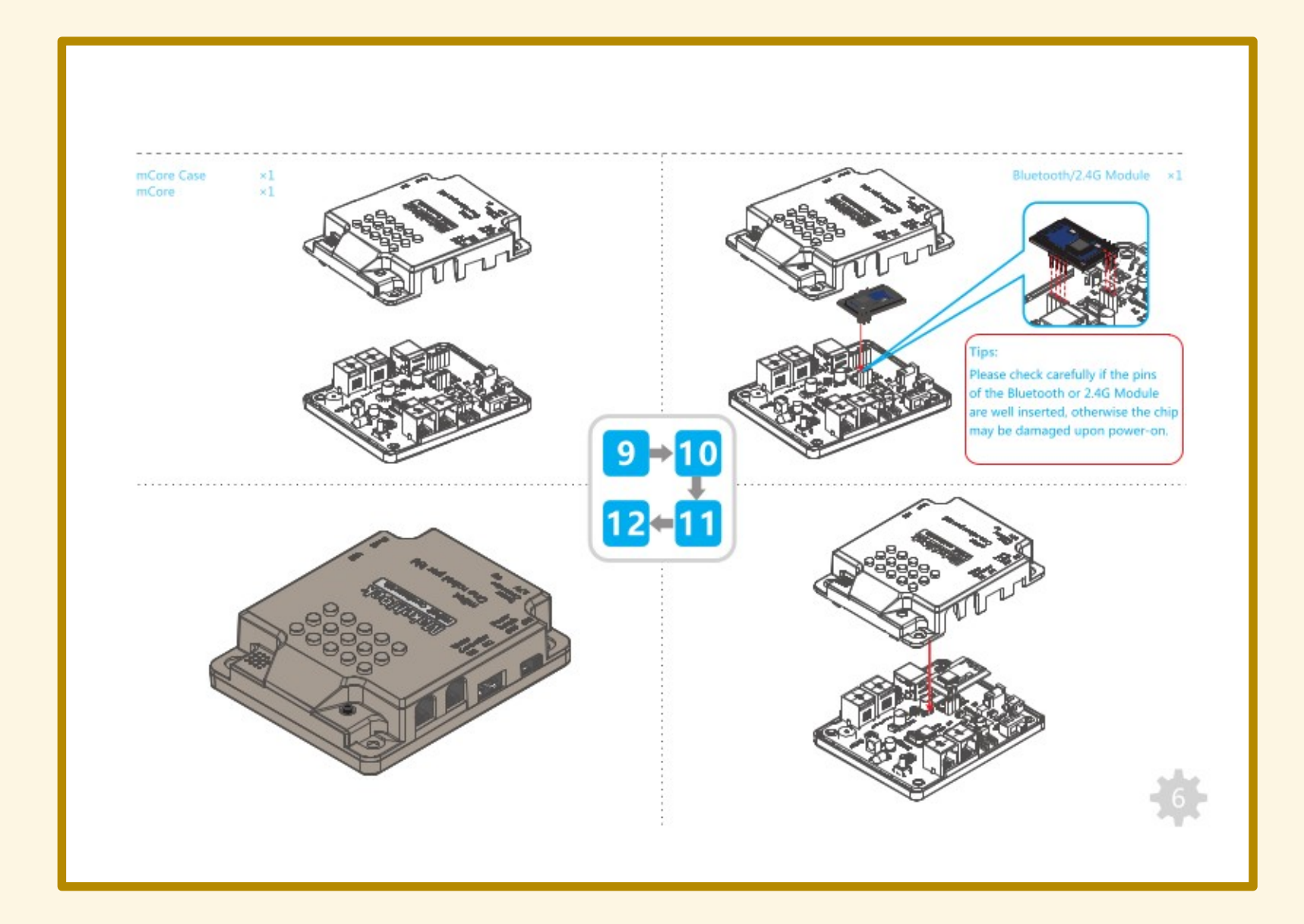

# PACCO BATTERIE

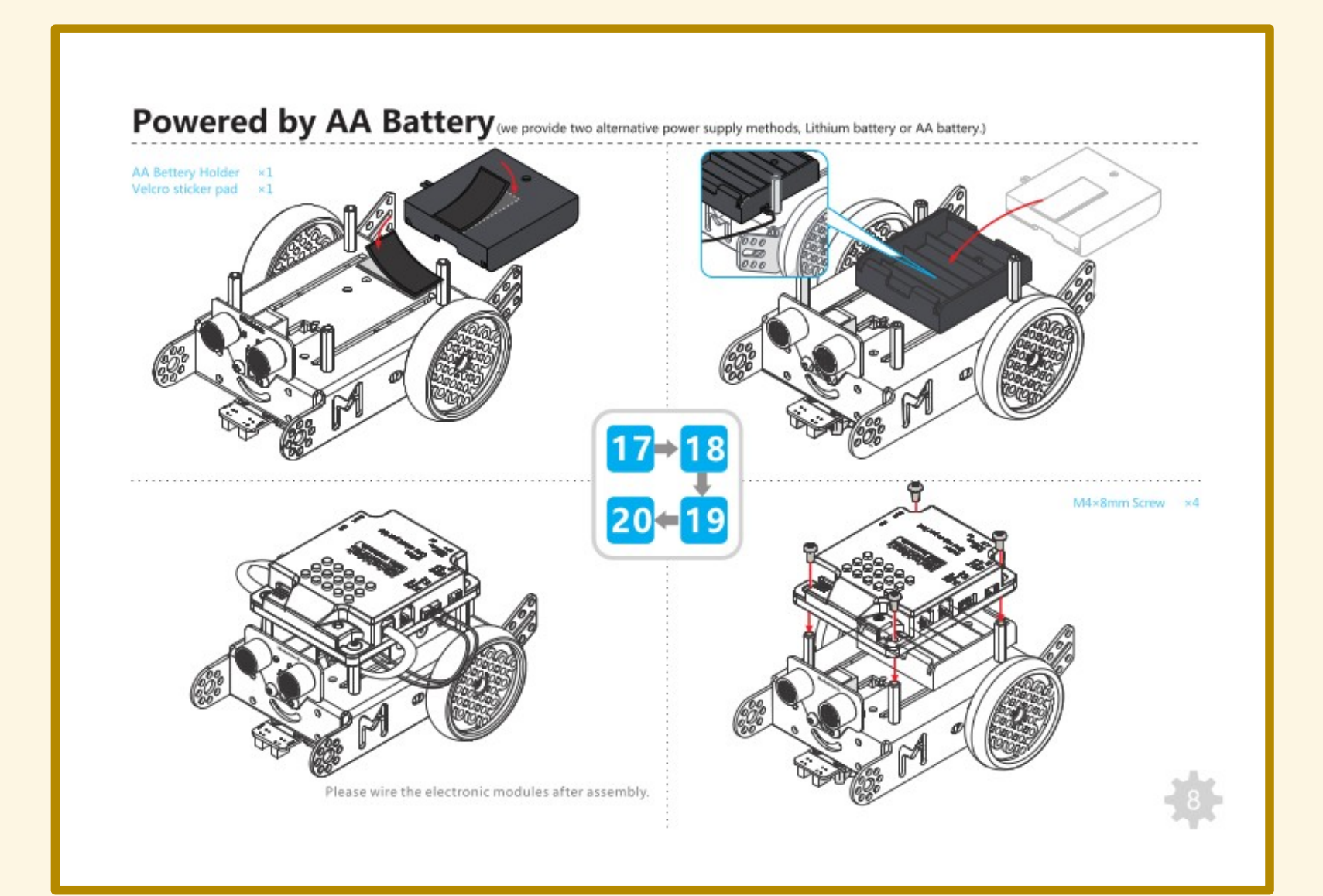

# VERIFICA CONNESSIONI

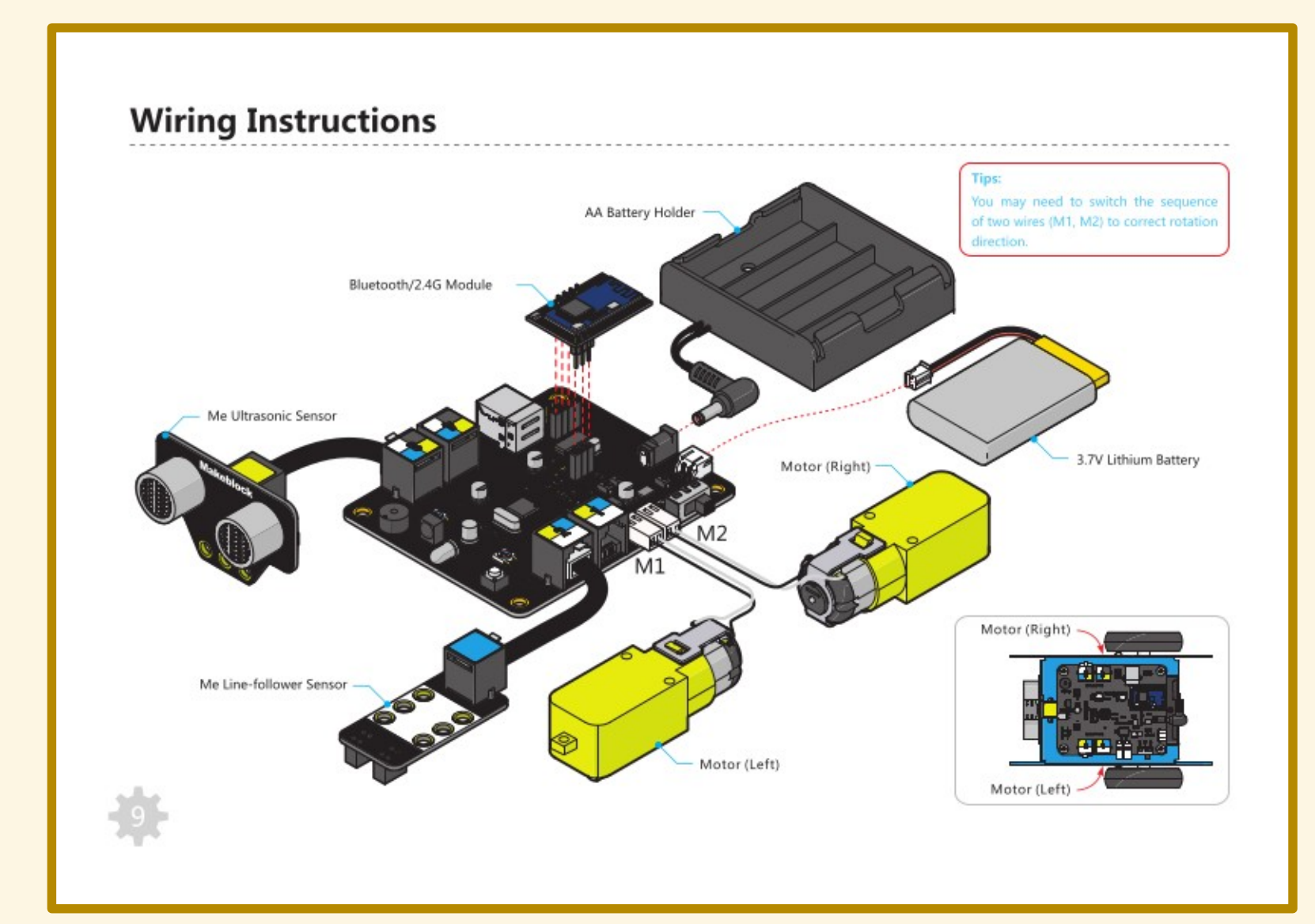

Far muovere mBot

Demo!?

#### PRUDENZA!

mBot comincerà a muoversi non appena il trasferimento del programma sarà completato.

#### PRUDENZA!

mBot comincerà a muoversi non appena il trasferimento del programma sarà completato.

> Attenzione a non farsi prendere di sorpresa!

#### PRUDENZA!

mBot continuerà a muoversi finché non lo spegneremo (o si esauriranno le batterie).

- 
- 
- 
- - -

Far muovere mBot...

Far muovere mBot:

• quando si preme il pulsante

Far muovere mBot:

- quando si preme il pulsante
- per tre secondi, dopodiché si ferma

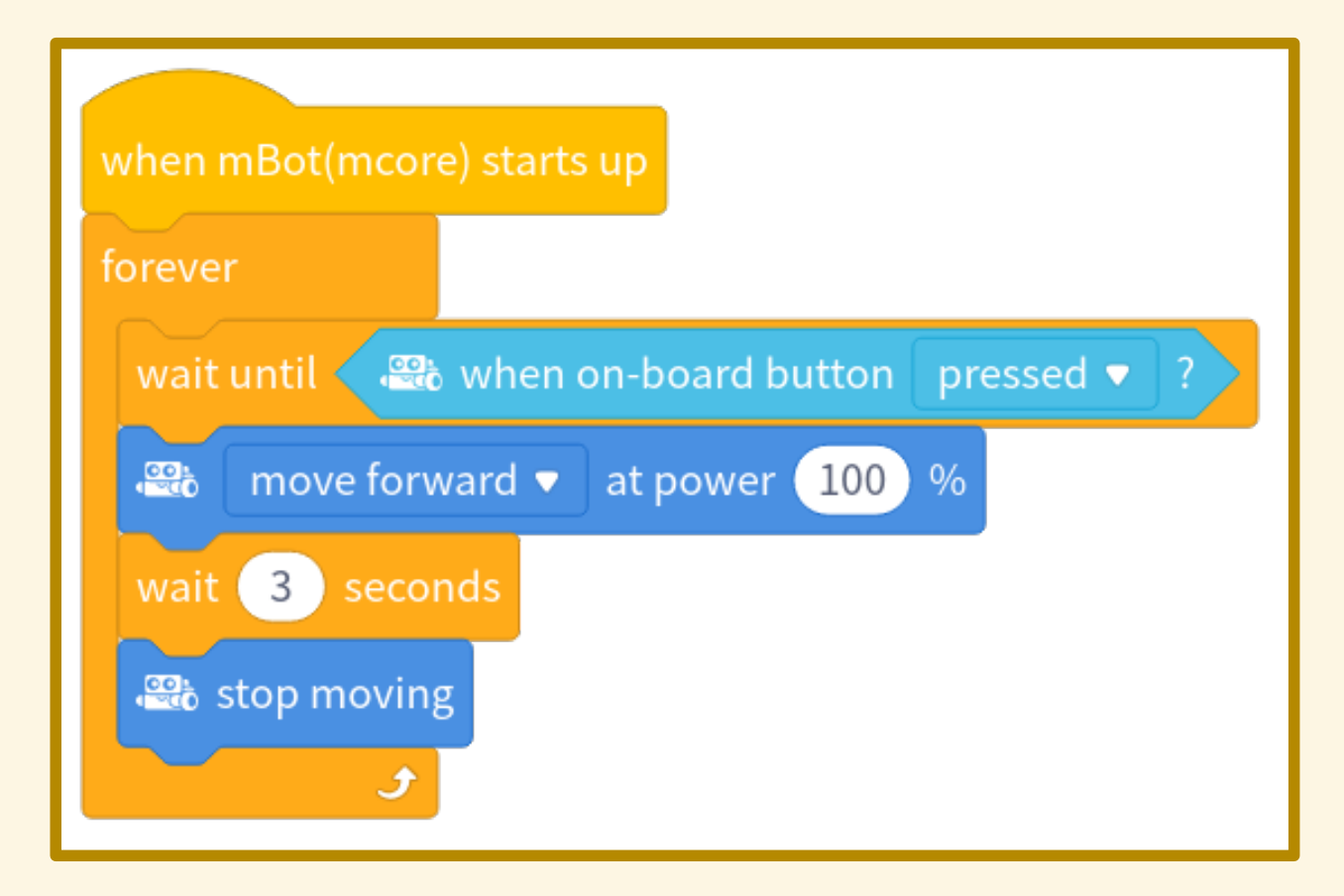

Muoversi a caso cambiando direzione ogni secondo...

Muoversi a caso cambiando direzione ogni secondo, usando i LED come indicatori:

 entrambi verdi per "avanti" entrambi rossi per "indietro" giallo (solo il LED interno) per "gira".

Scansare gli ostacoli

# SENSORE DI PROSSIMITÀ

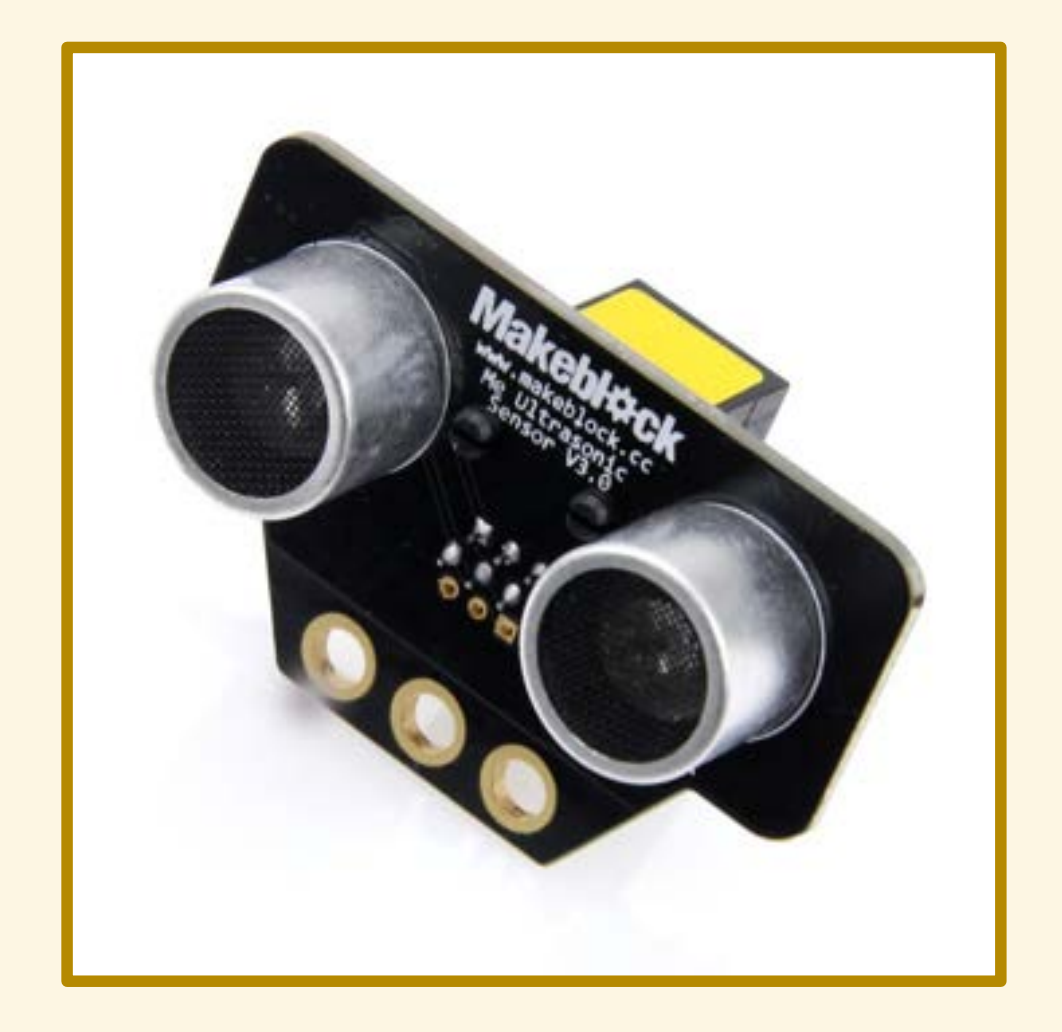

# SENSORE DI PROSSIMITÀ

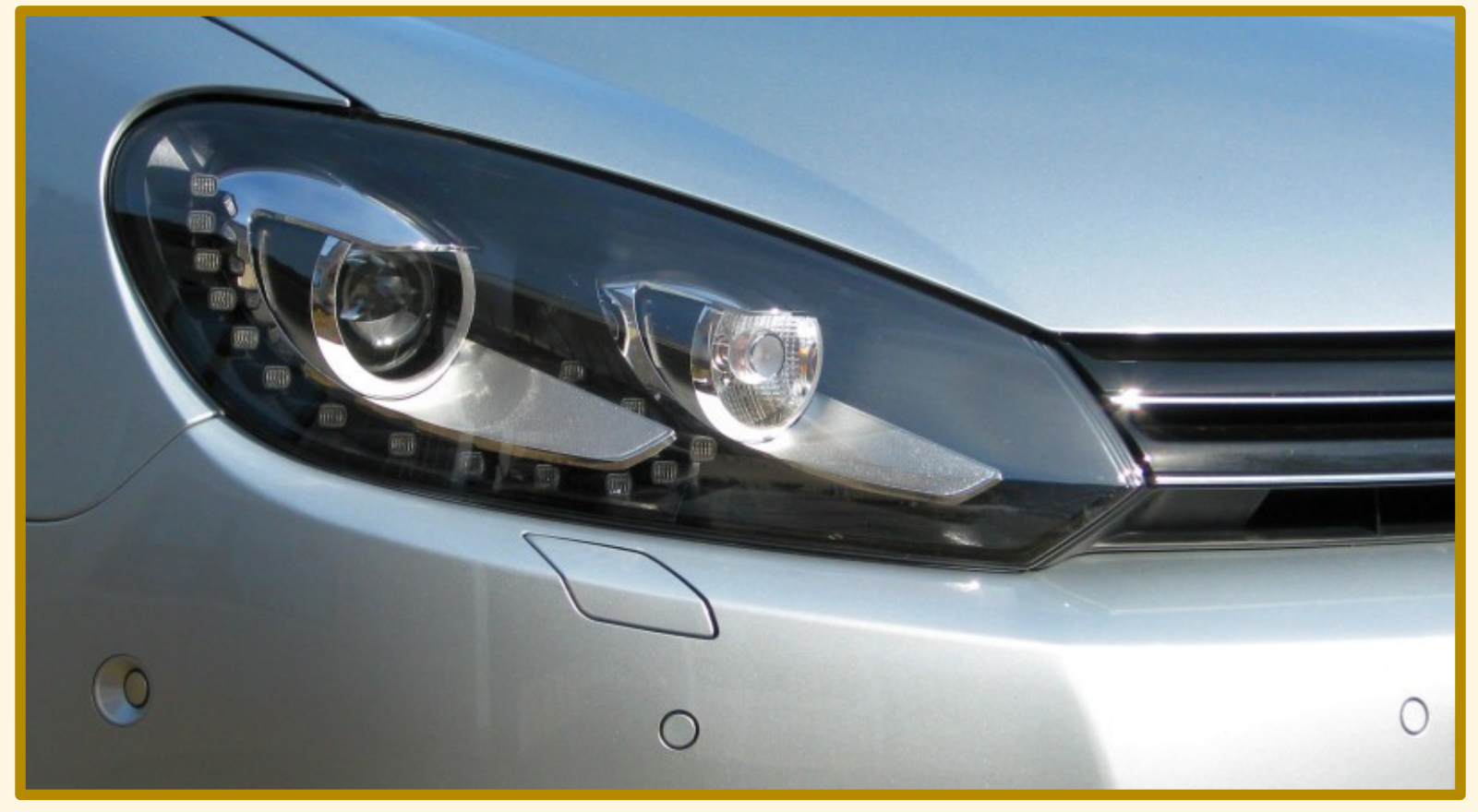

By Powerresethdd - Own work, CC BY-SA 3.0, https://commons.wikimedia.org/w/index.php?curid=15009646

# APPLICAZIONE

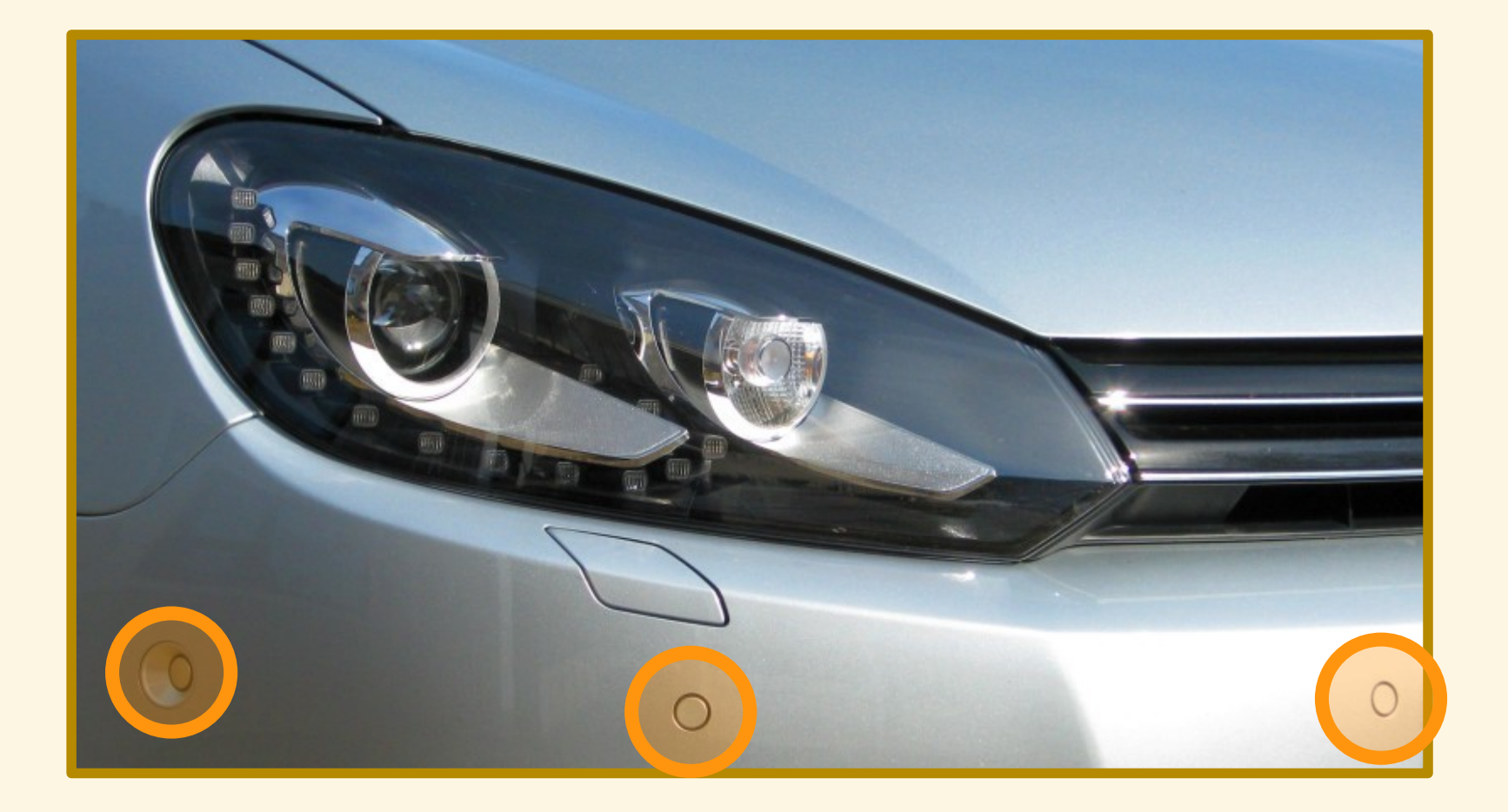

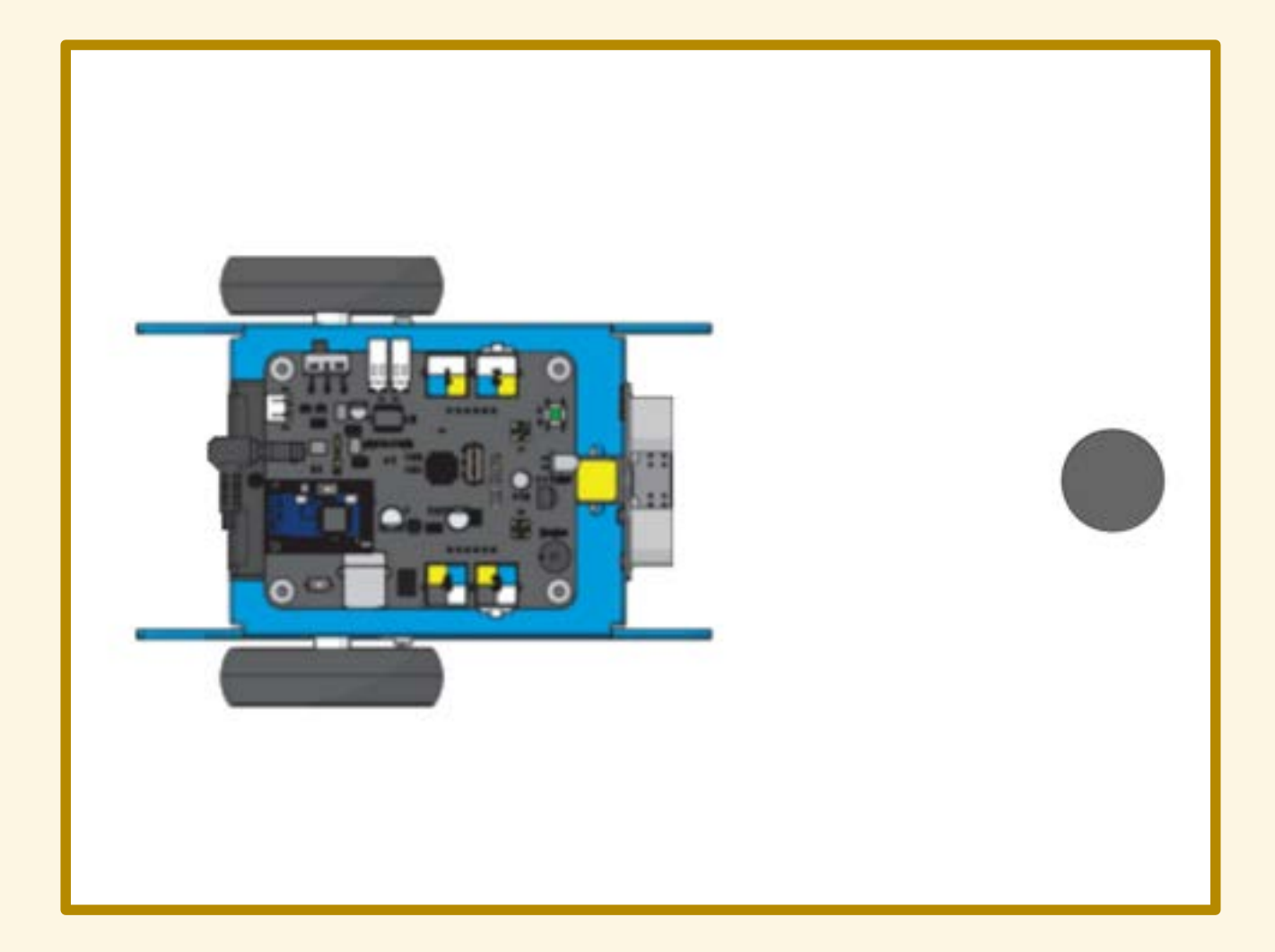

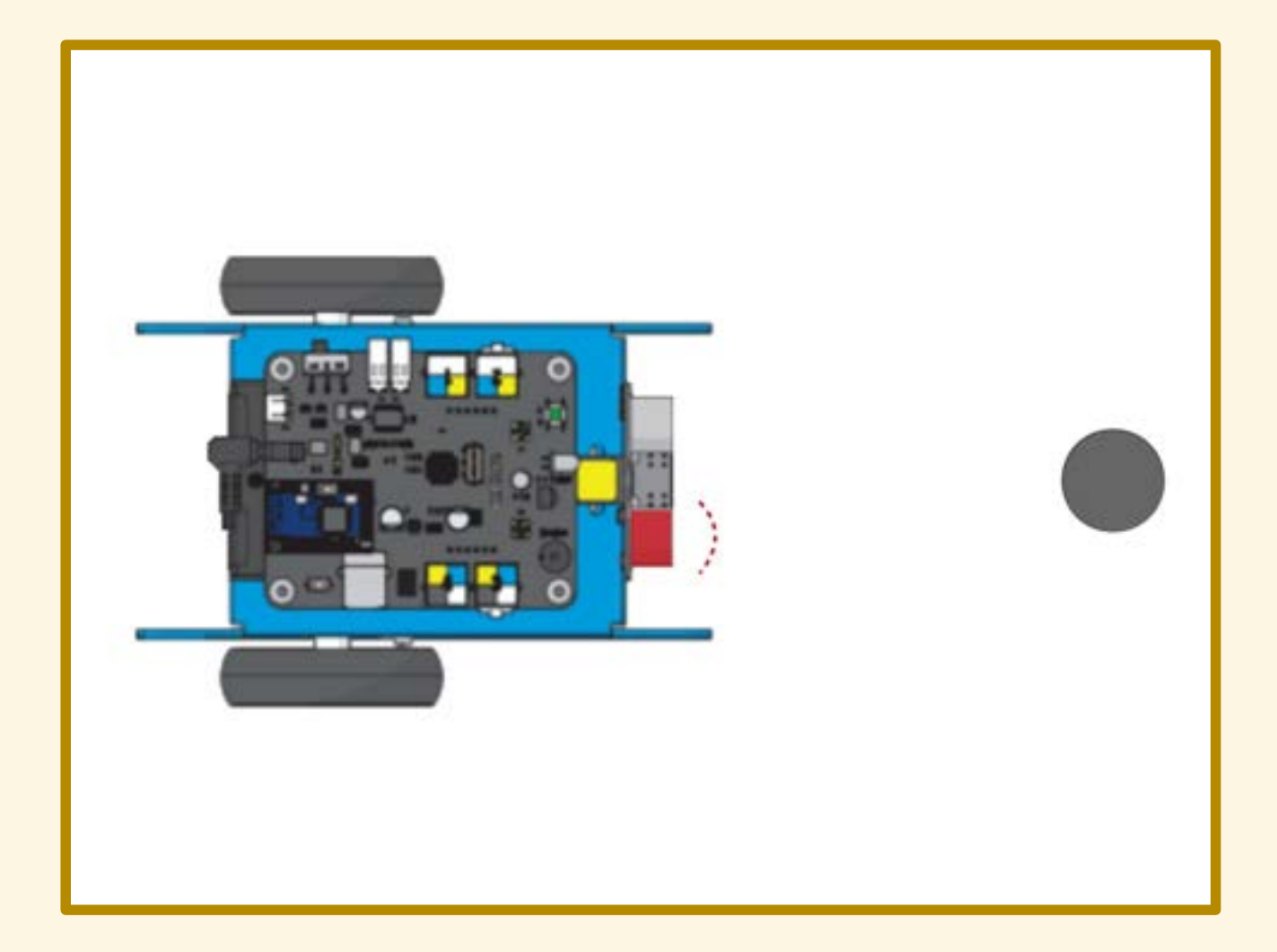

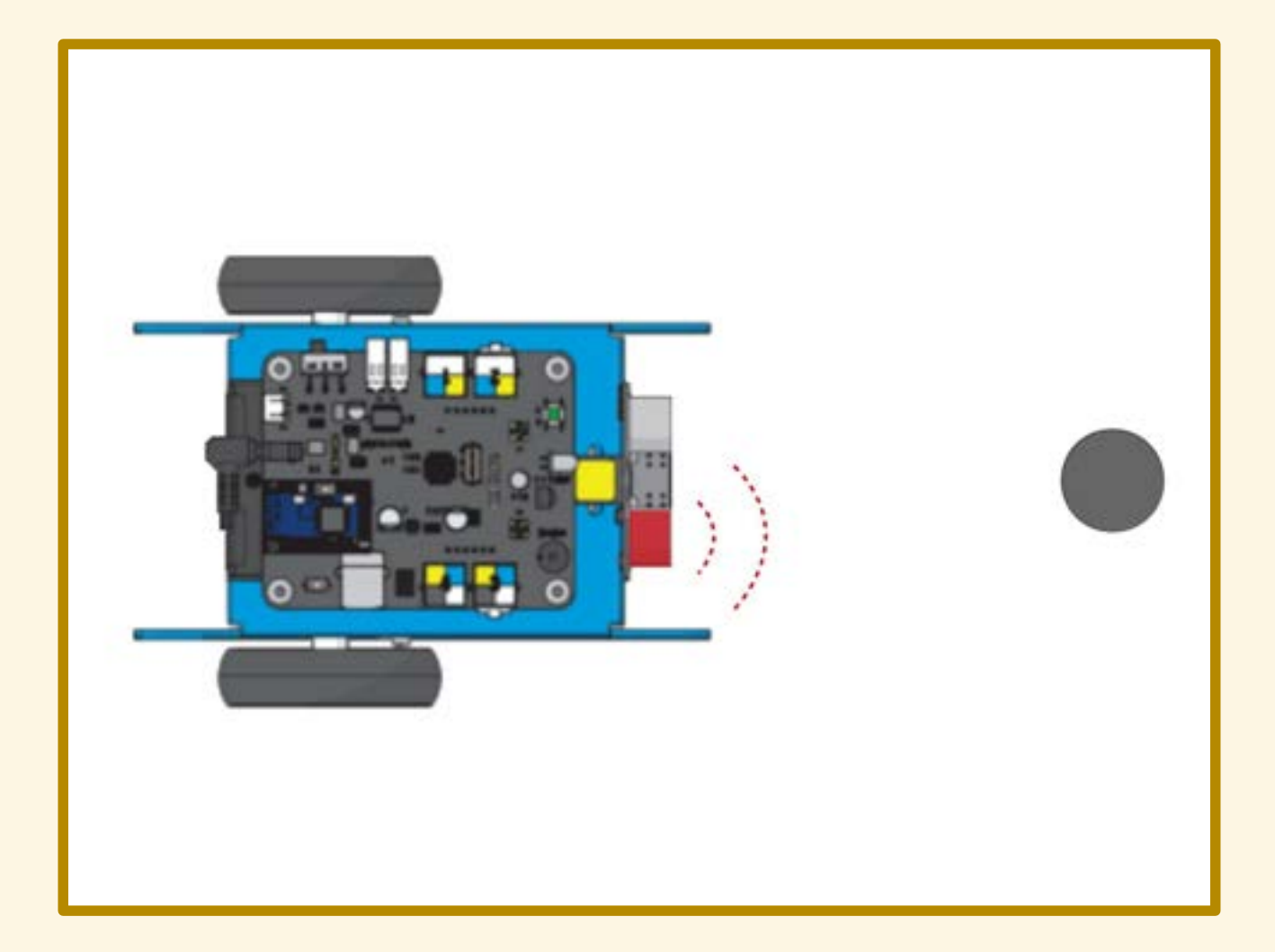

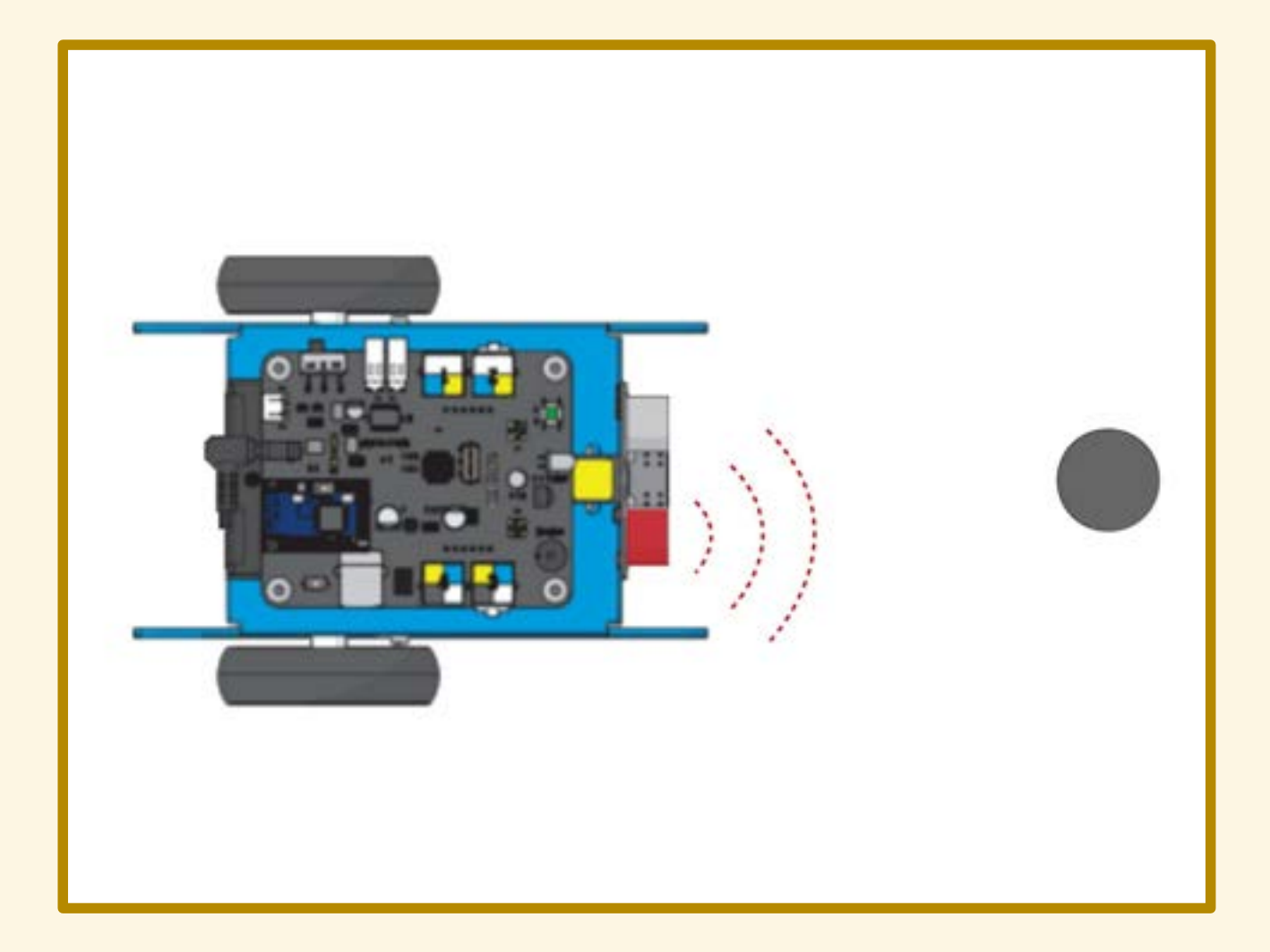

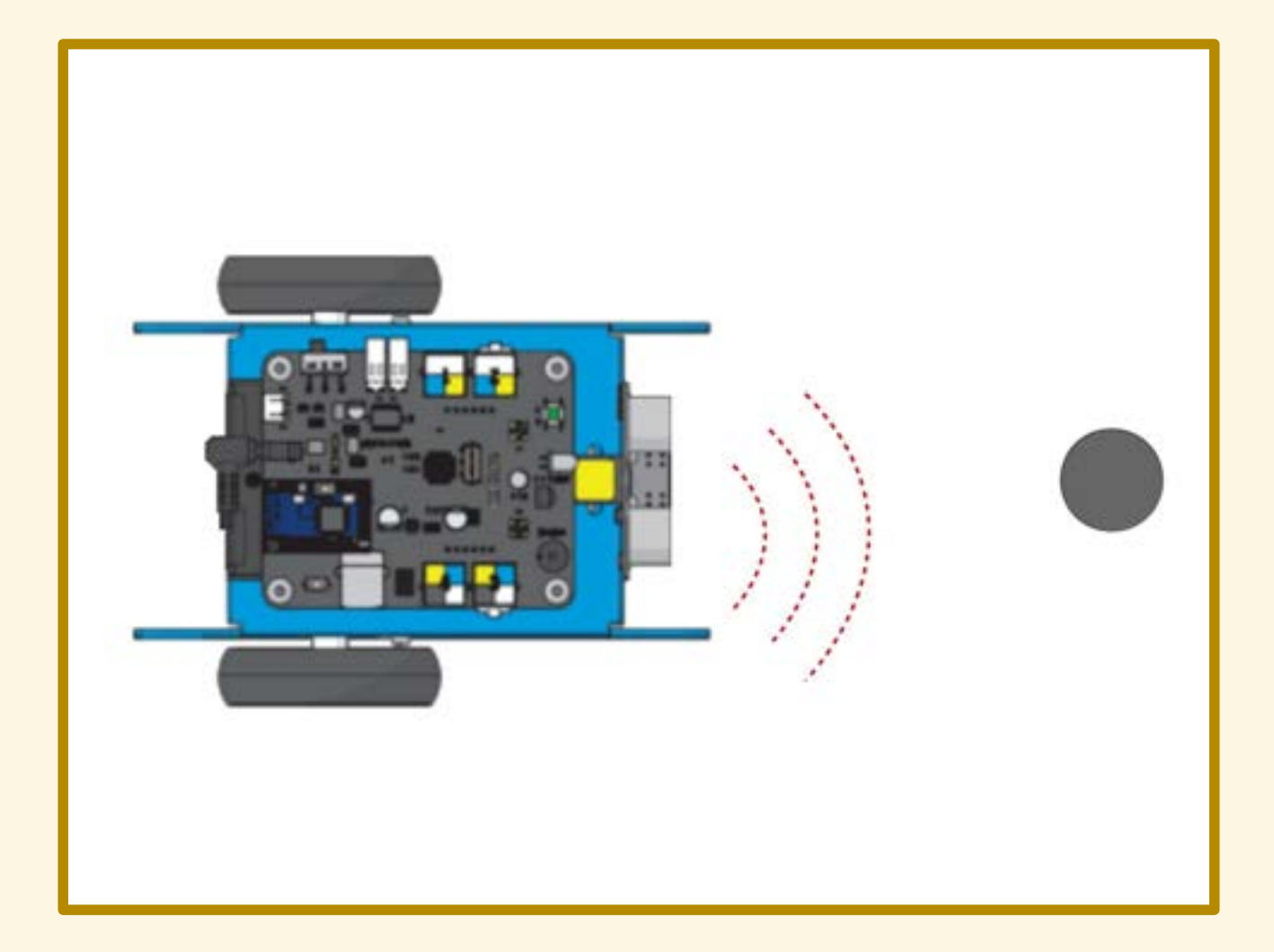

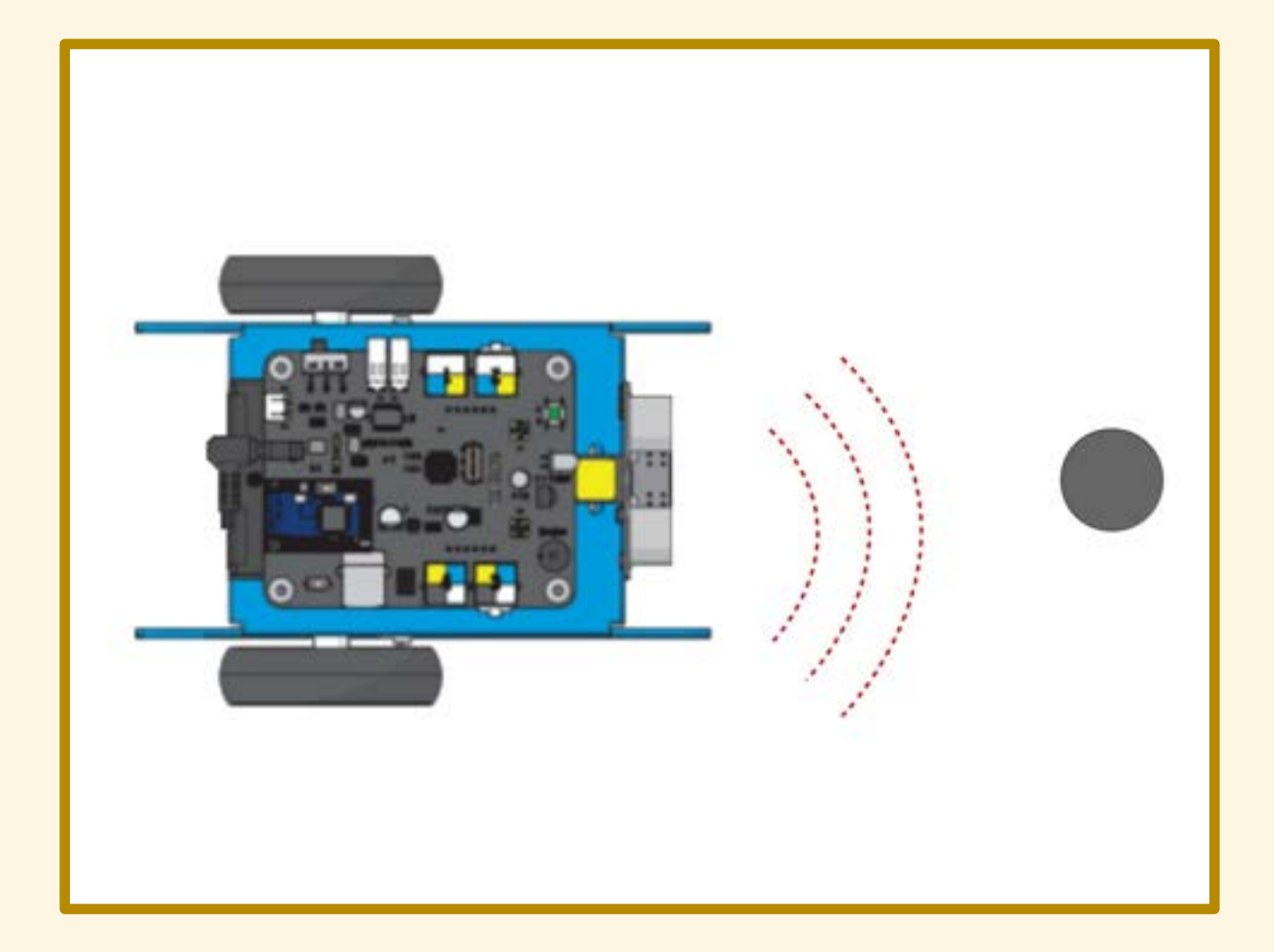

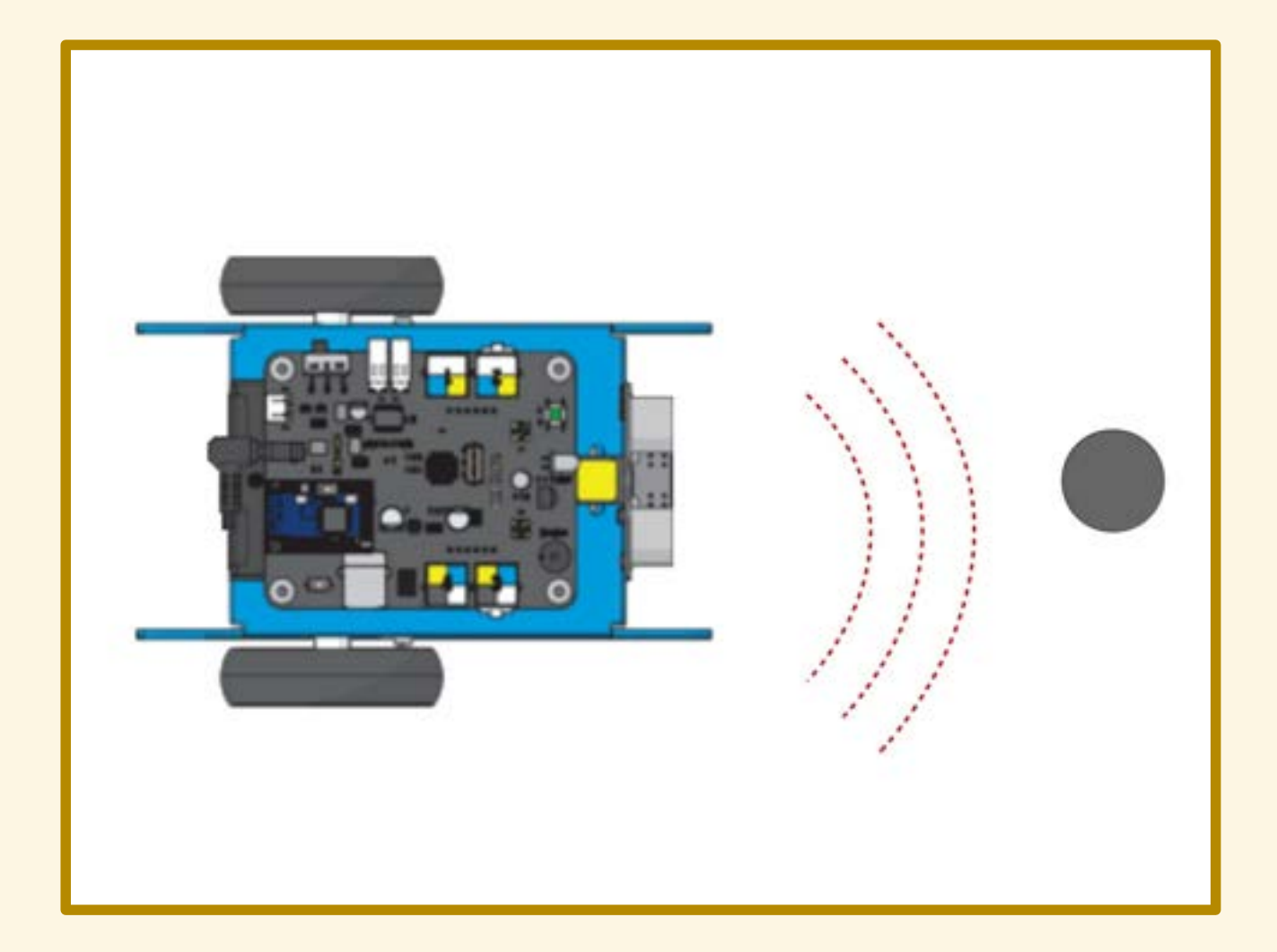

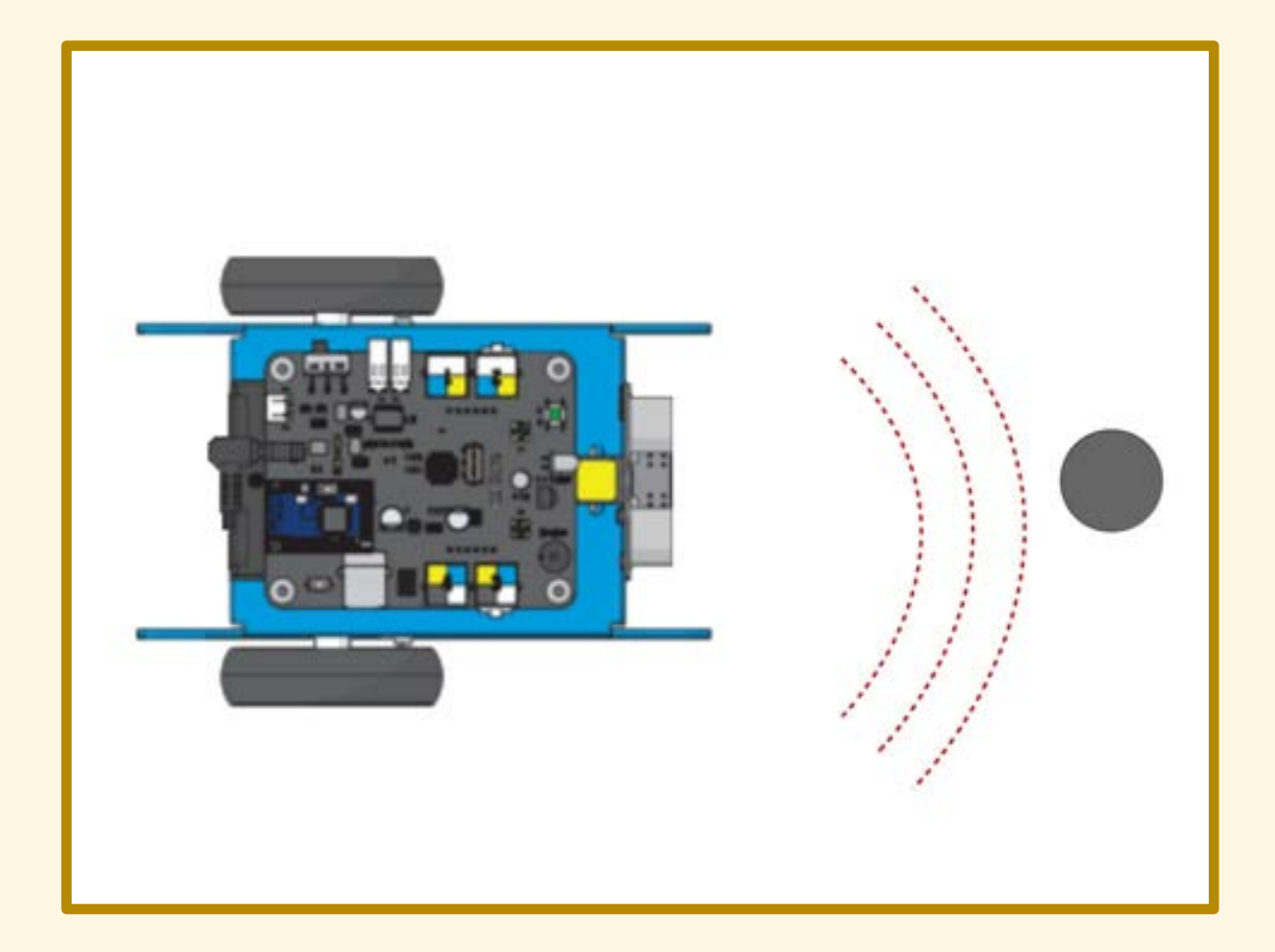
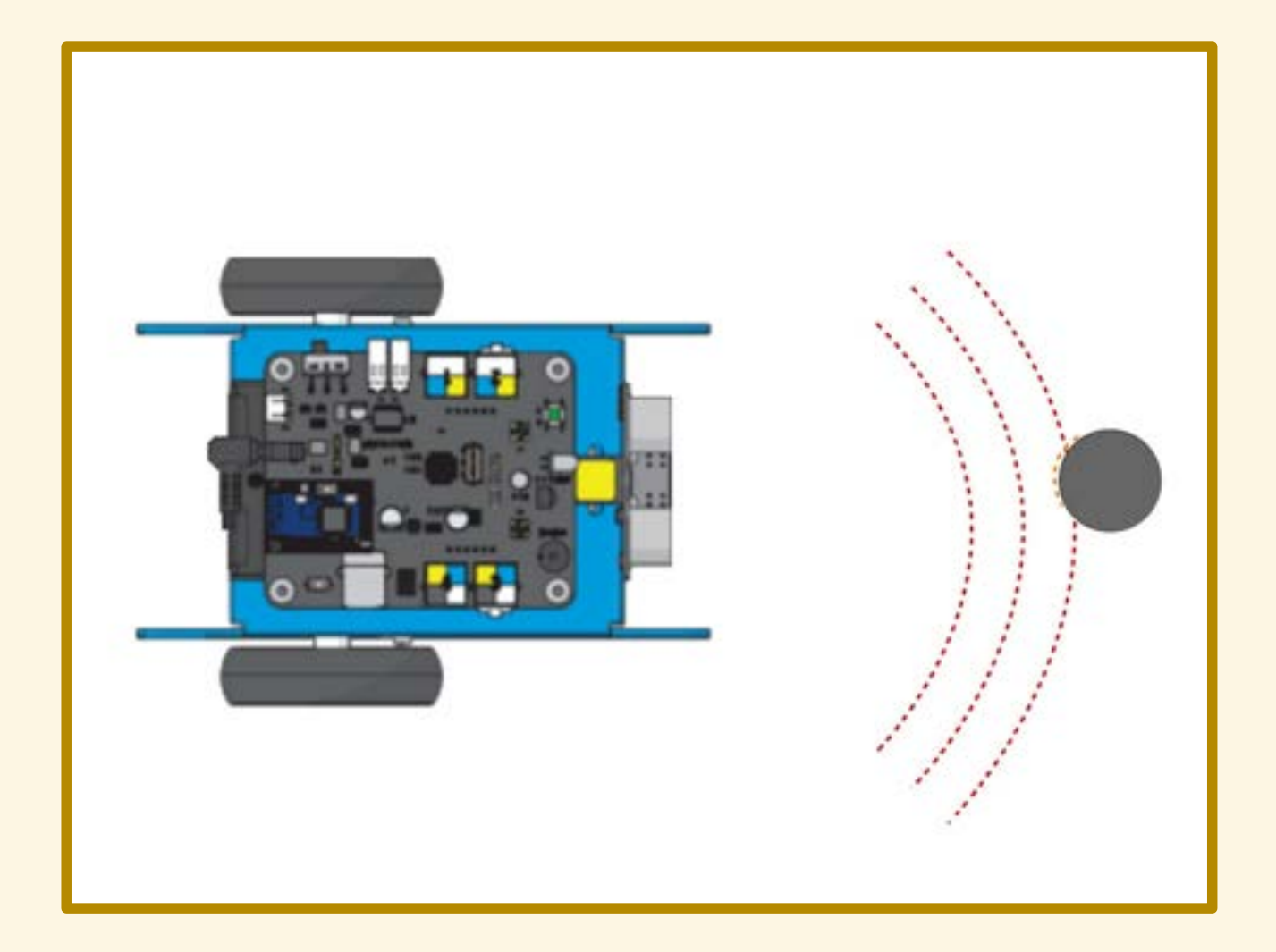

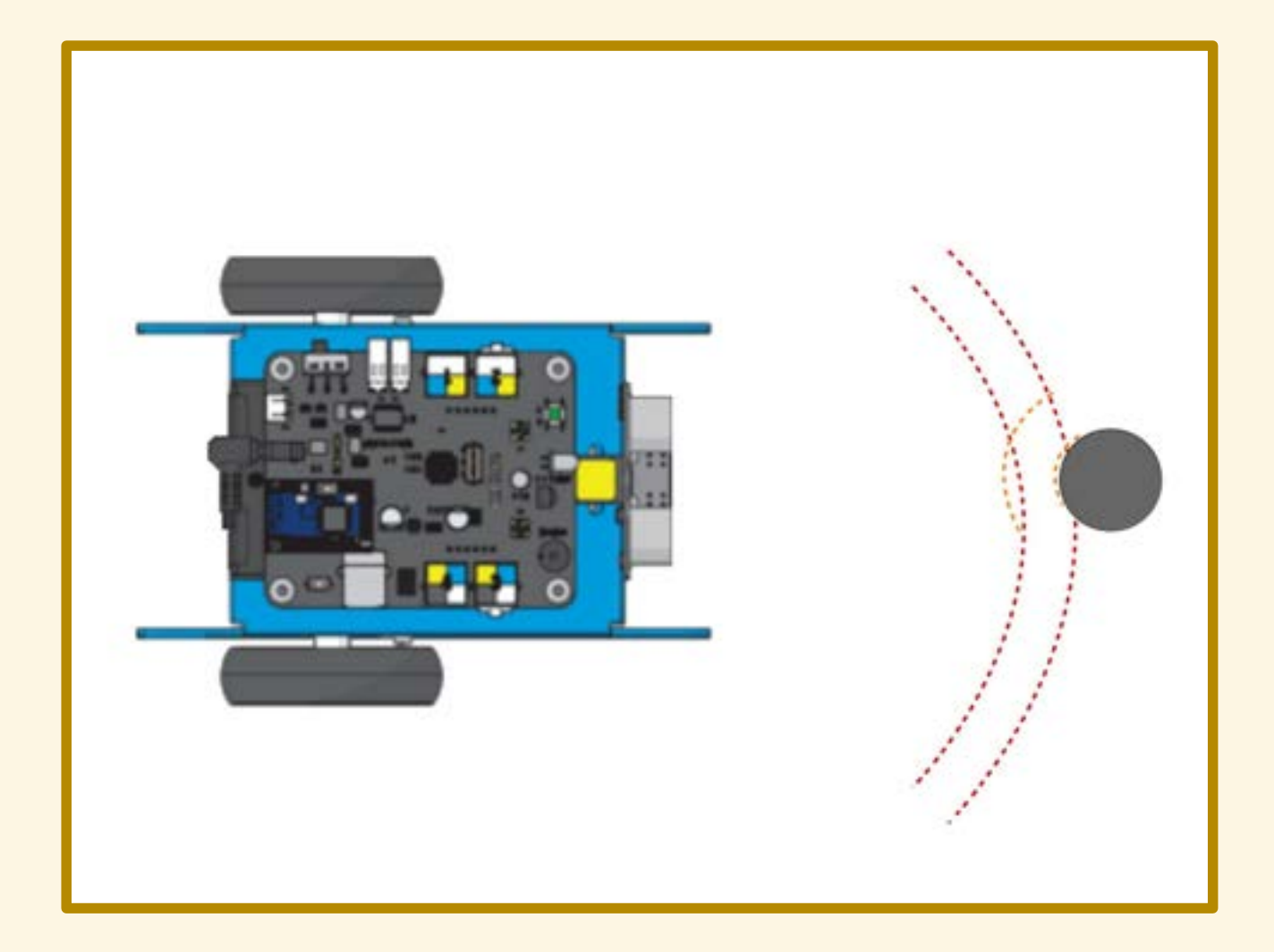

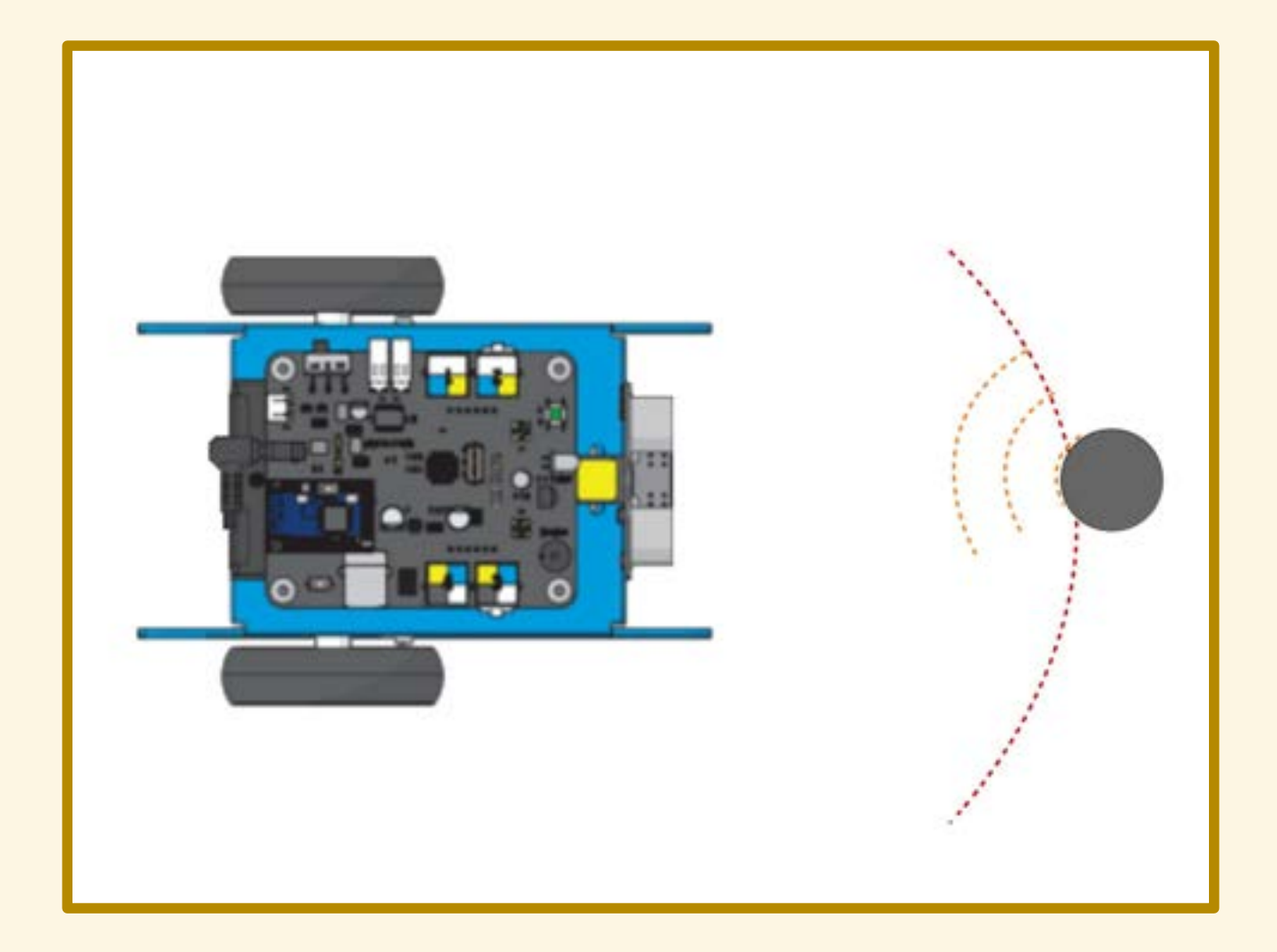

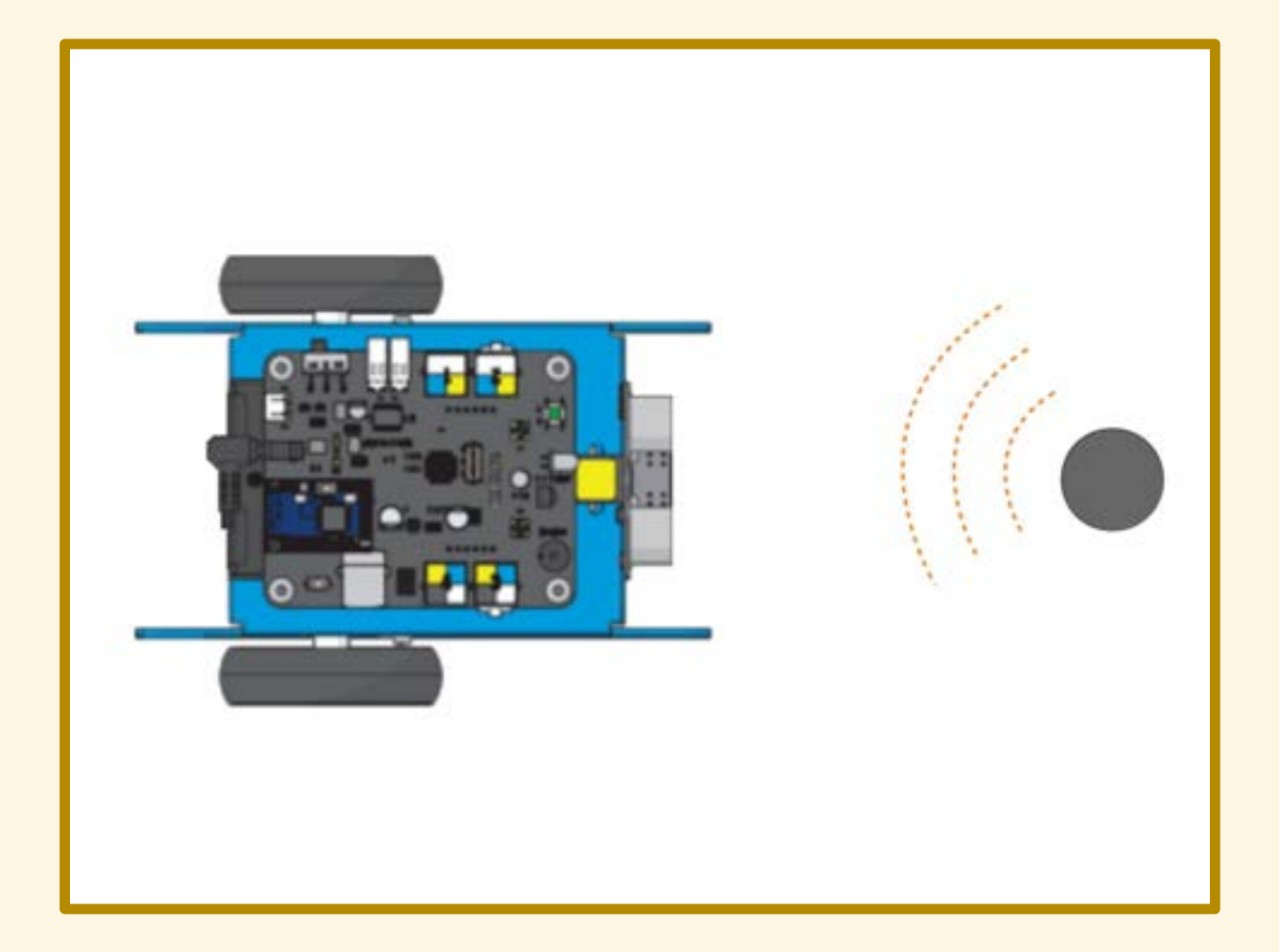

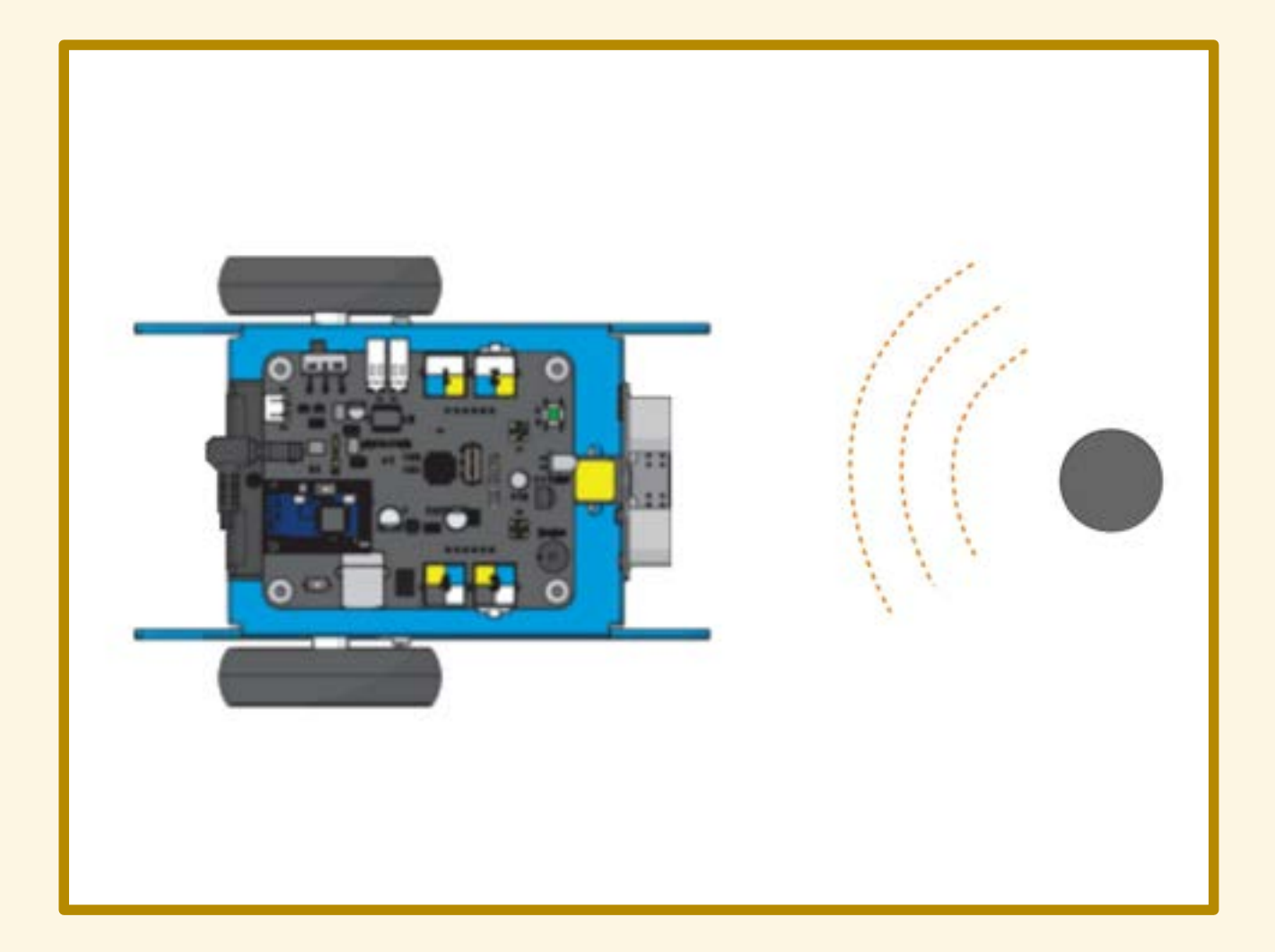

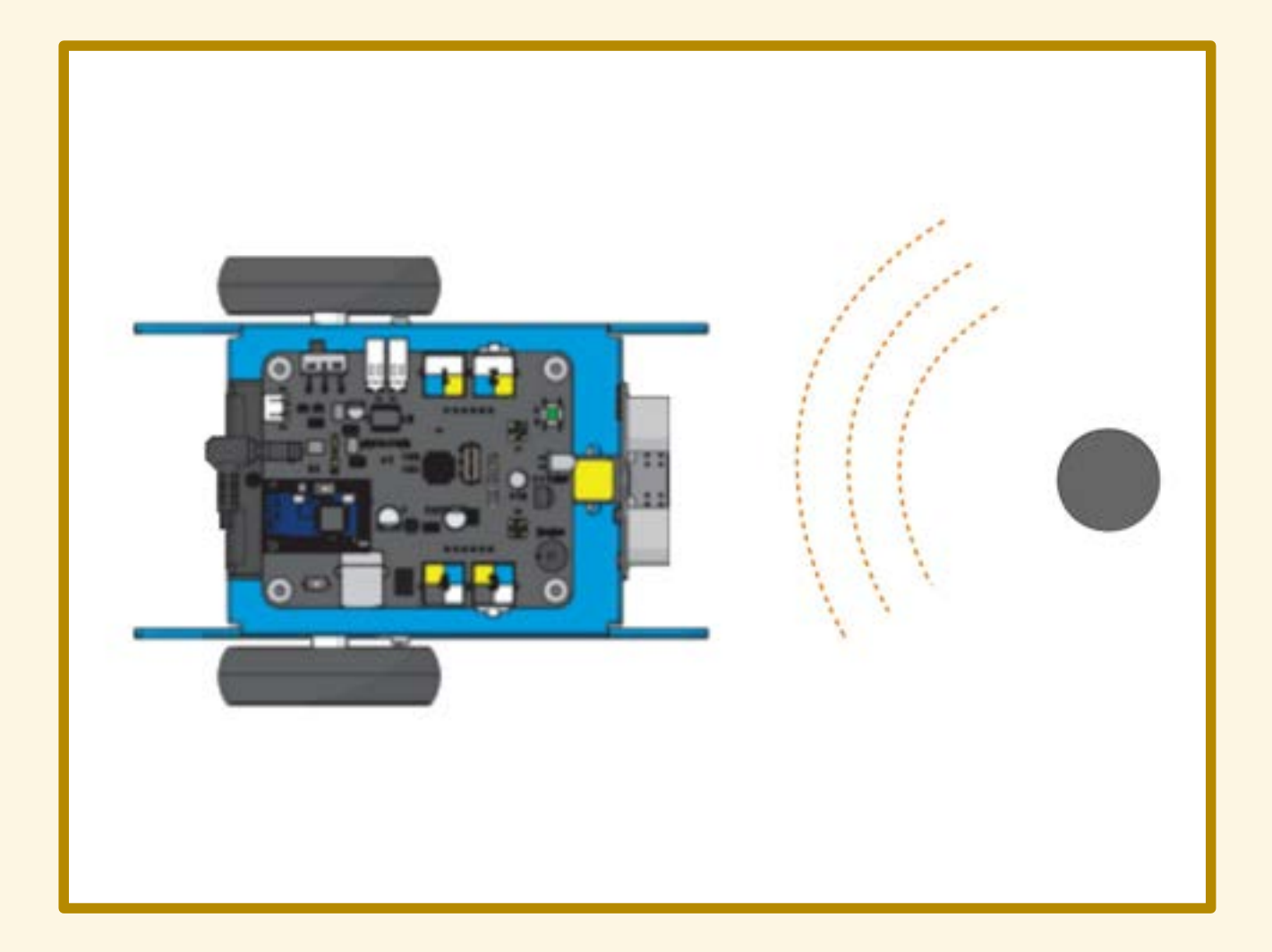

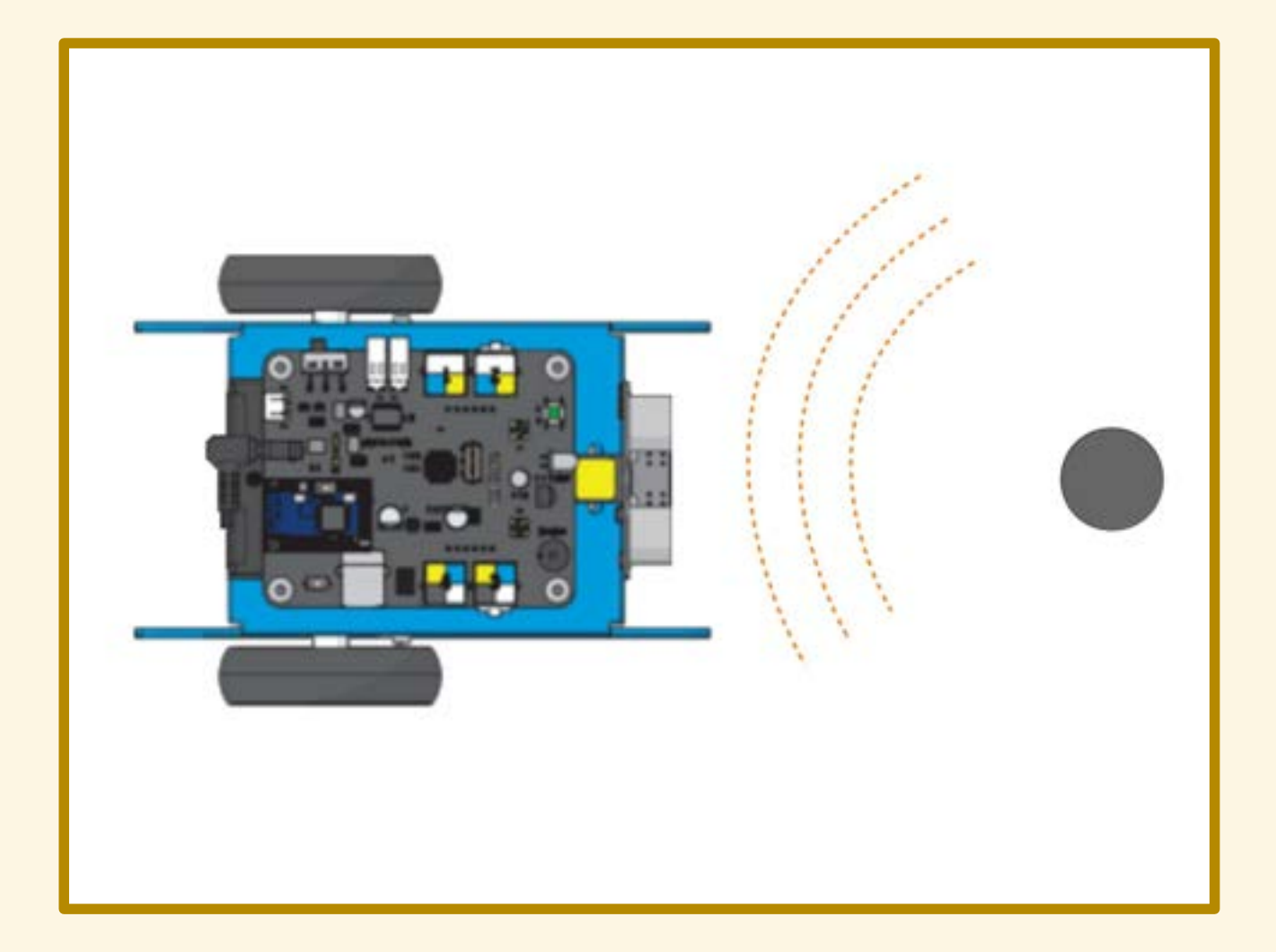

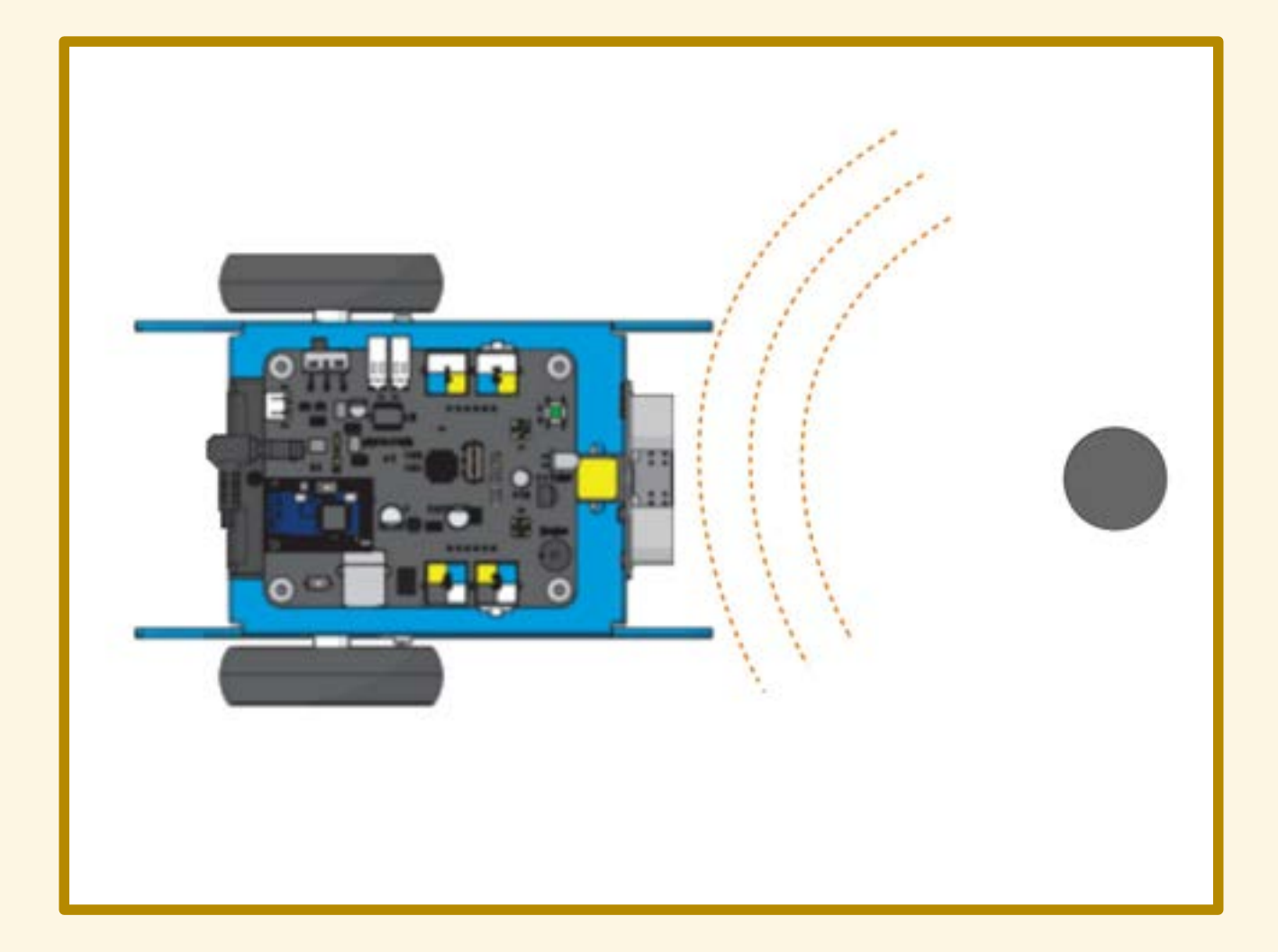

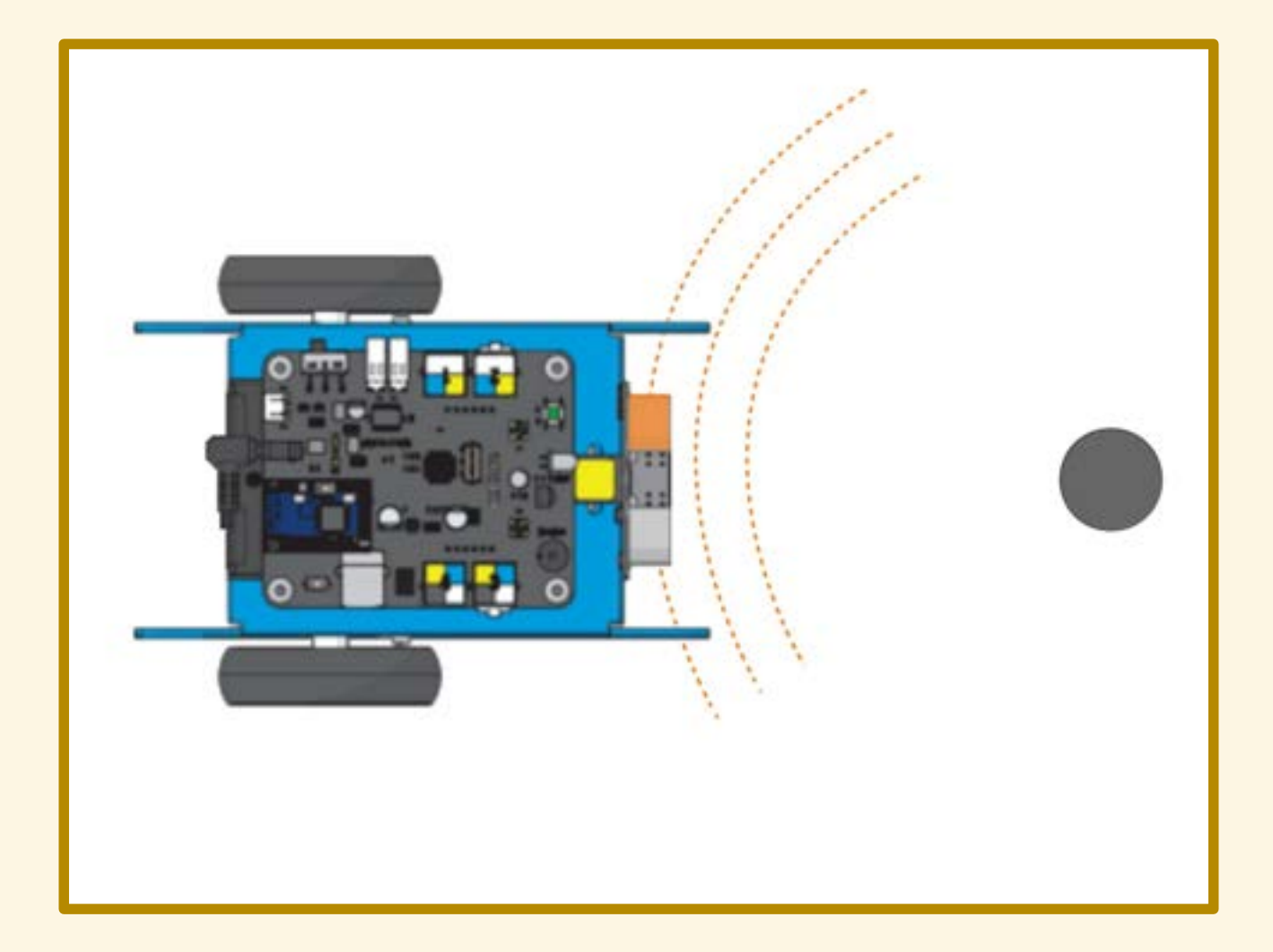

- 
- 
- 
- 
- -

Campo di misura: da 3 a 400cm

Campo di misura: da 3 a 400cm Risoluzione: 1cm

#### Campo di misura: da 3 a 400cm Risoluzione: 1cm

Non particolarmente stabile.

Campo di misura: da 3 a 400cm Risoluzione: 1cm

Non particolarmente stabile.

Soggetto a interferenze: attendere almeno 50ms tra una lettura e l'altra.

## **TEST DEL SENSORE**

- 
- 
- 
- -
- 

# TEST DEL SENSORE

Indicare la distanza con il colore dei LED.

# TEST DEL SENSORE

Indicare la distanza con il colore dei LED.

 oltre 45 cm: LED verdi tra 15 e 45 cm: LED gialli meno di 15 cm: LED rossi

- 
- 
- 
- -
	-
- 

Leggere il valore registrato dal sensore.

Leggere il valore registrato dal sensore. Se l'ostacolo si trova a più di 40cm...

Leggere il valore registrato dal sensore. Se l'ostacolo si trova a più di 40cm allora si prosegue diritti;

Leggere il valore registrato dal sensore. Se l'ostacolo si trova a più di 40cm allora si prosegue diritti; altrimenti...

Leggere il valore registrato dal sensore. Se l'ostacolo si trova a più di 40cm allora si prosegue diritti; altrimenti ci si ferma.

# DIAGRAMMA DI FLUSSO

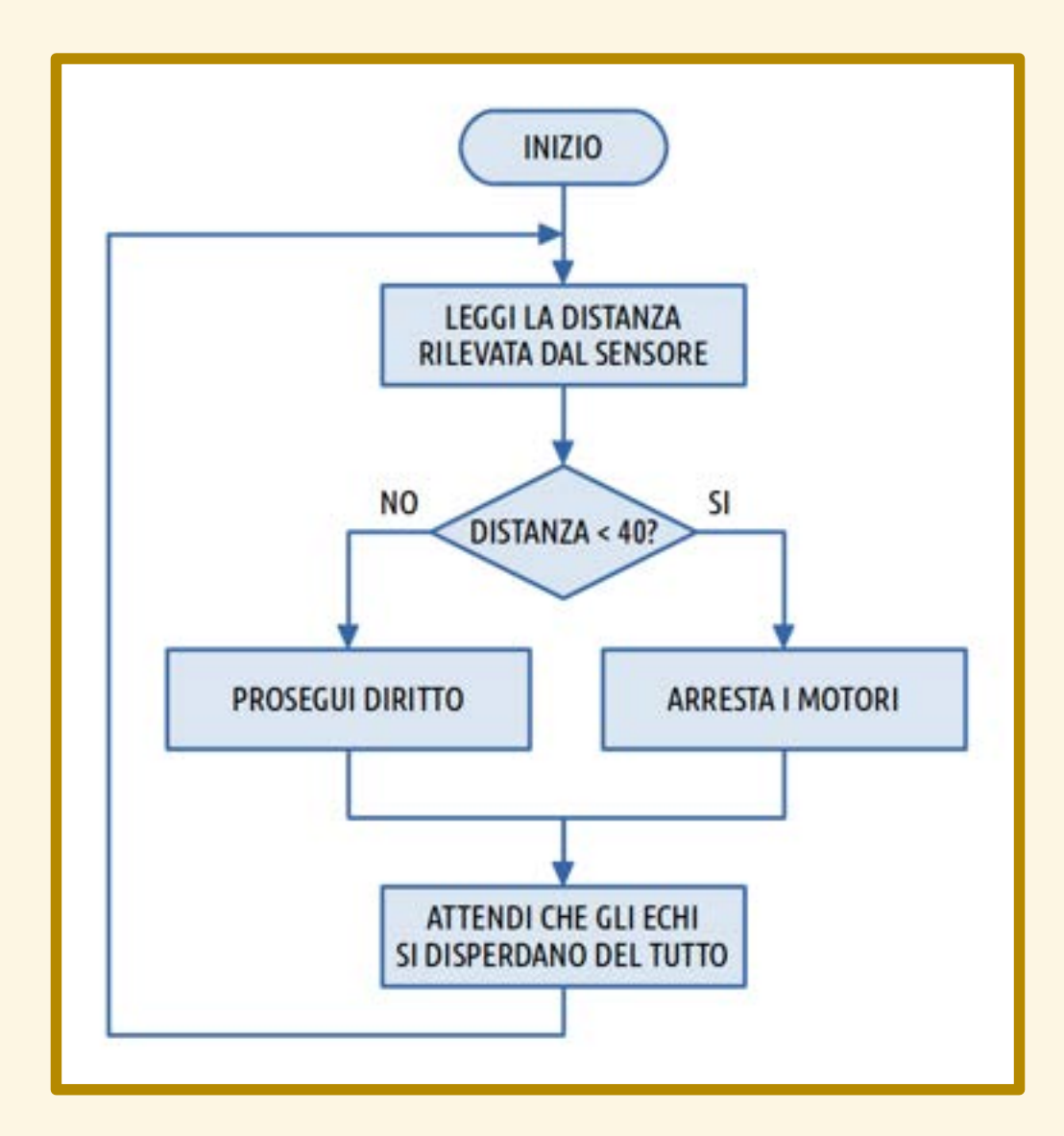

Accendere i LED:

 di giallo durante l'attesa iniziale, di verde quando il robot avanza, di rosso quando il robot è fermo.

Leggere il valore registrato dal sensore. Se l'ostacolo si trova a più di 40cm allora si prosegue diritti; altrimenti...

Leggere il valore registrato dal sensore. Se l'ostacolo si trova a più di 40cm allora si prosegue diritti; altrimenti si ruota verso una direzione a caso.

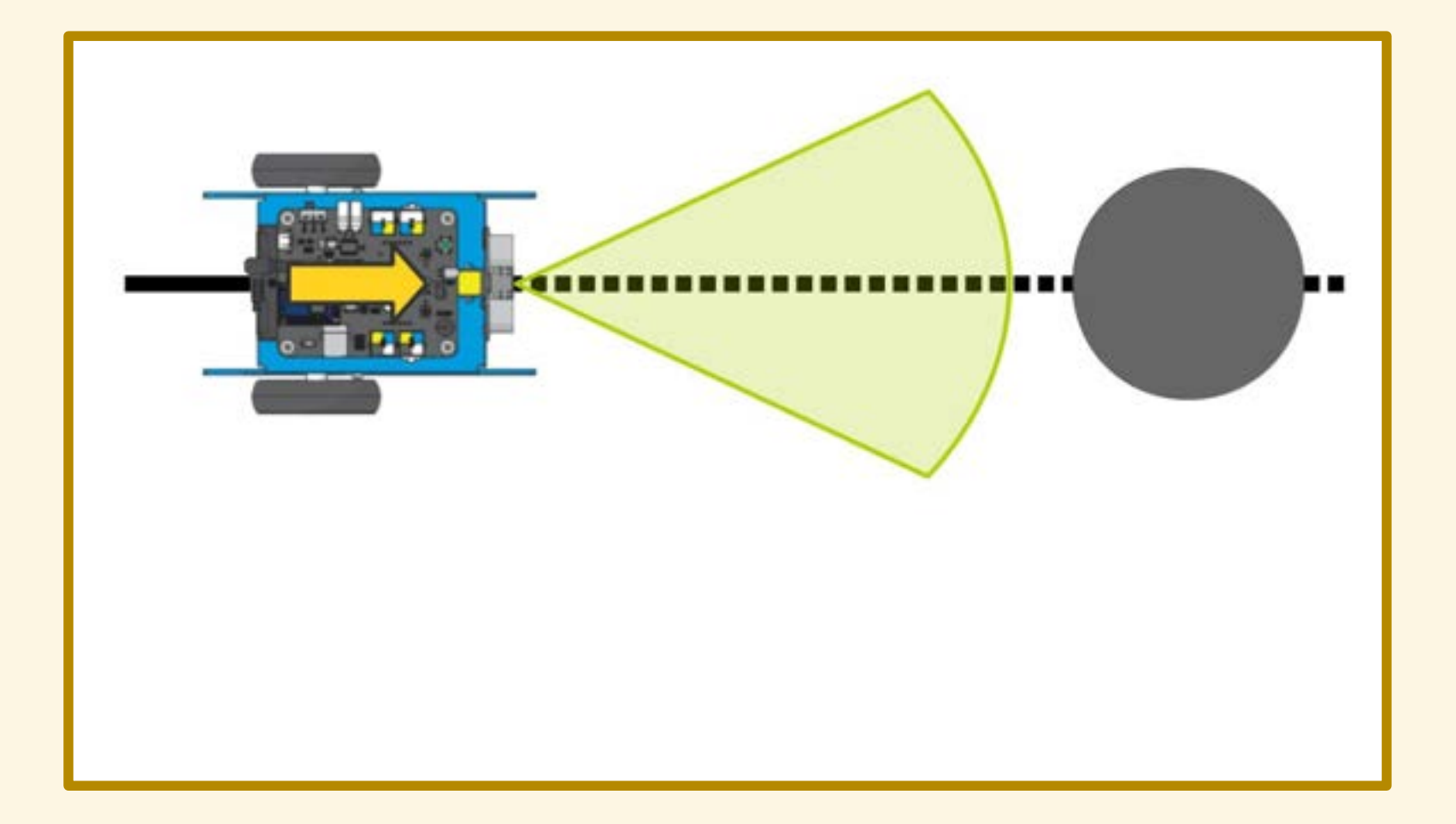

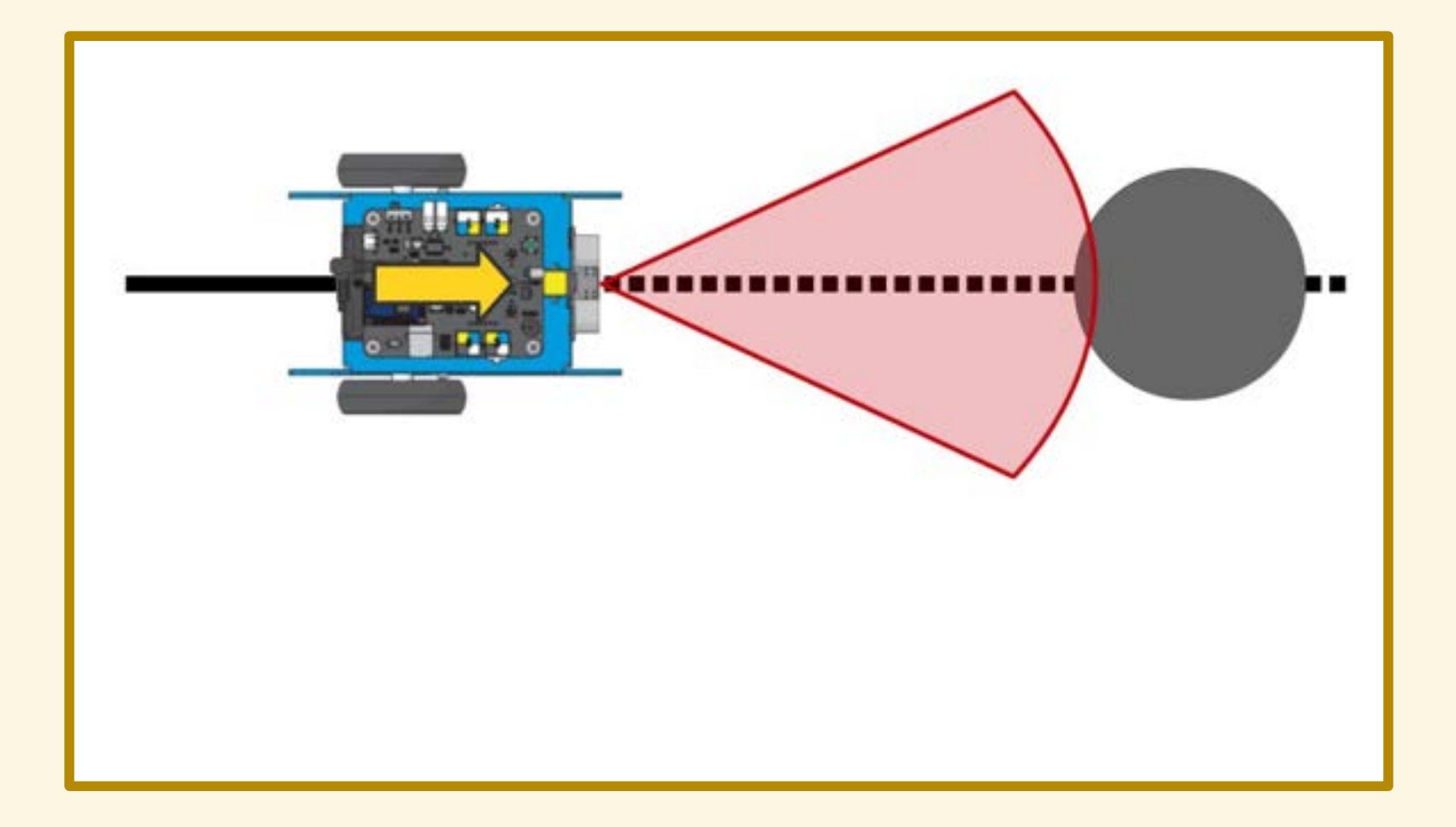

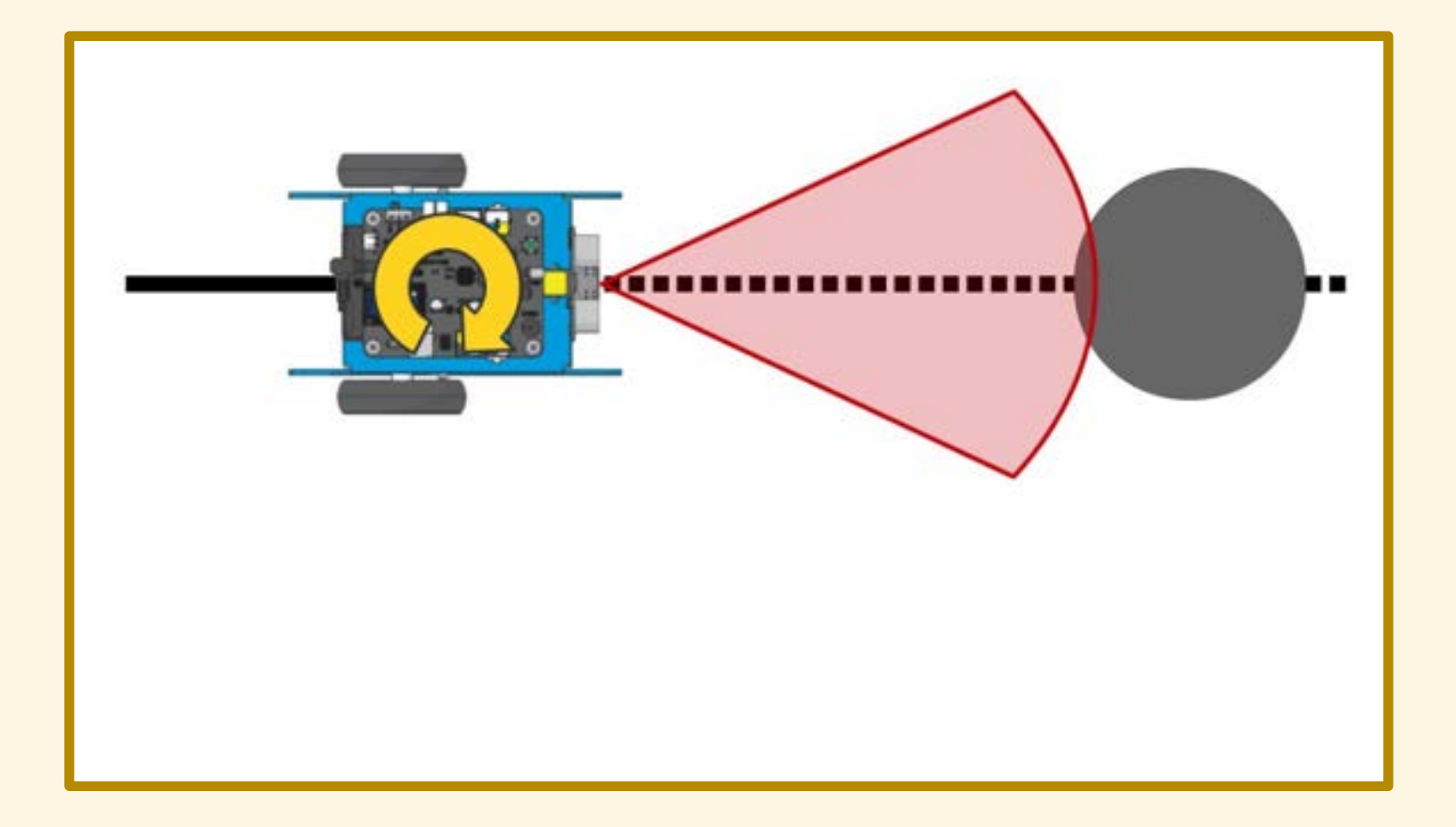

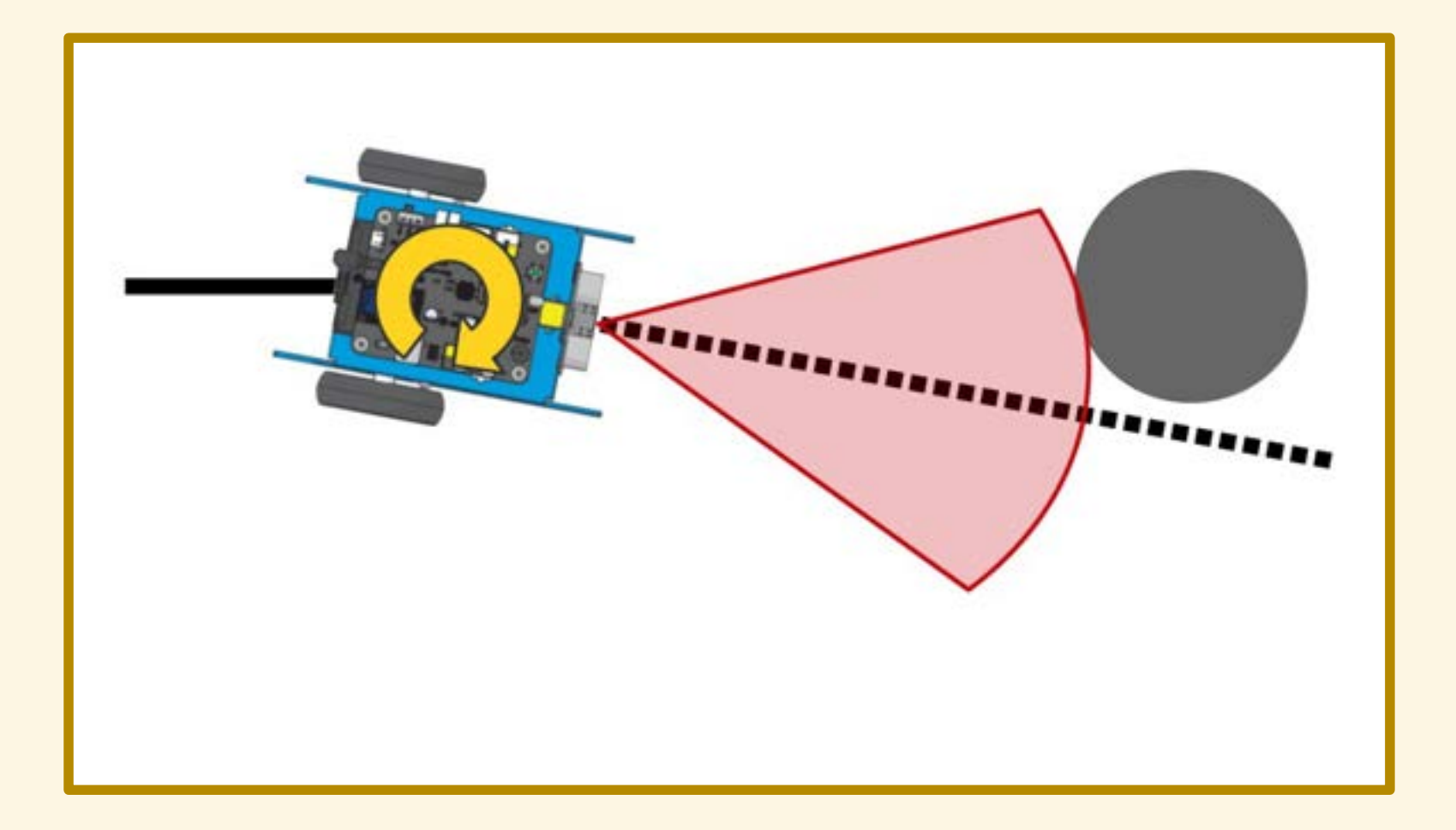

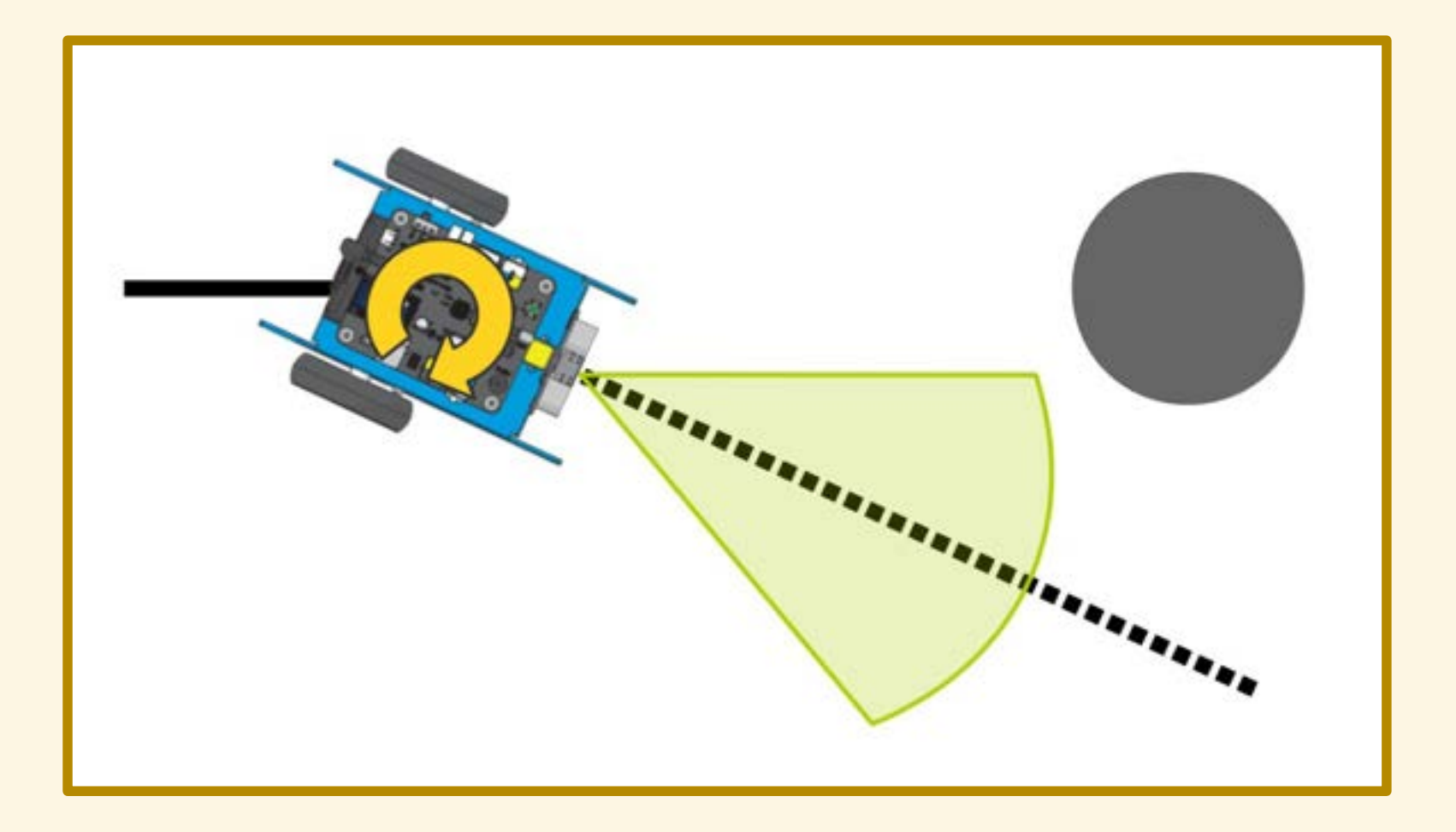

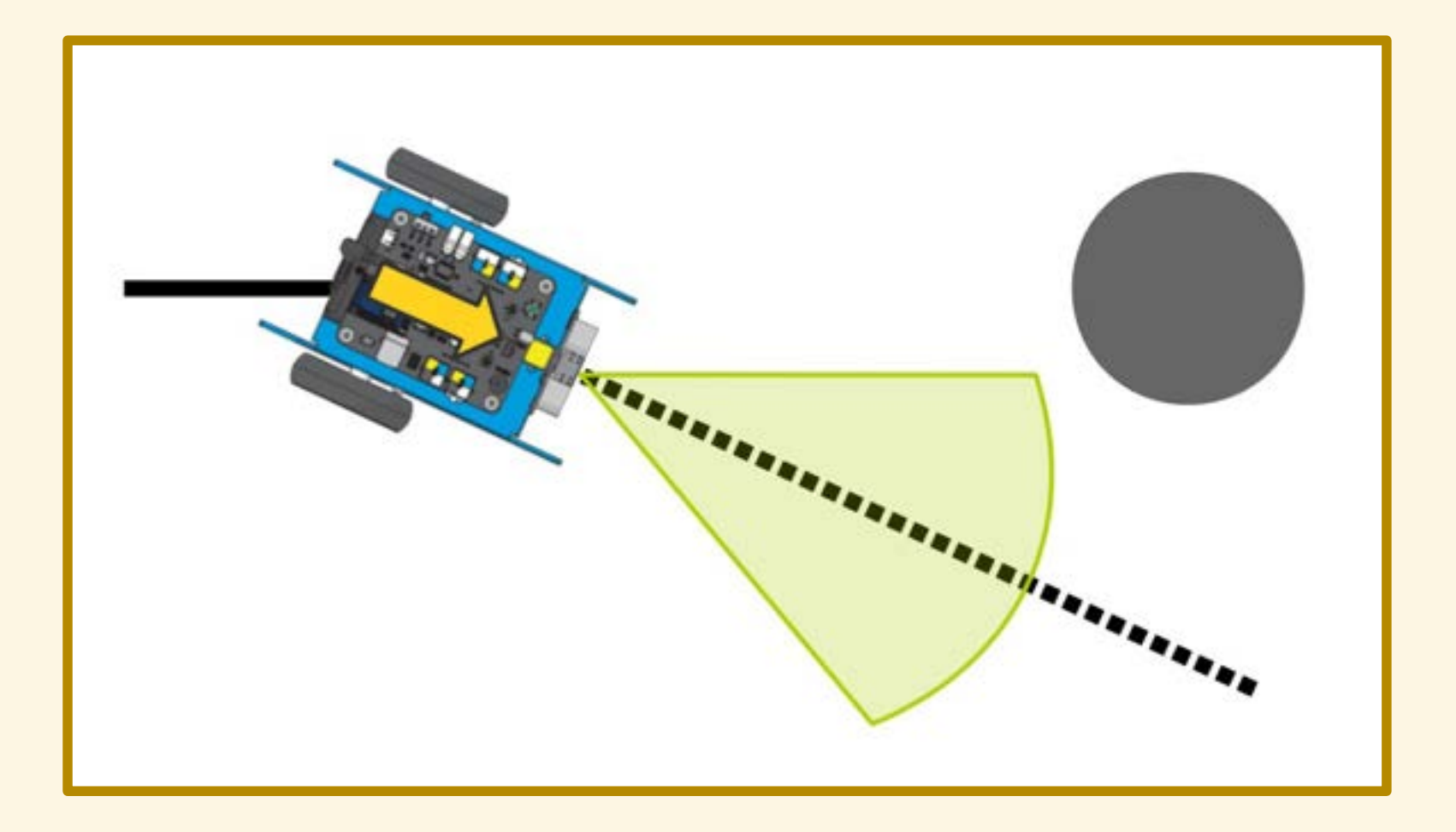

# DIAGRAMMA DI FLUSSO

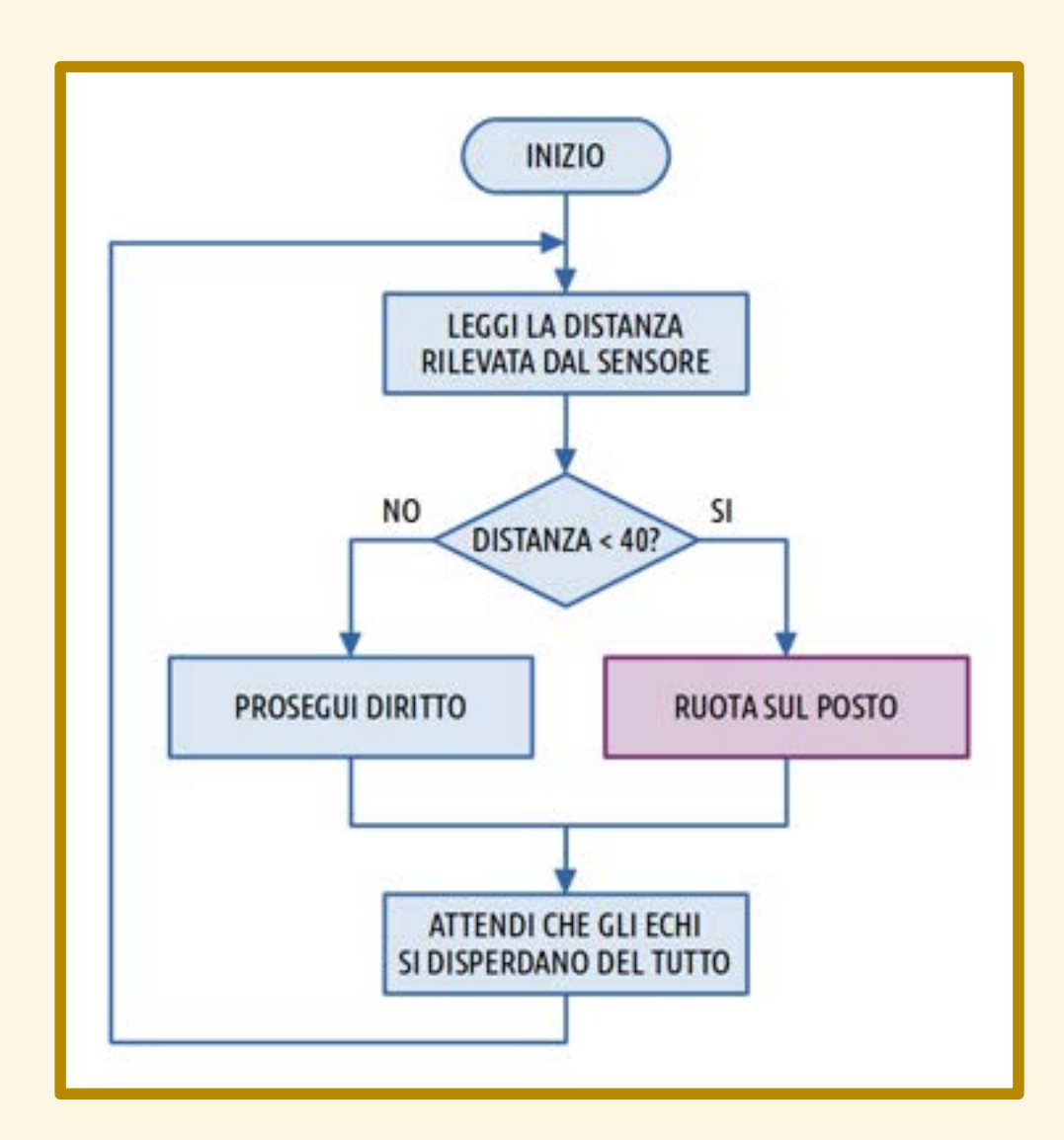

# CONTROLLO DEI MOTORI

- 
- 
- -
	-

# CONTROLLO DEI MOTORI

I due motori di mBot sono indipendenti.
# CONTROLLO DEI MOTORI

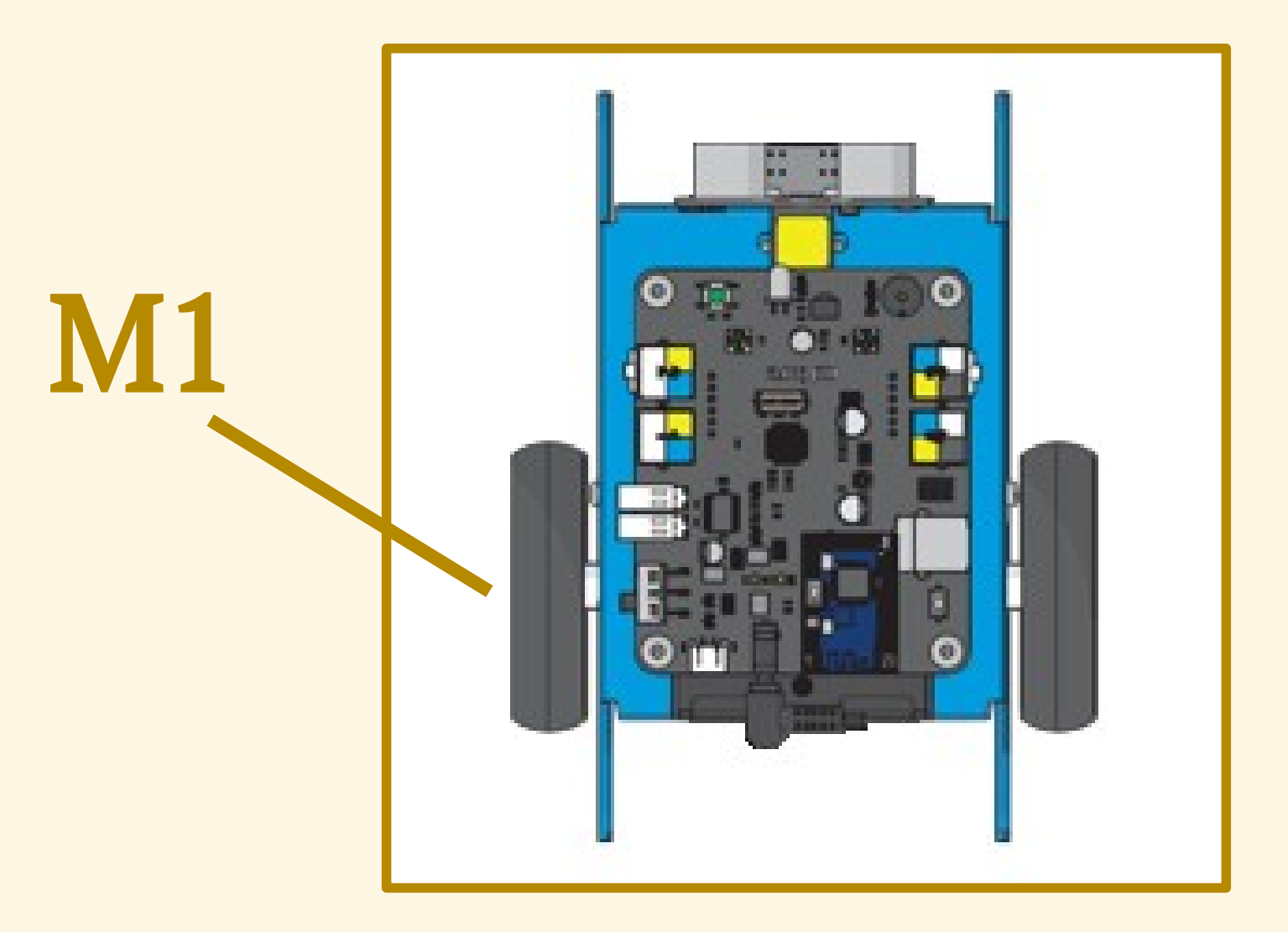

# CONTROLLO DEI MOTORI

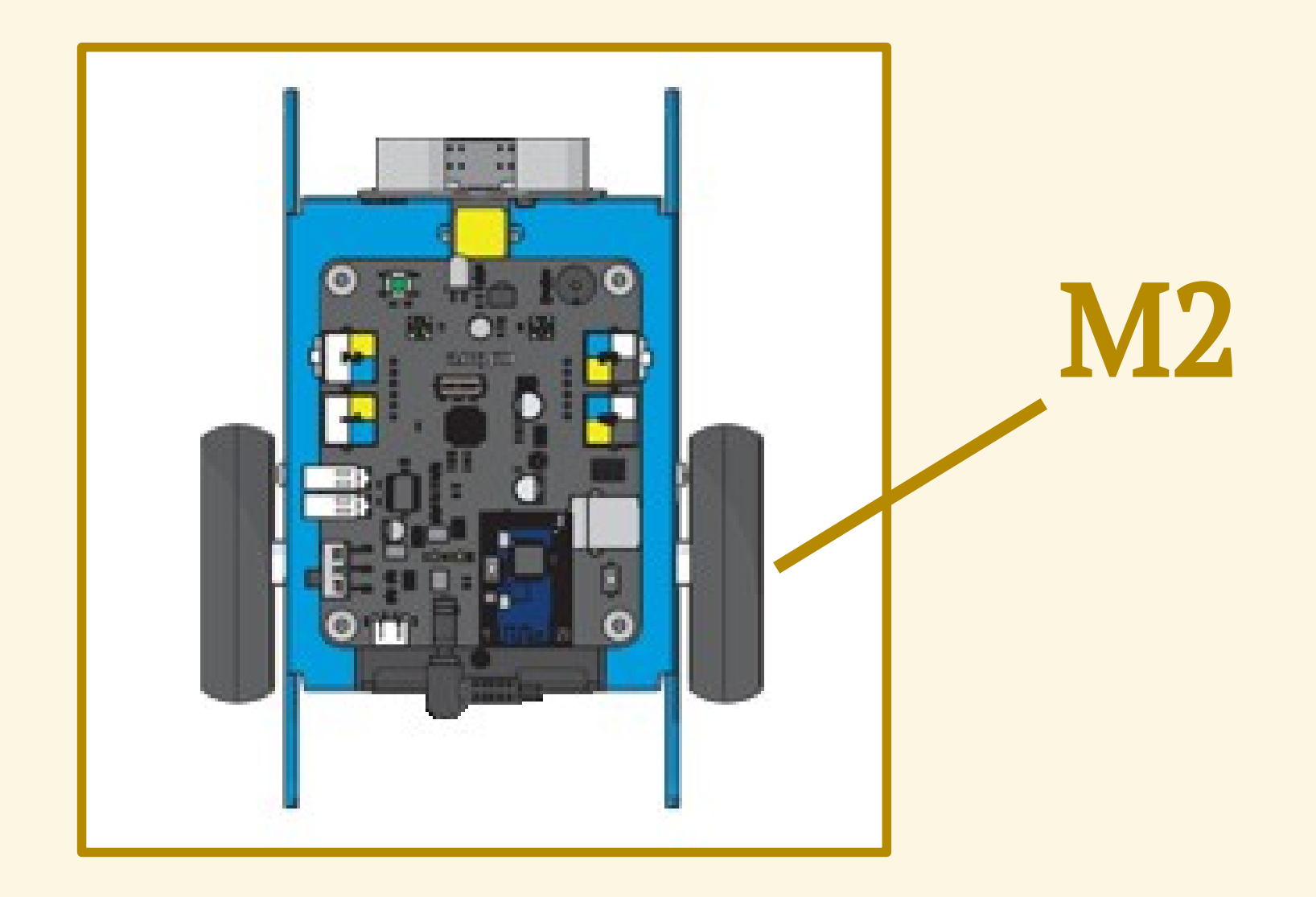

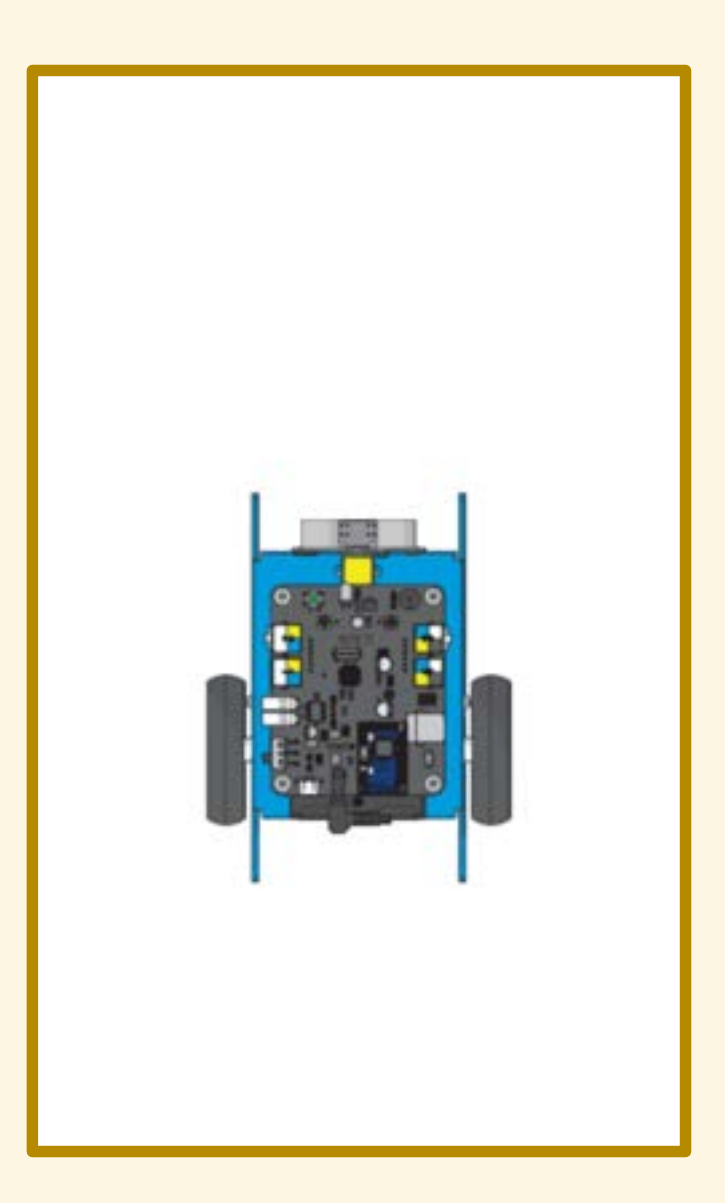

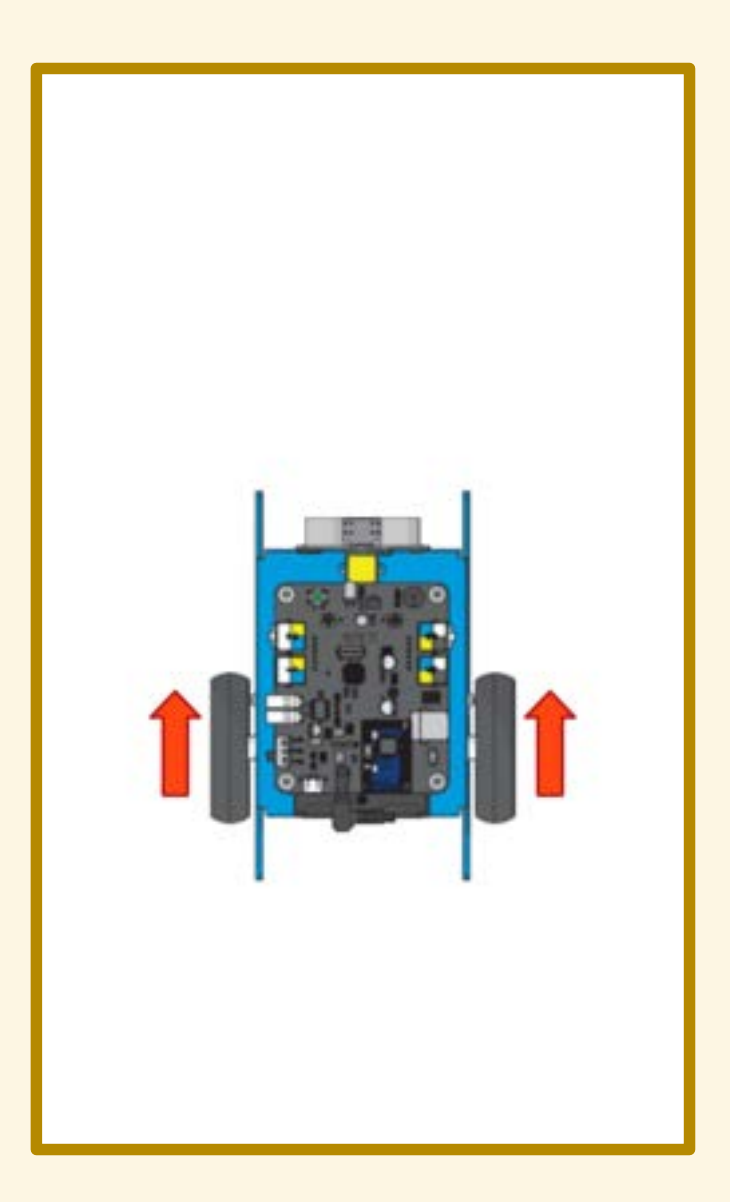

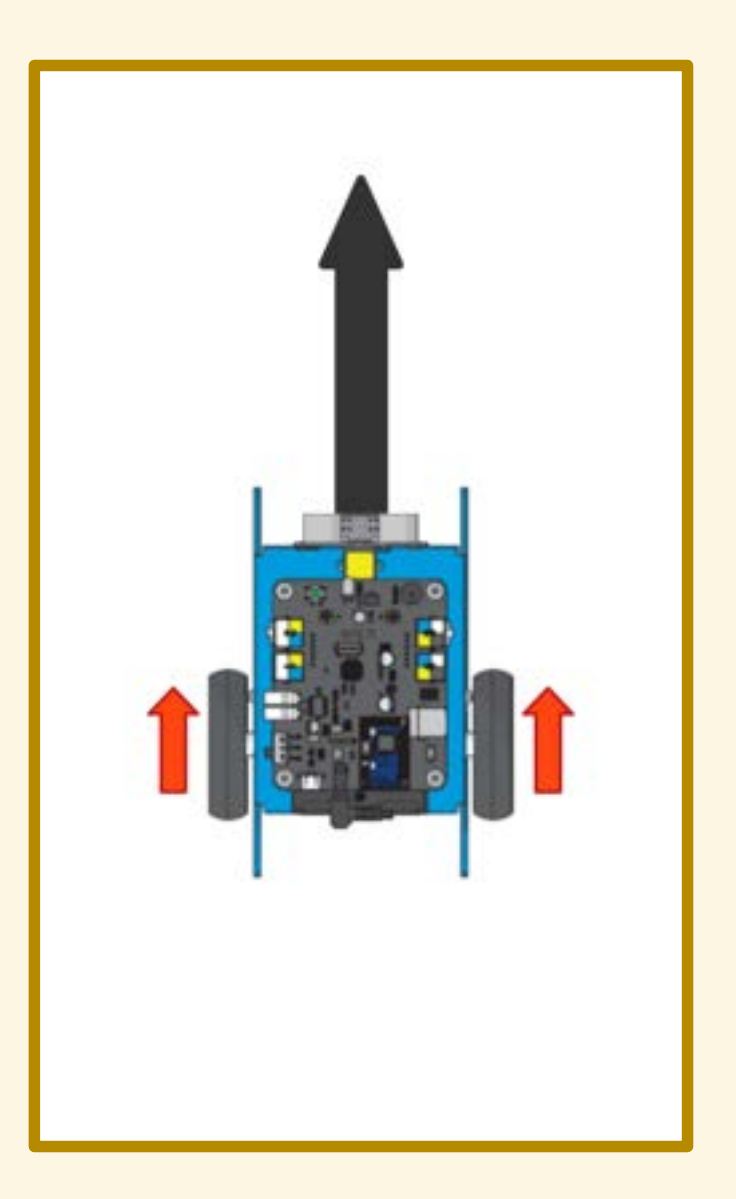

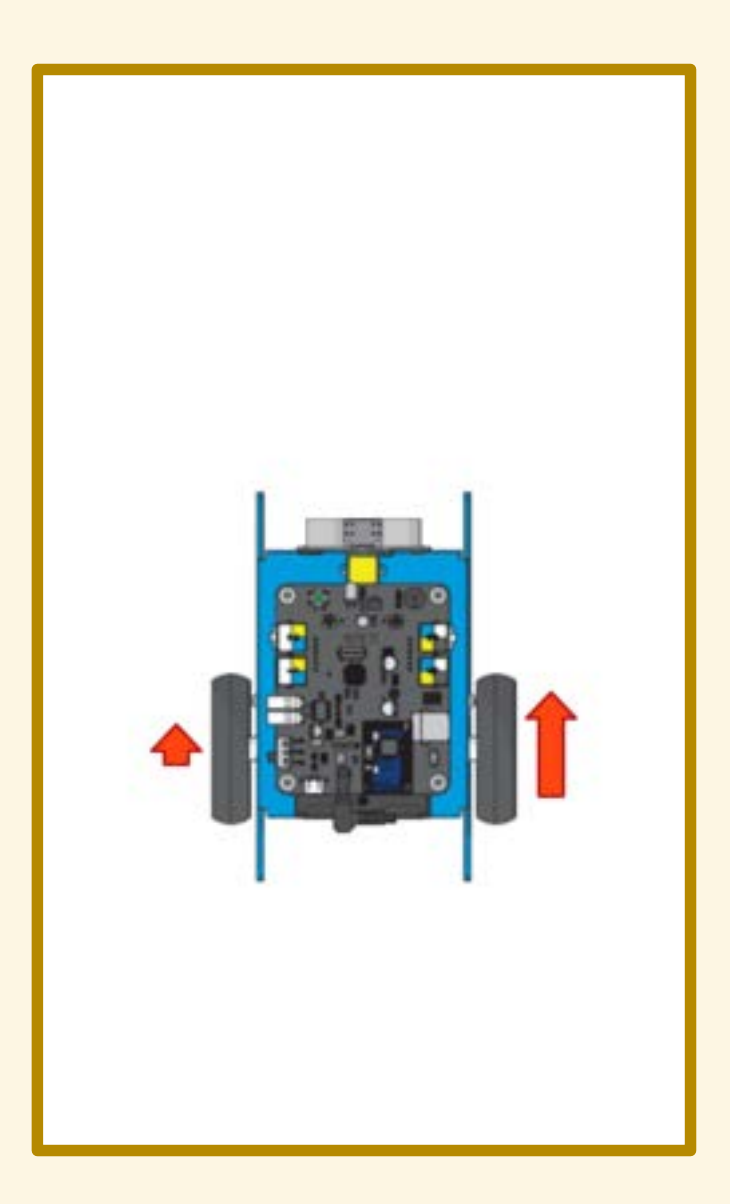

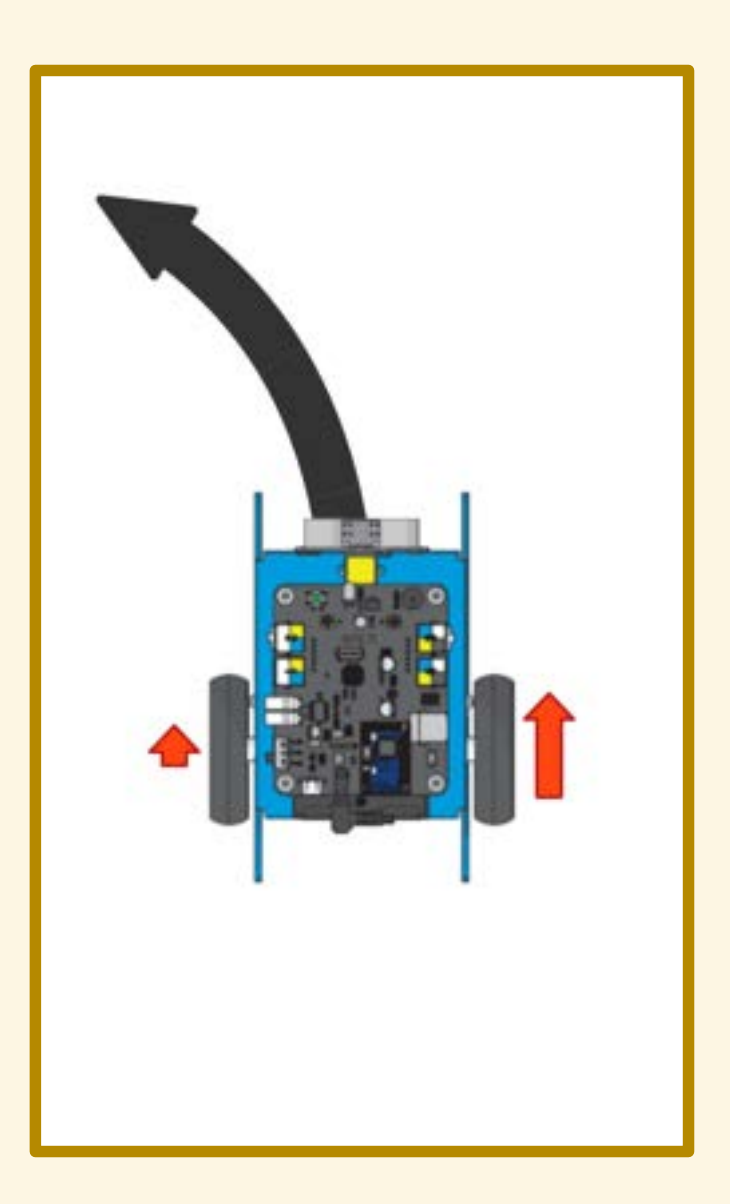

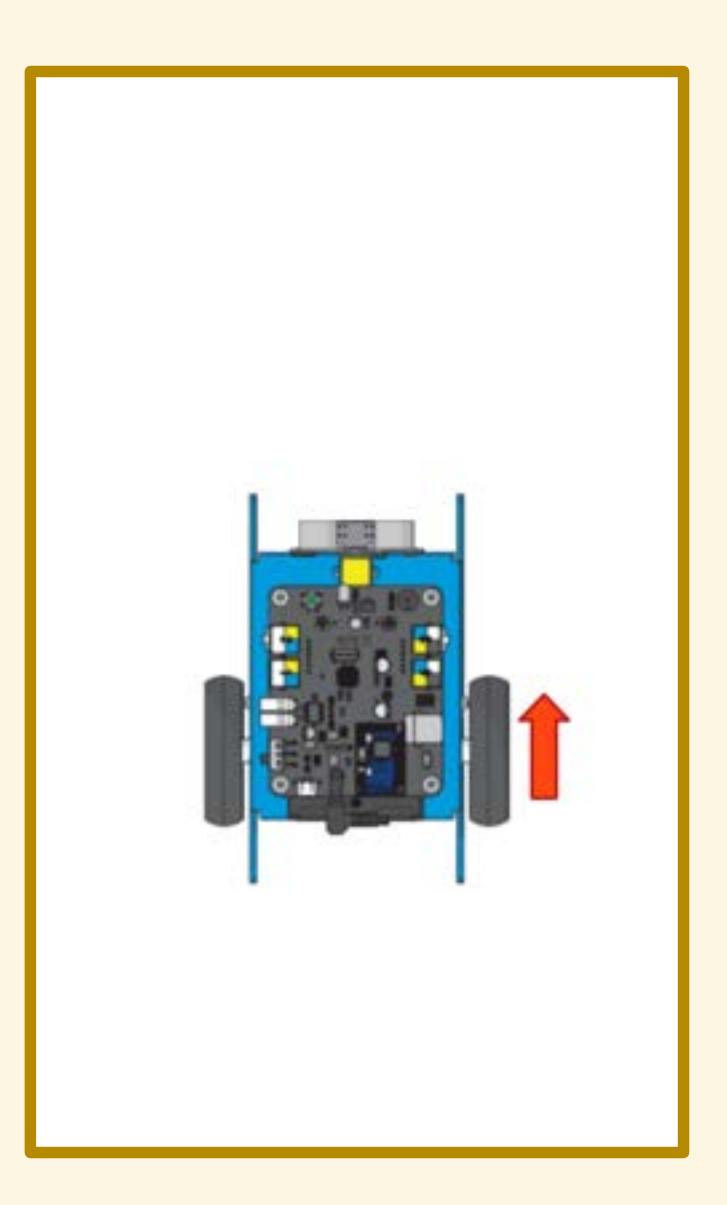

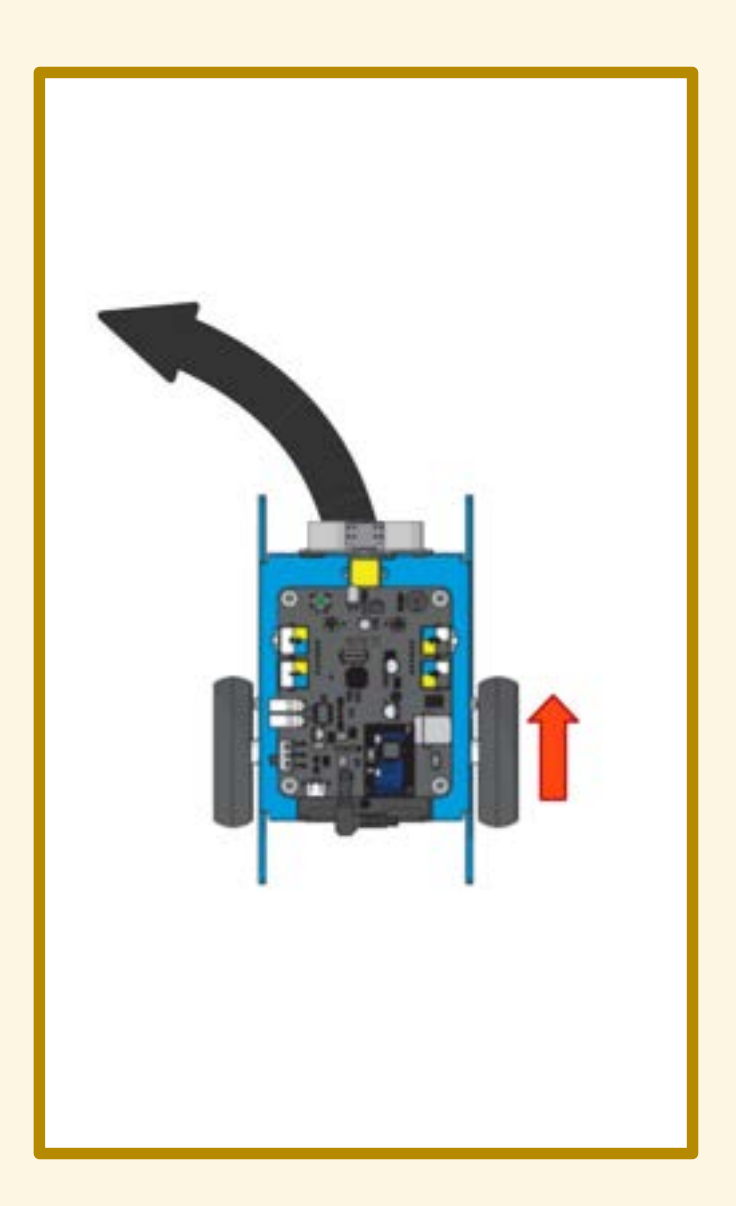

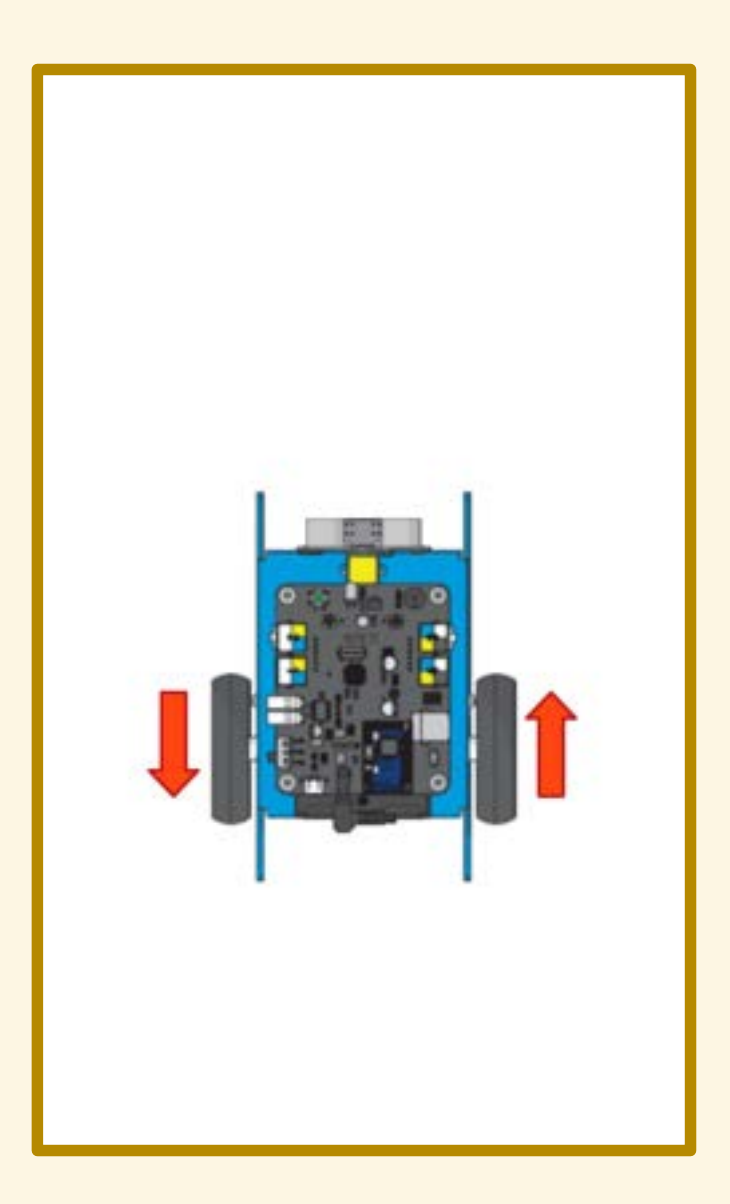

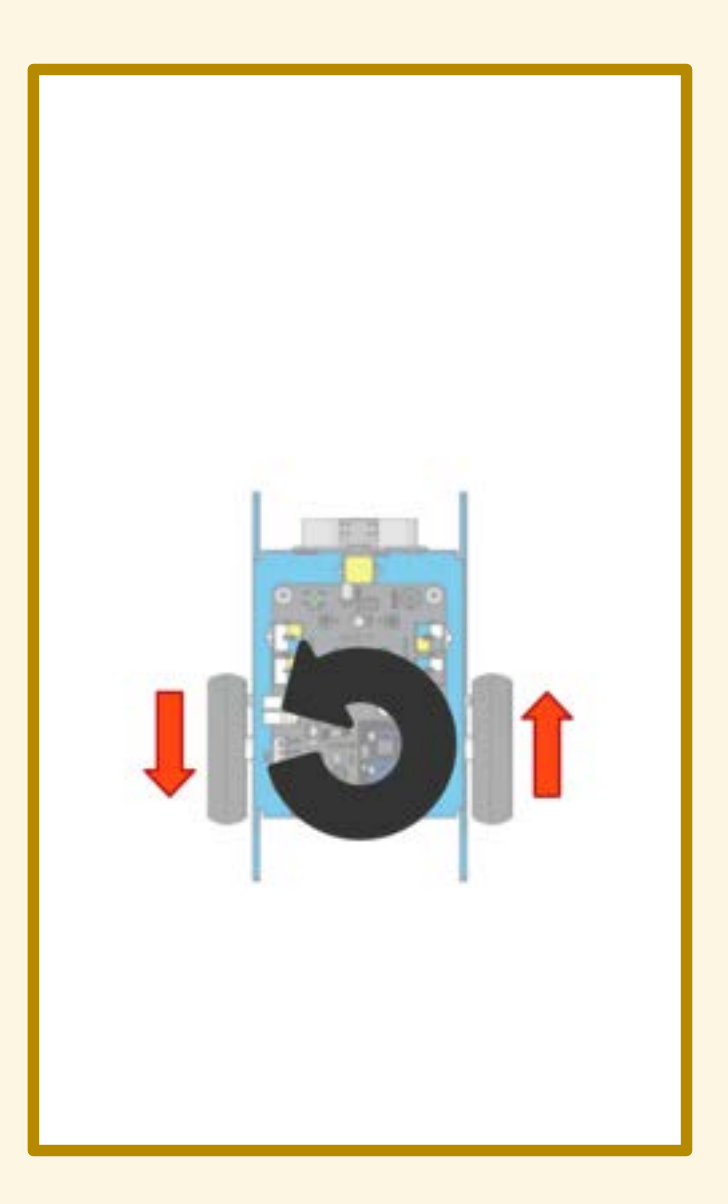

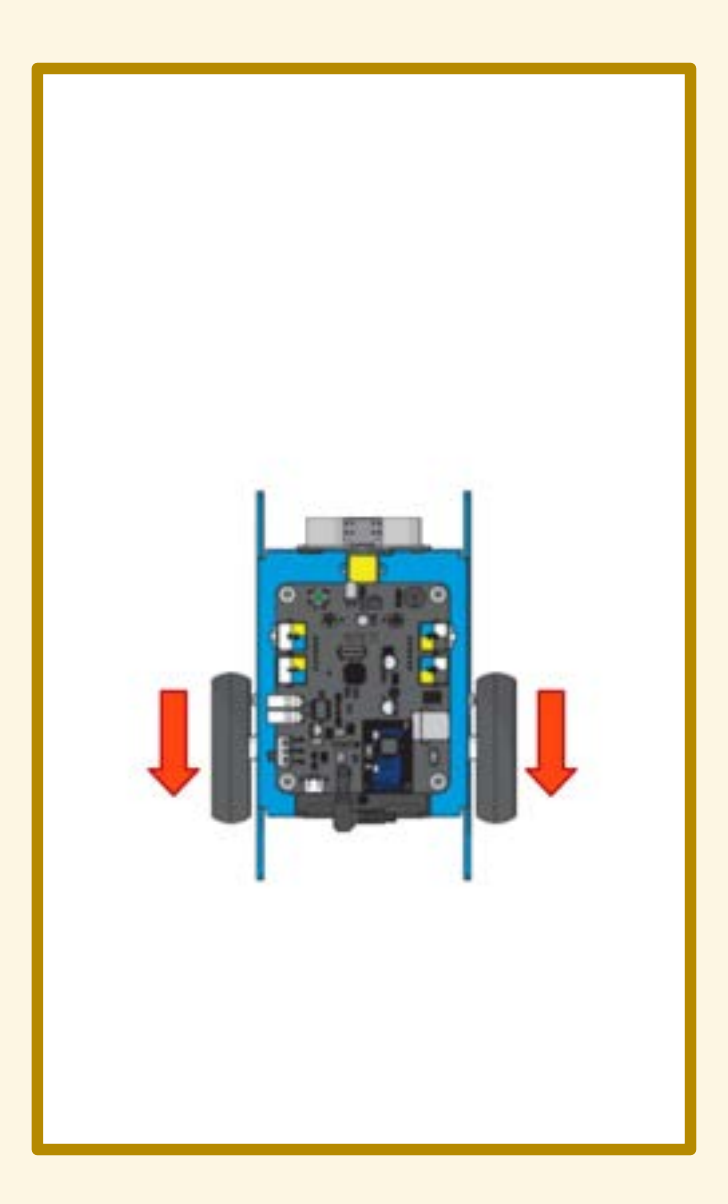

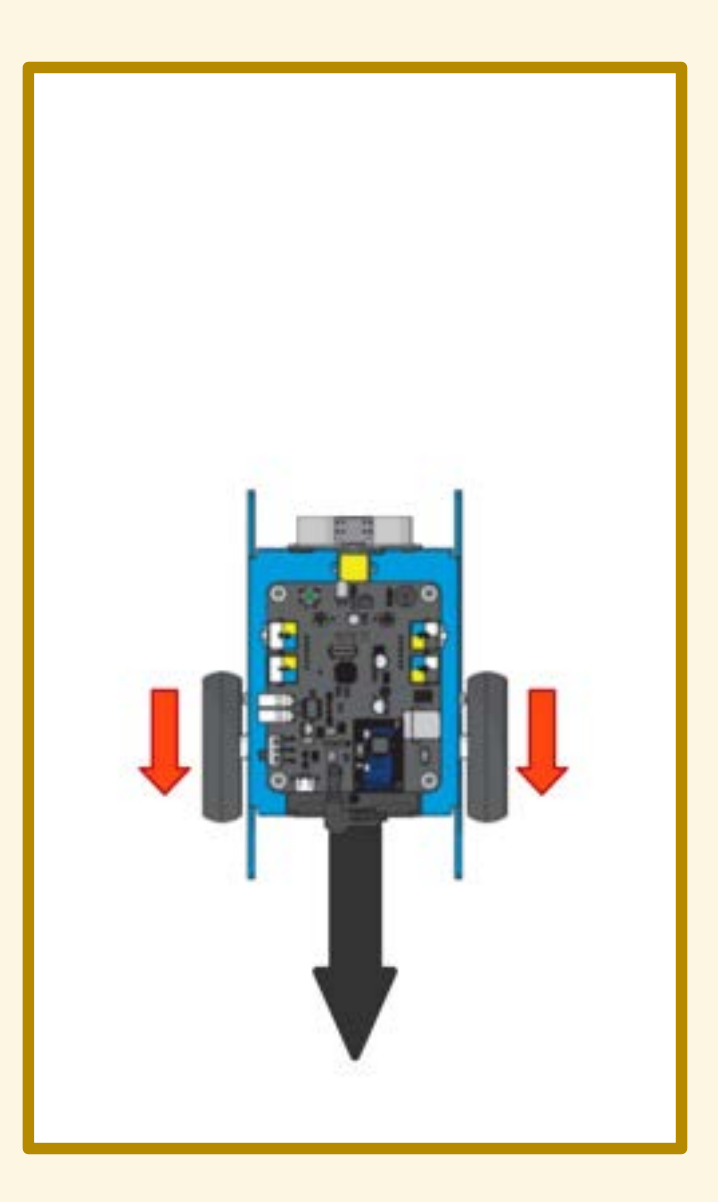

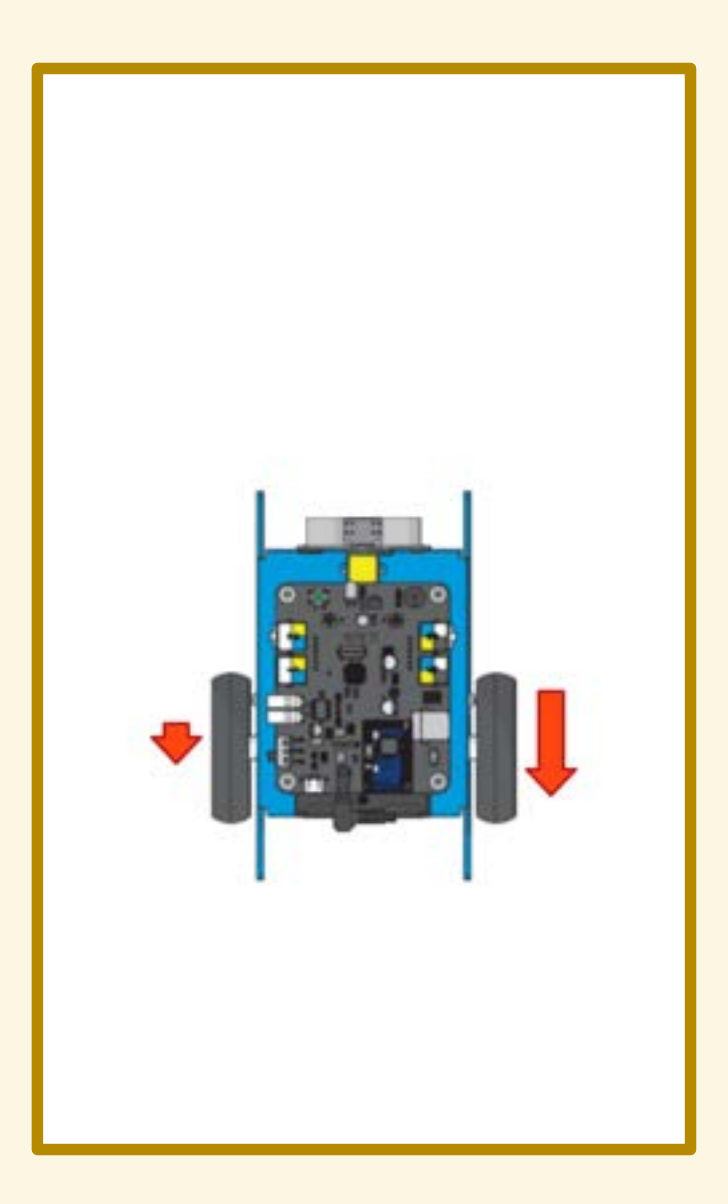

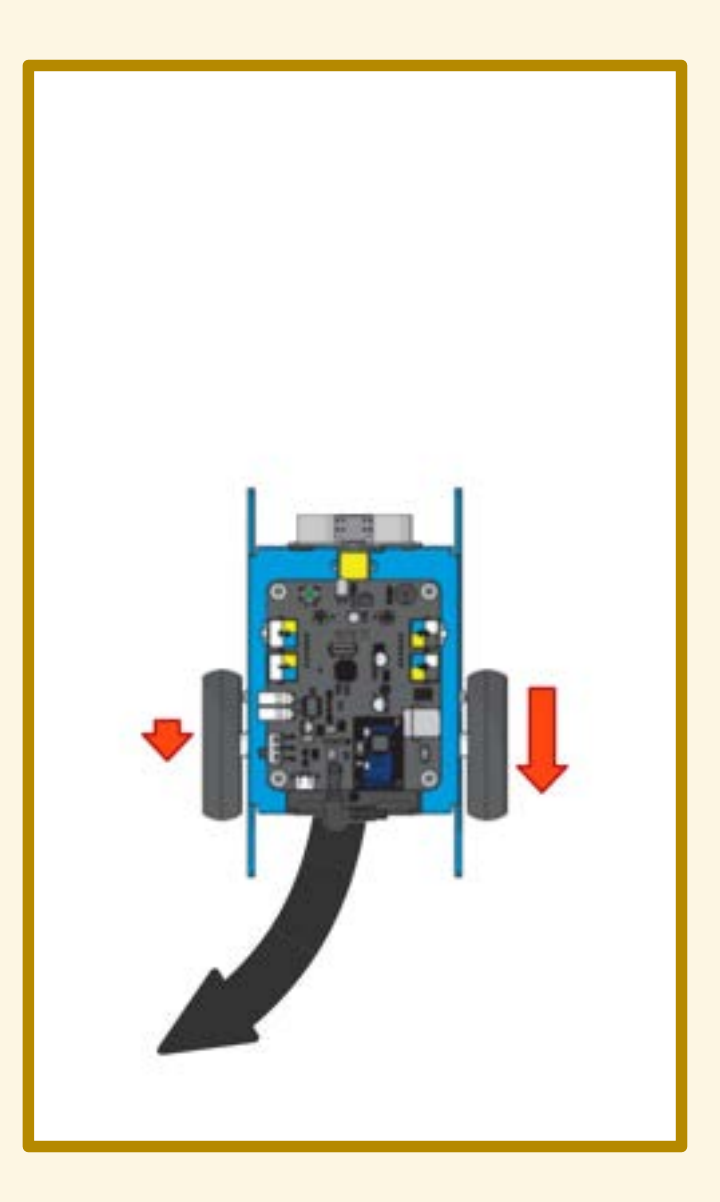

# QUIZ

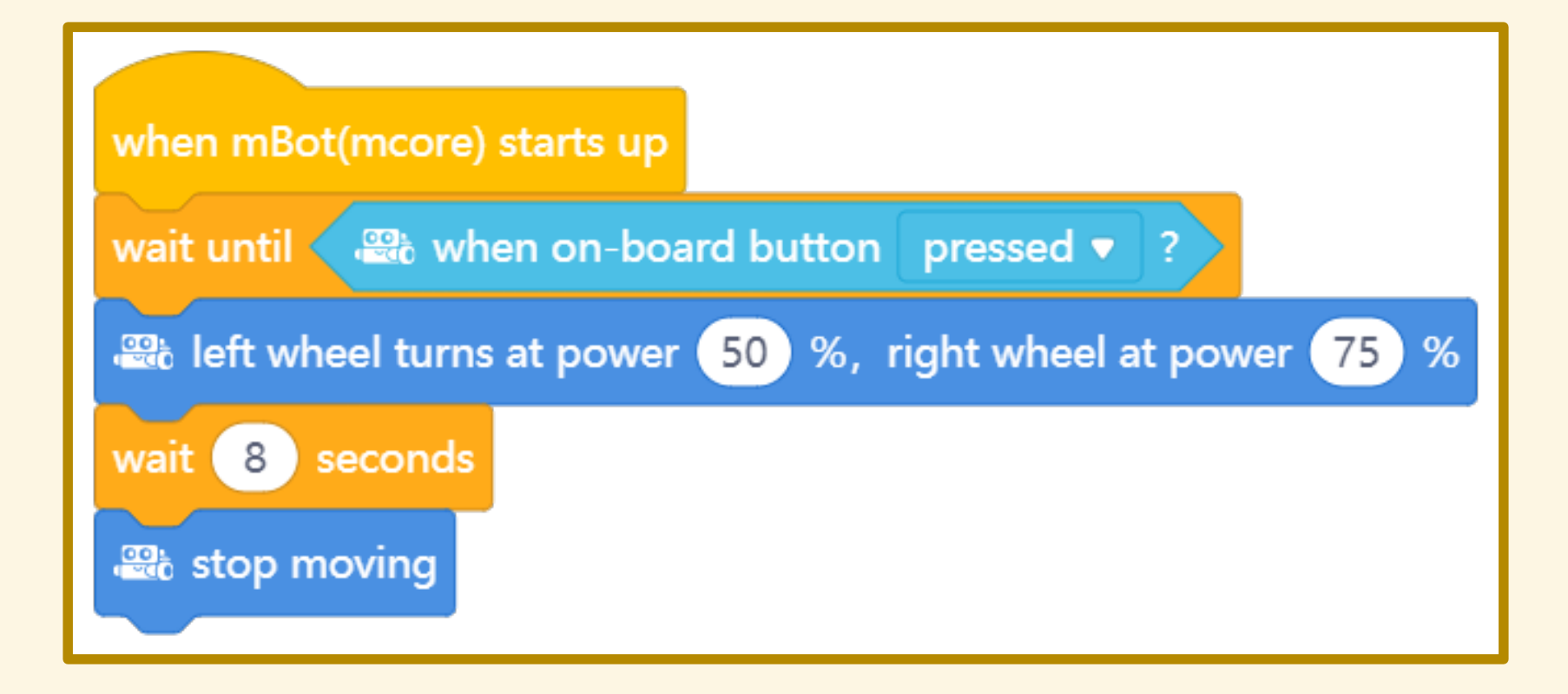

### ESERCITAZIONE

## ESERCITAZIONE

A scelta:

- percorrere una traiettoria a C
- percorrere una traiettoria a S
- percorrere una traiettoria a U

## PROGRAMMA n. 6

Inseguire una linea

## SENSORE DI LINEA

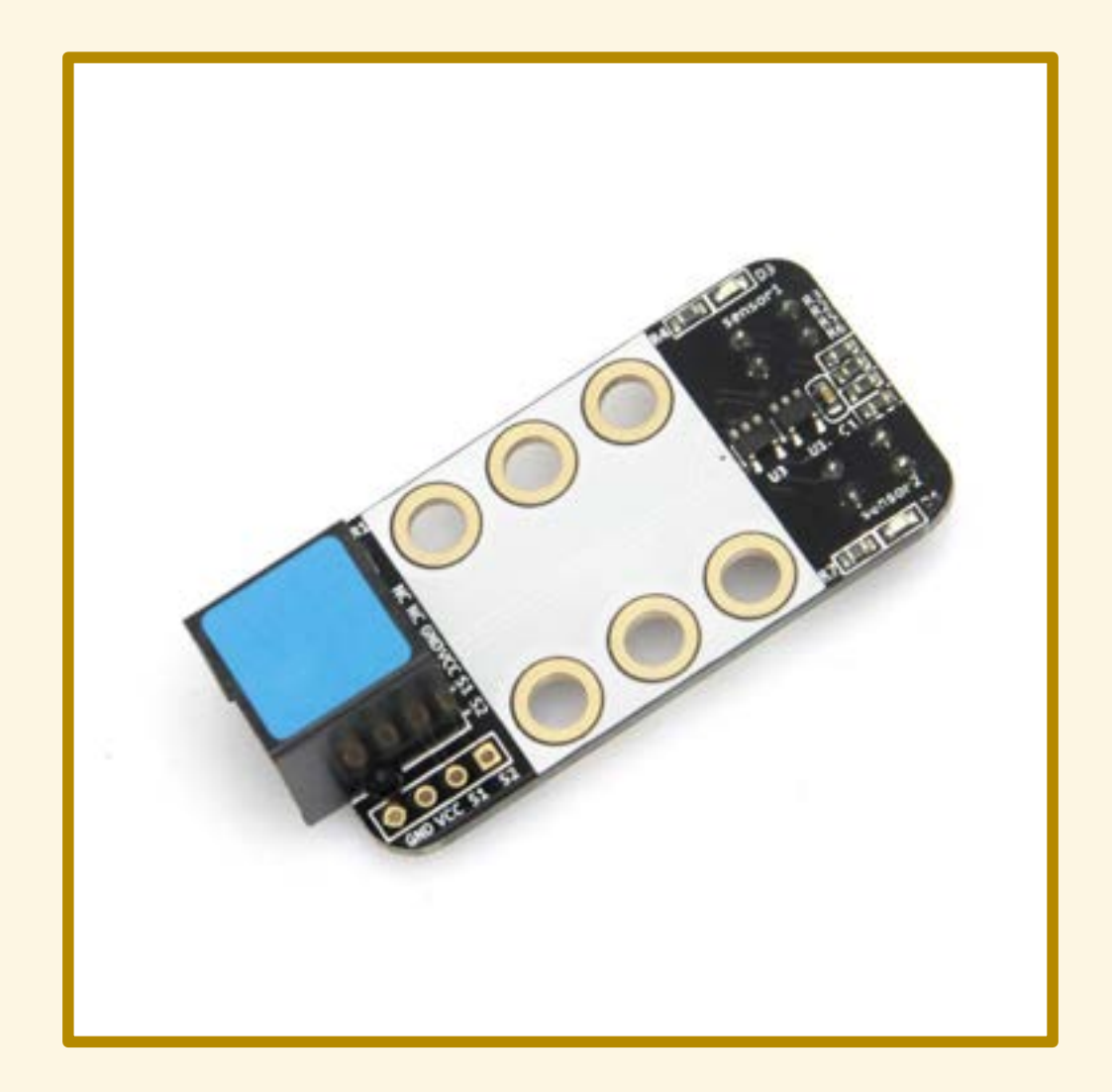

## APPLICAZIONE

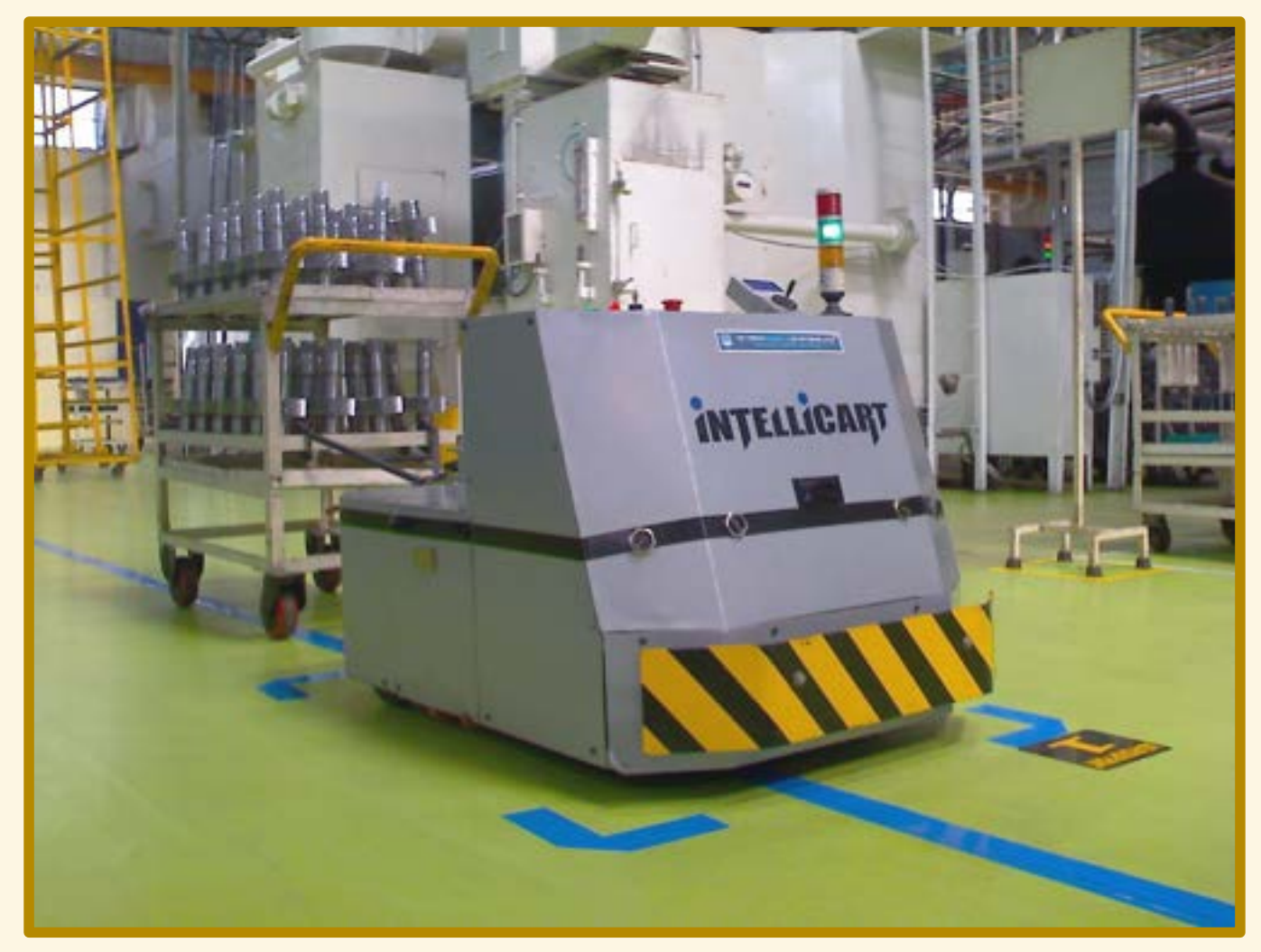

By Mukeshhrs - Own work, Public Domain, https://commons.wikimedia.org/w/index.php?curid=7608081

## SENSORE DI LINEA

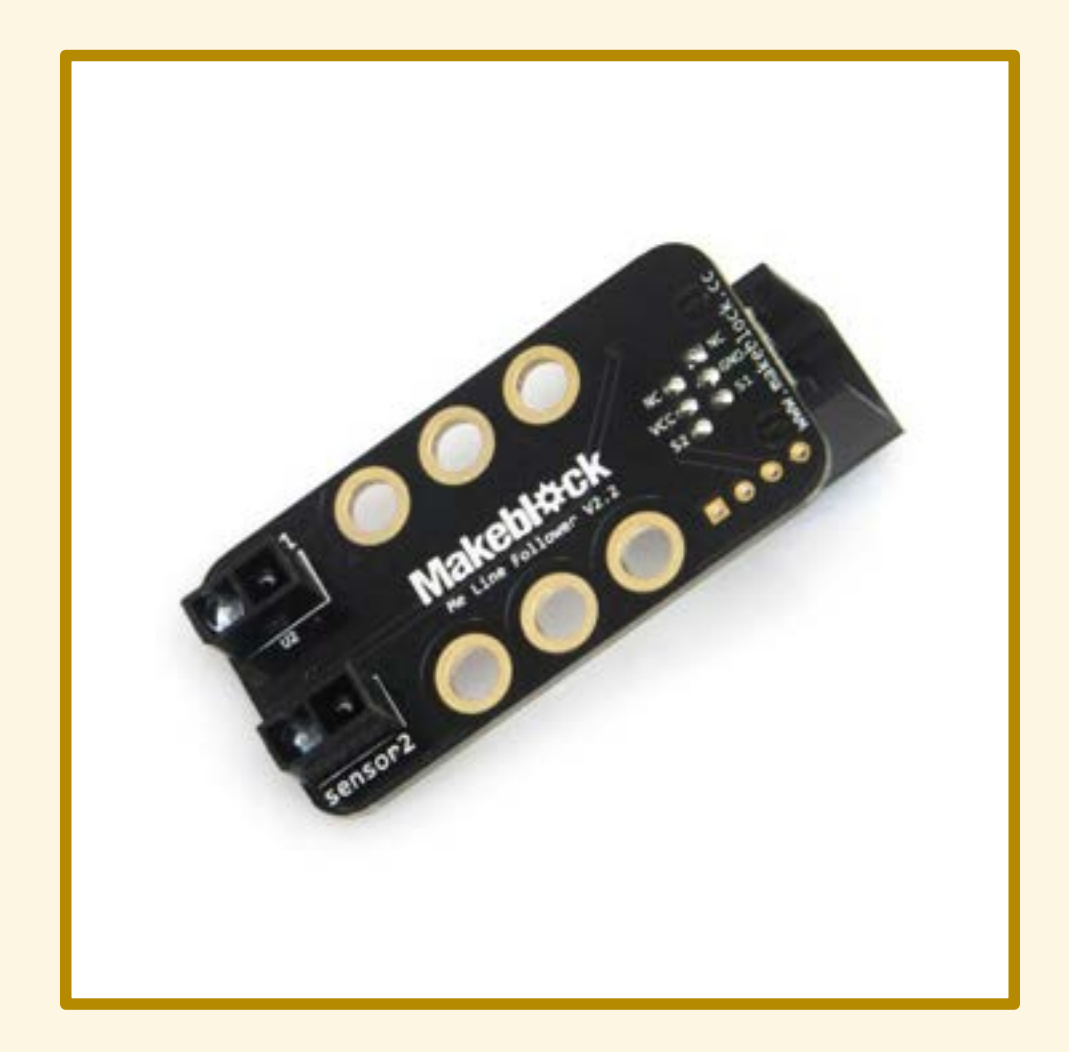

## SENSORE DI LINEA

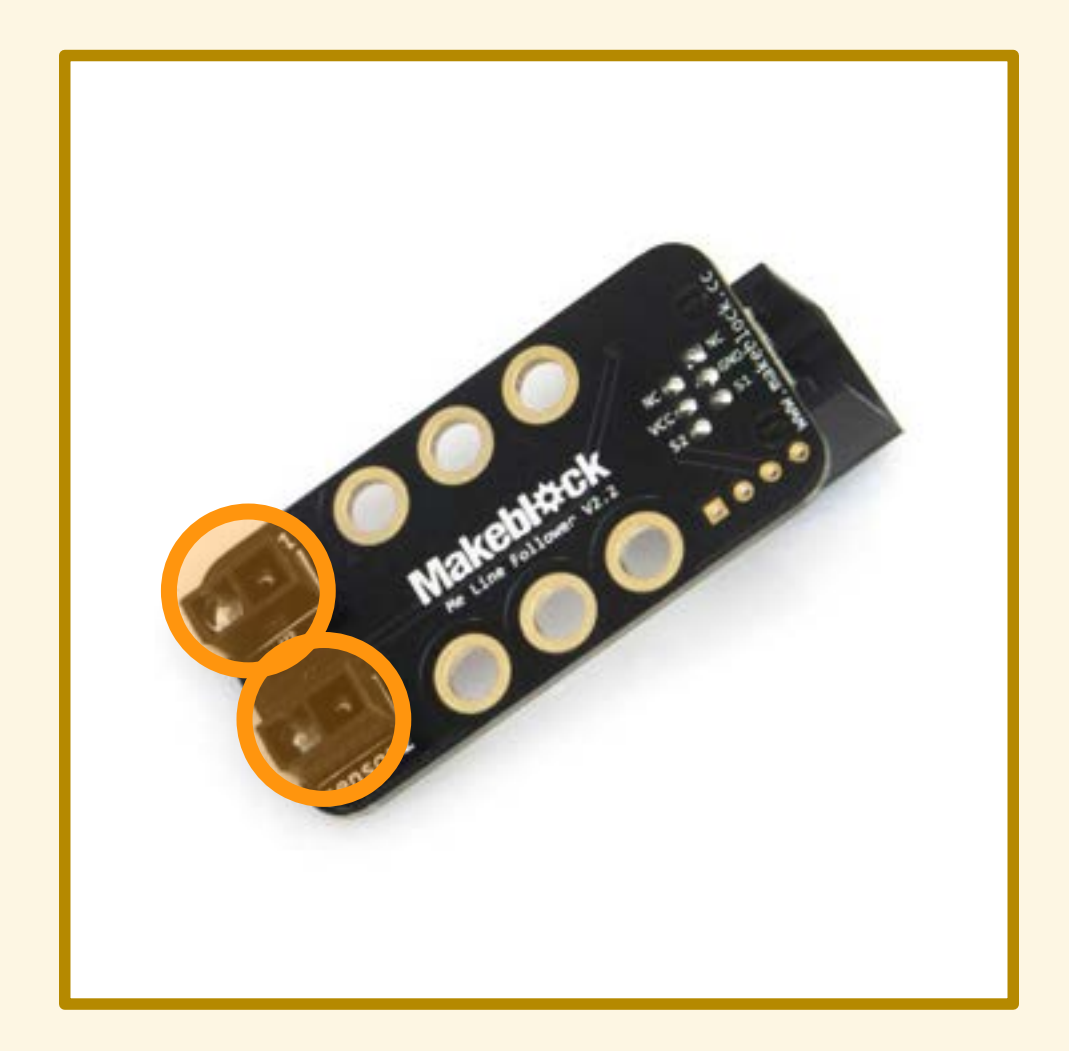

# SENSORE RIFLETTIVO IR

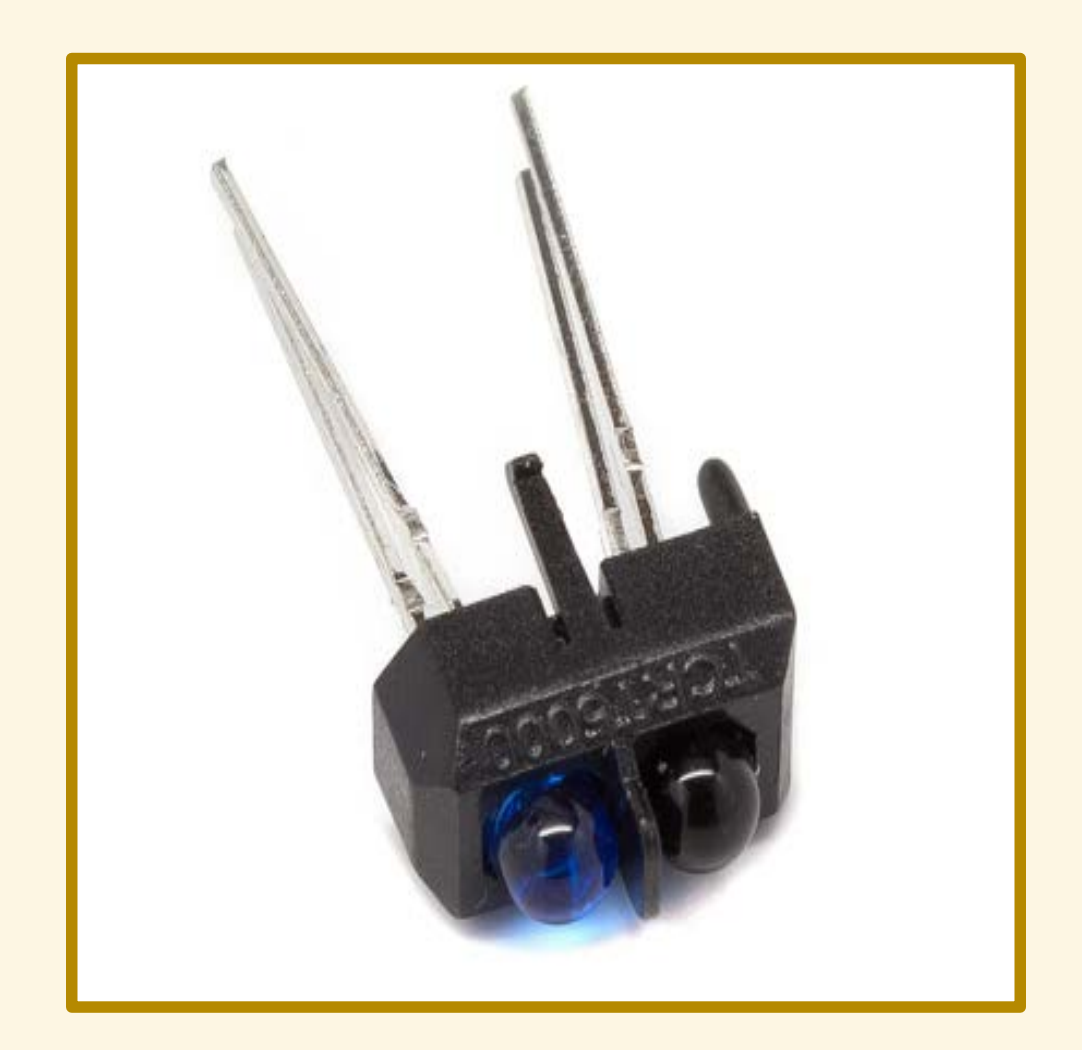

# SENSORE RIFLETTIVO IR

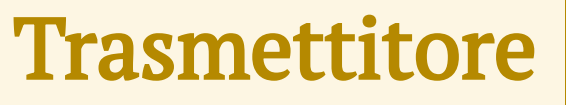

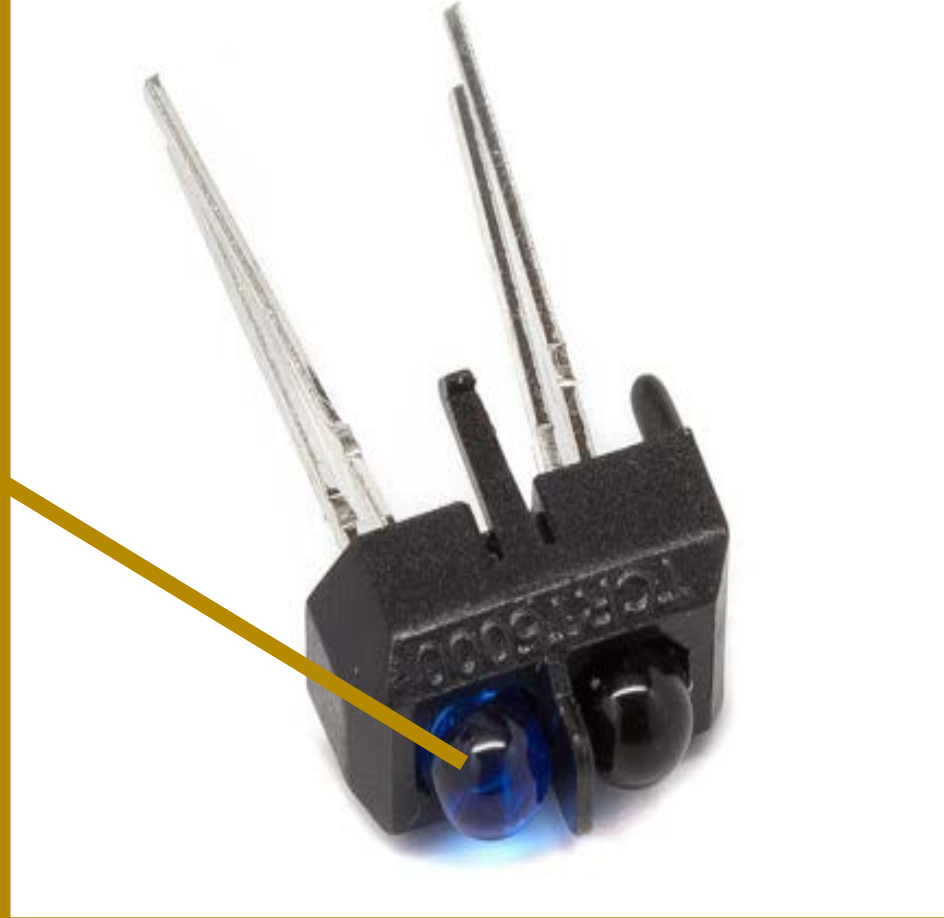

# SENSORE RIFLETTIVO IR

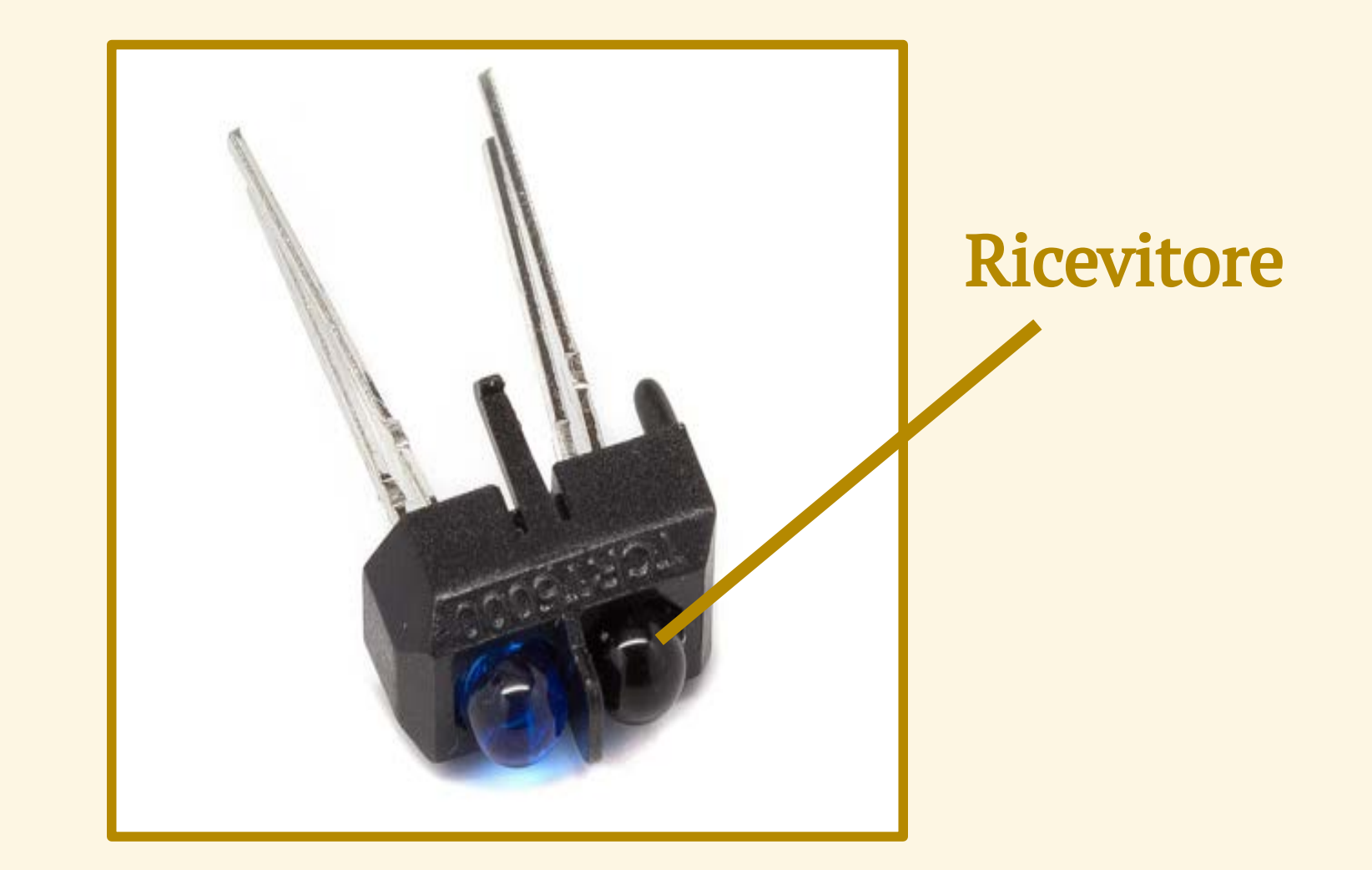

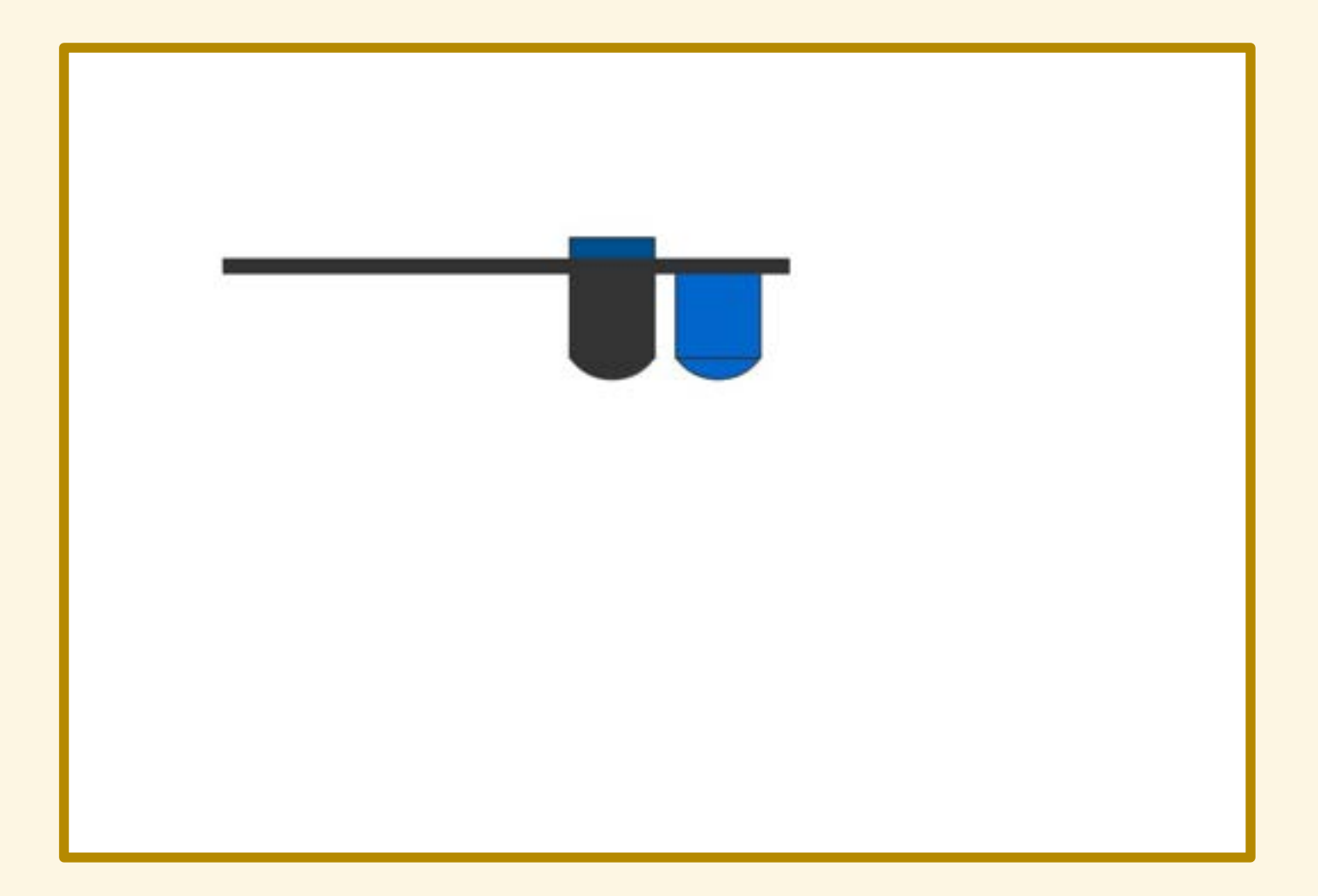

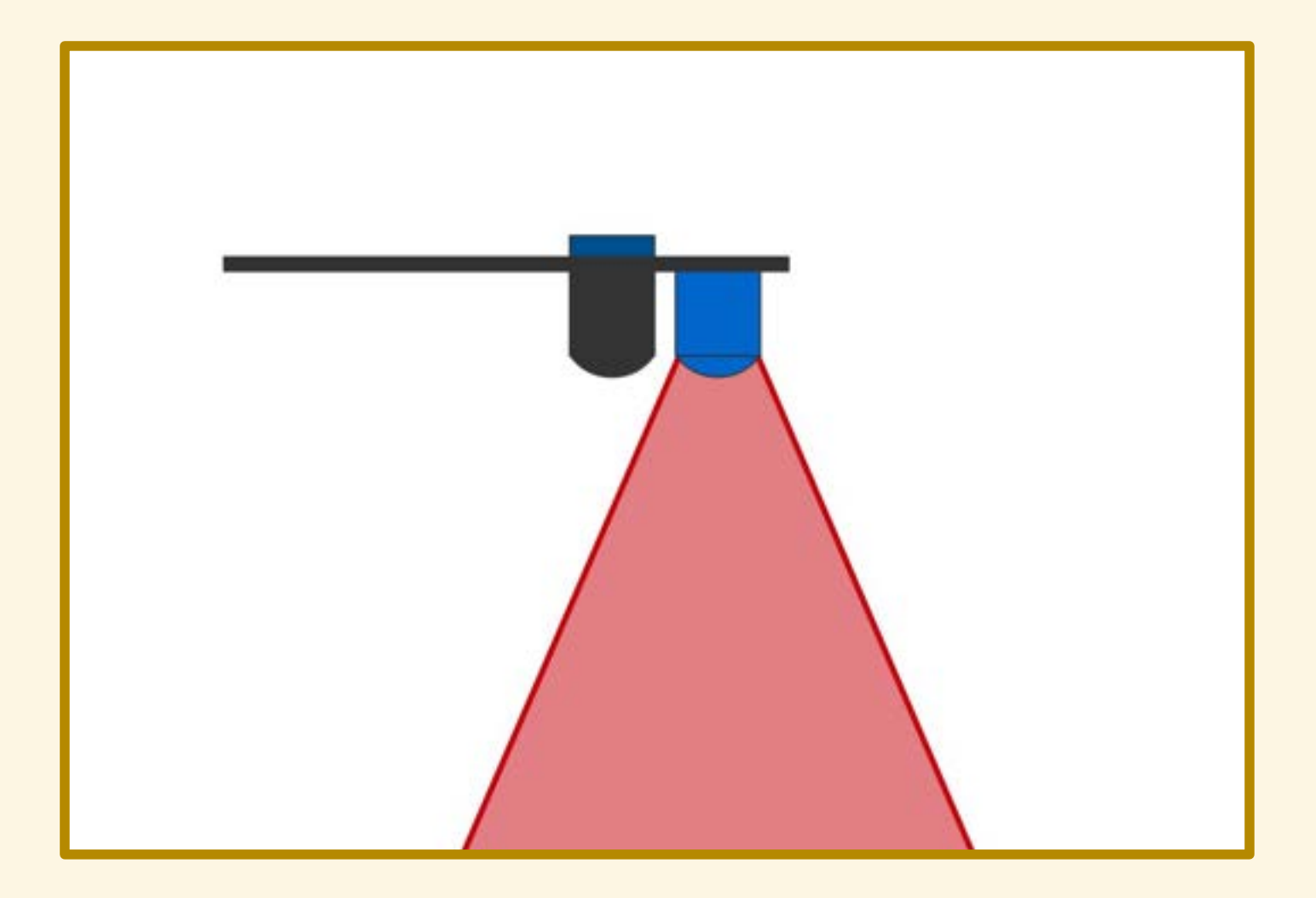

#### Risposta del sensore: 0, nessuna riflessione

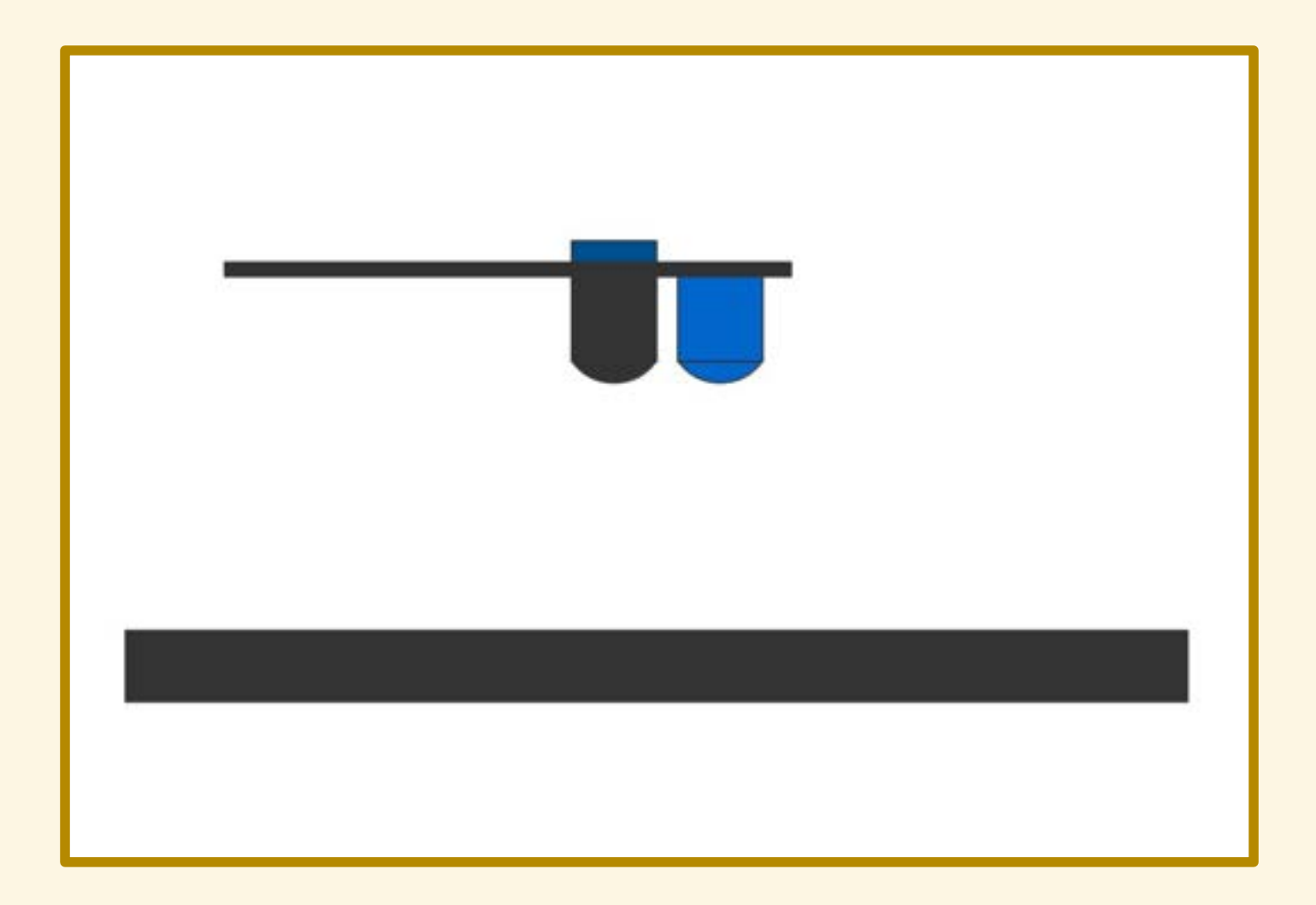

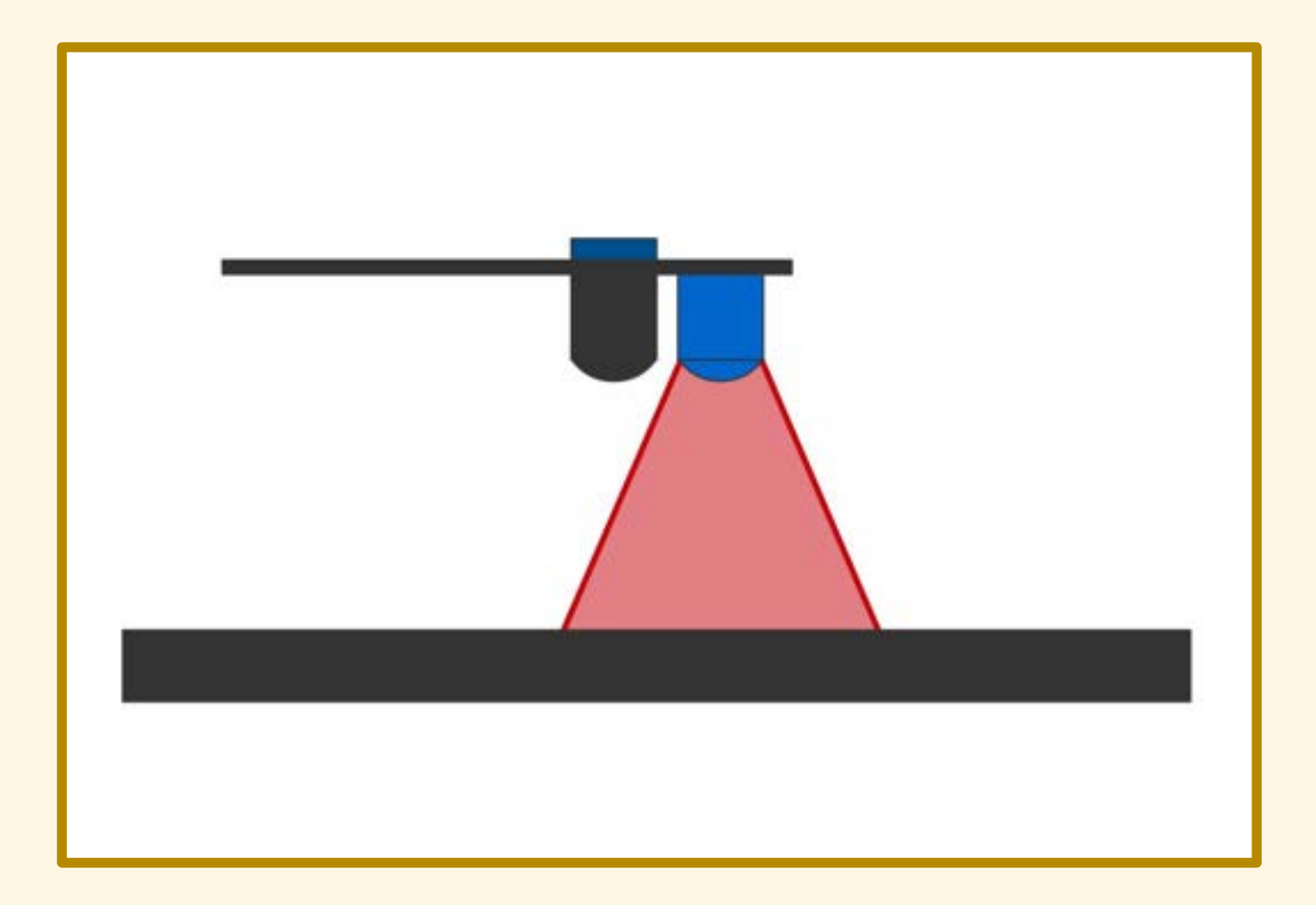

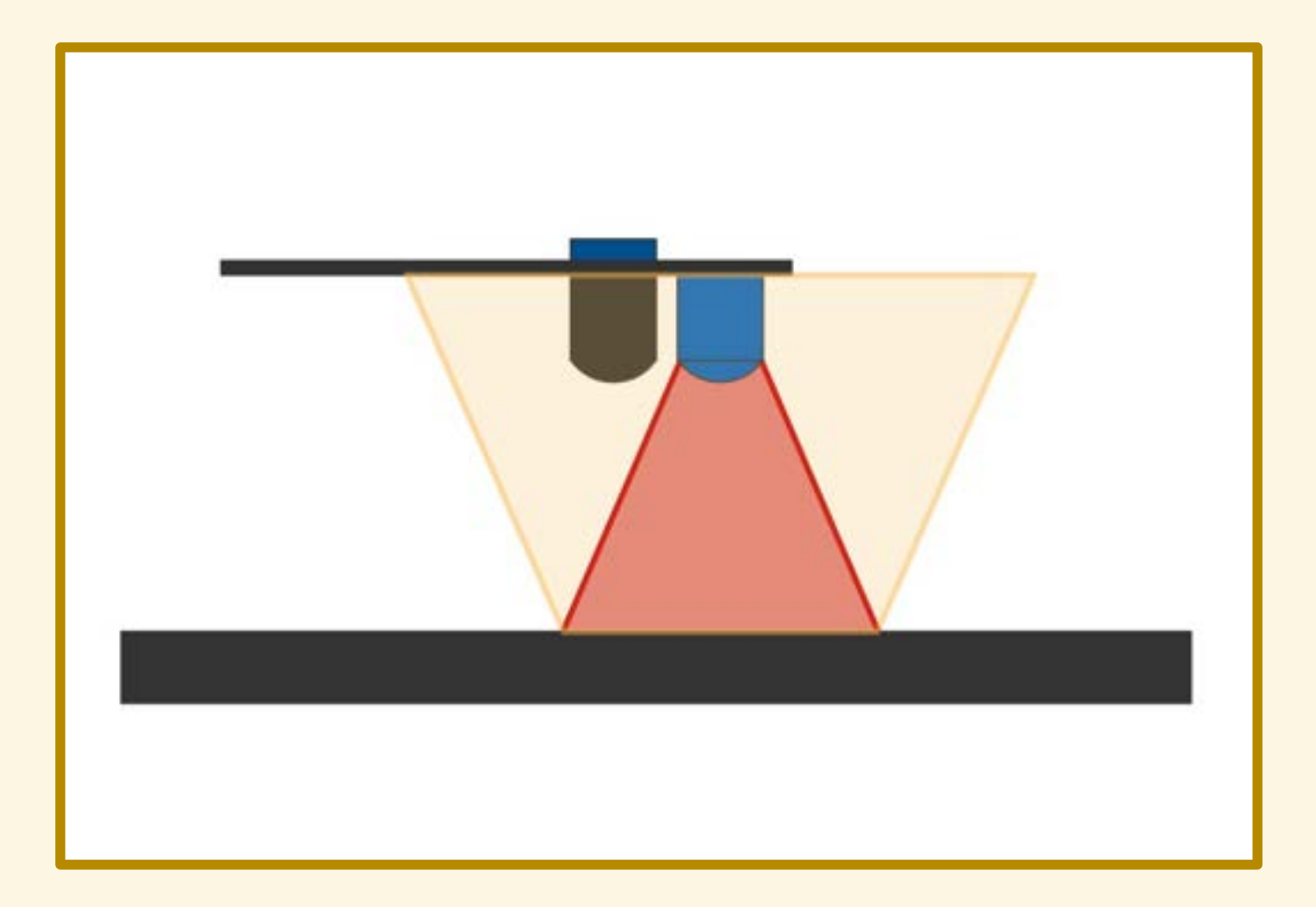

#### Risposta del sensore: 0, nessuna riflessione

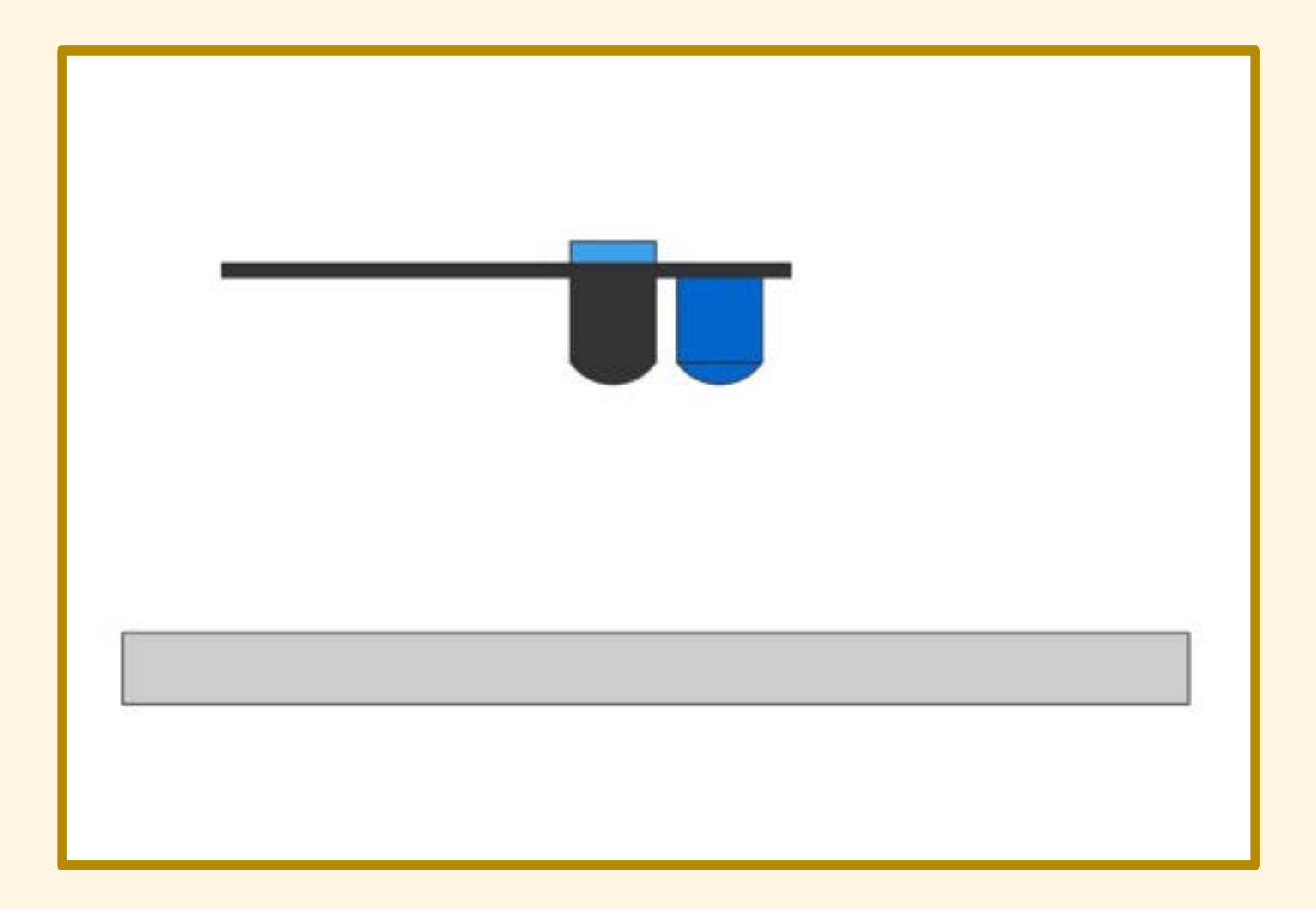

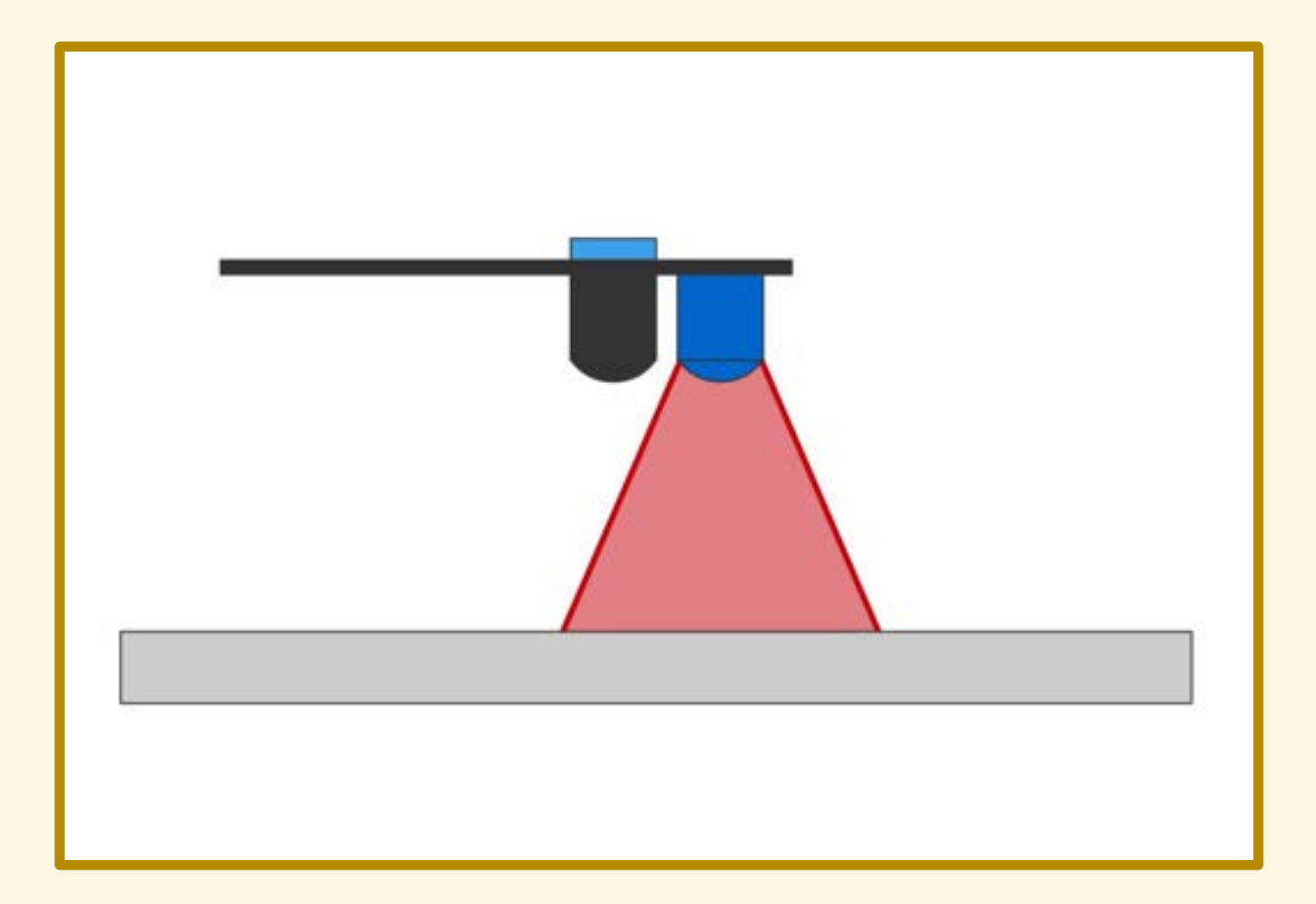

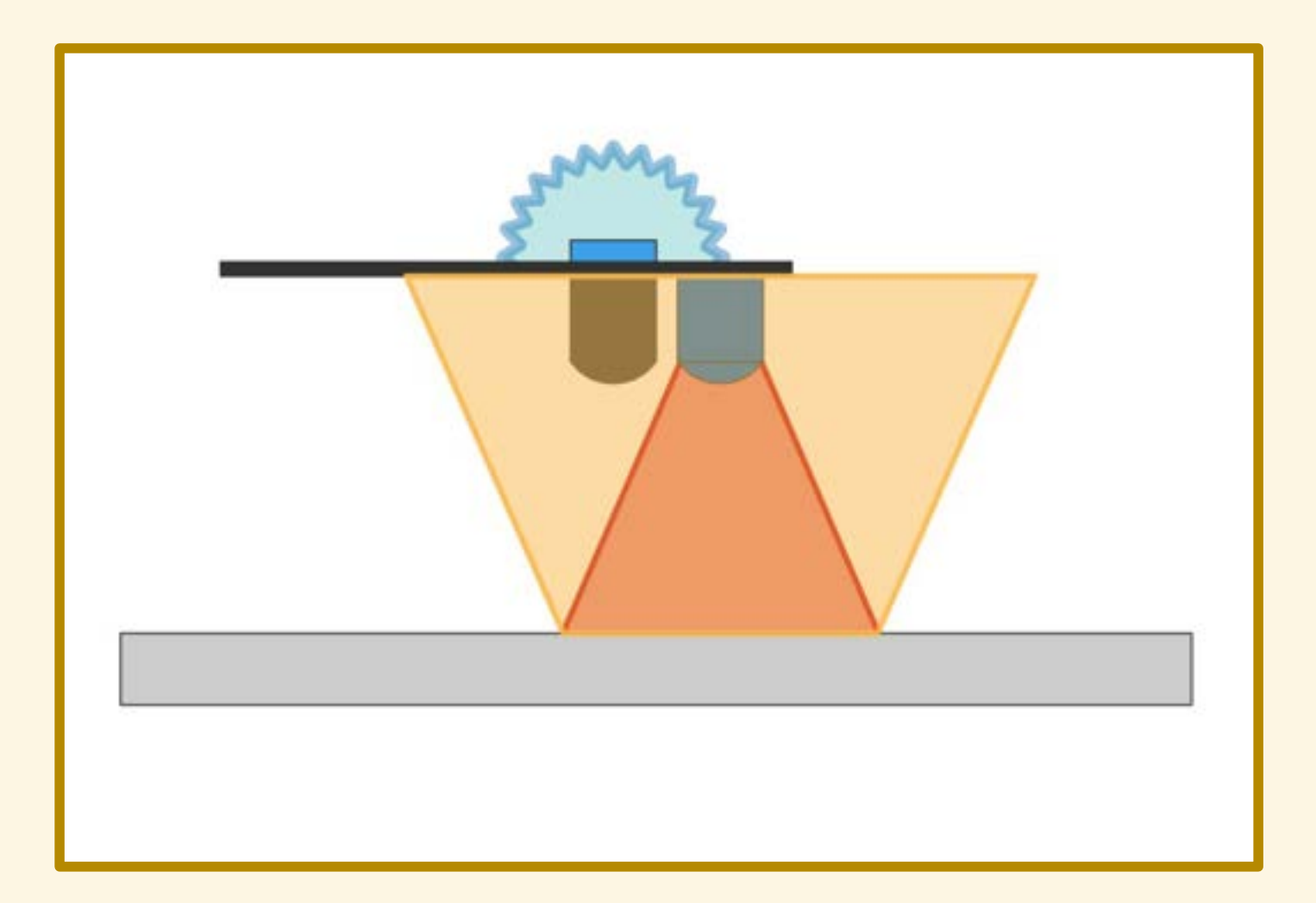
#### FUNZIONAMENTO

#### Risposta del sensore: 1, c'è riflessione!

Mettiamo alla prova il sensore...

Mettiamo alla prova il sensore:

• sul bianco/nero

Mettiamo alla prova il sensore:

- sul bianco/nero
- con varie tinte

Mettiamo alla prova il sensore:

- sul bianco/nero
- con varie tinte
- con differenti materiali

Mettiamo alla prova il sensore:

- sul bianco/nero
- con varie tinte
- con differenti materiali
- su diverse superfici

**S1** 

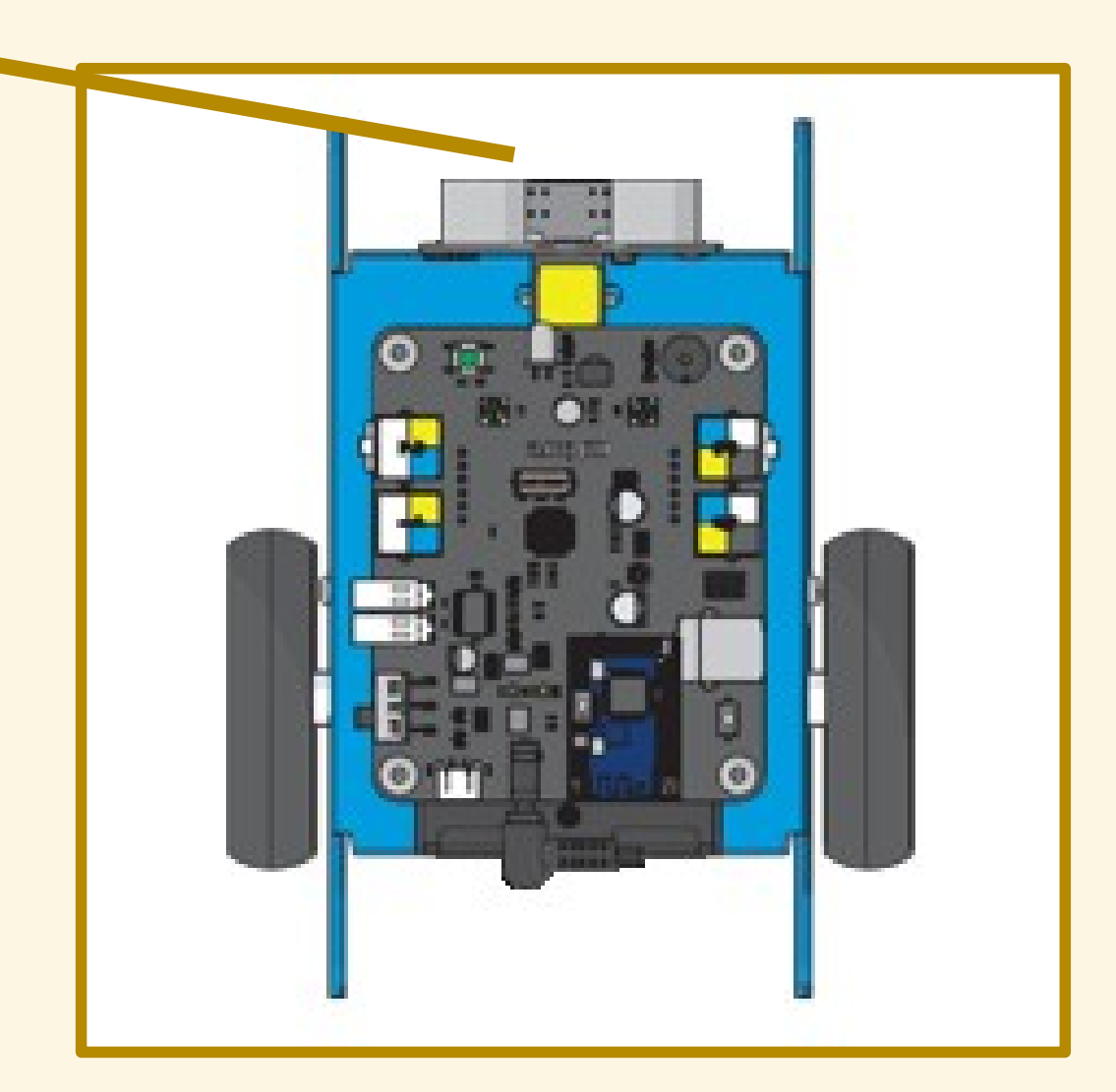

**S2** 

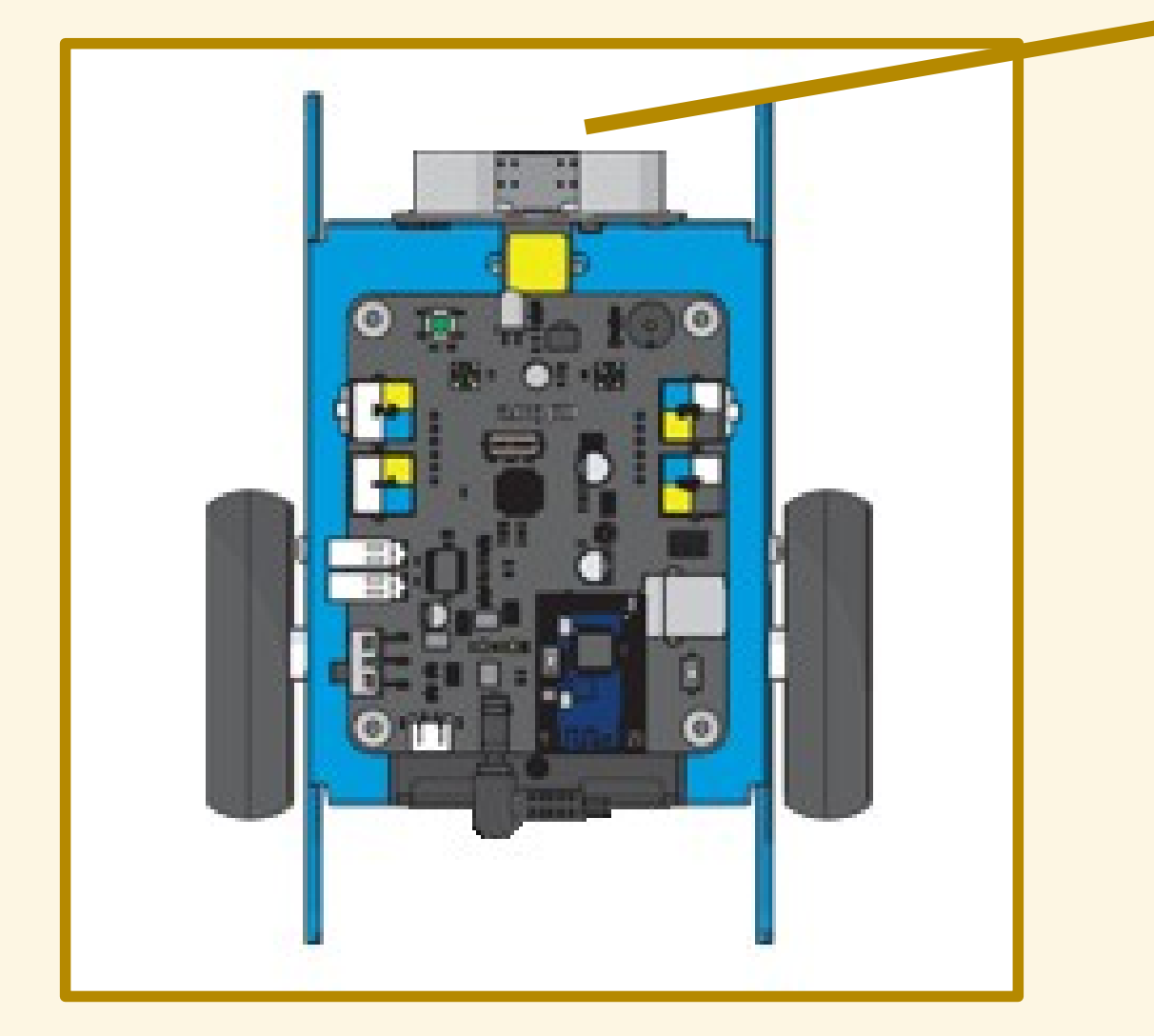

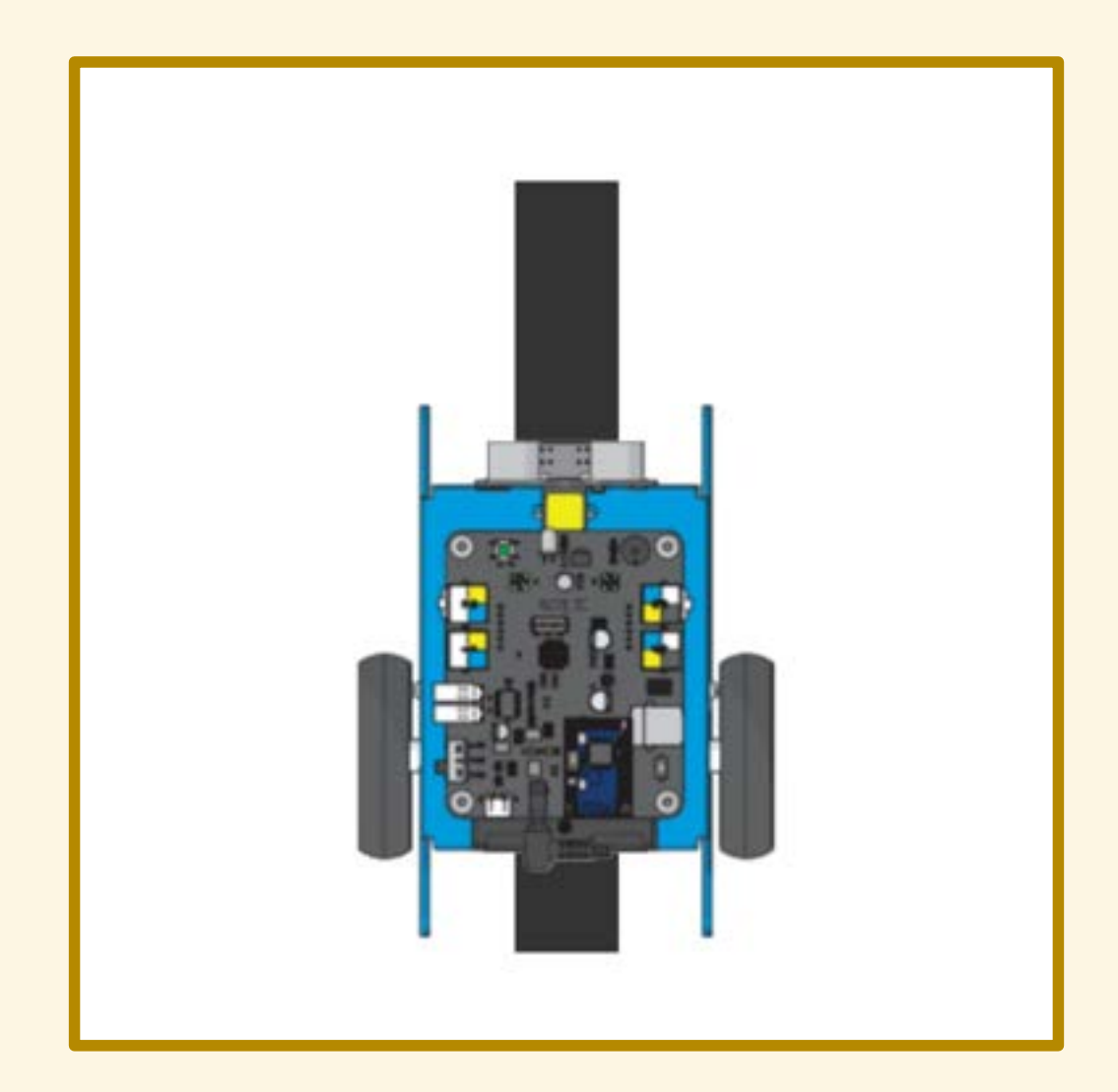

S1 sulla linea S2 sulla linea

#### valore del sensore: 0

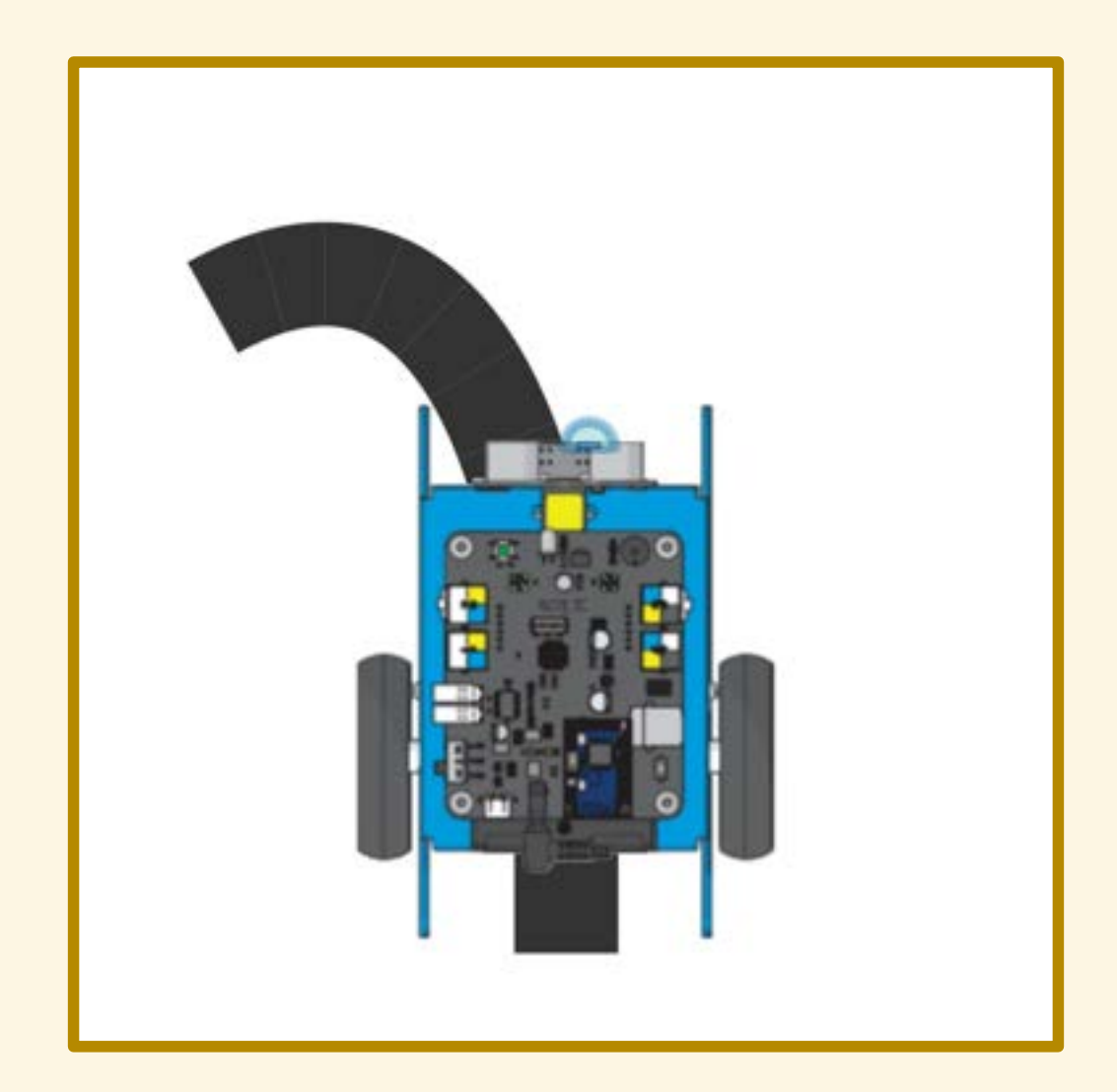

S1 sulla linea S2 fuori dalla linea

#### valore del sensore: 1

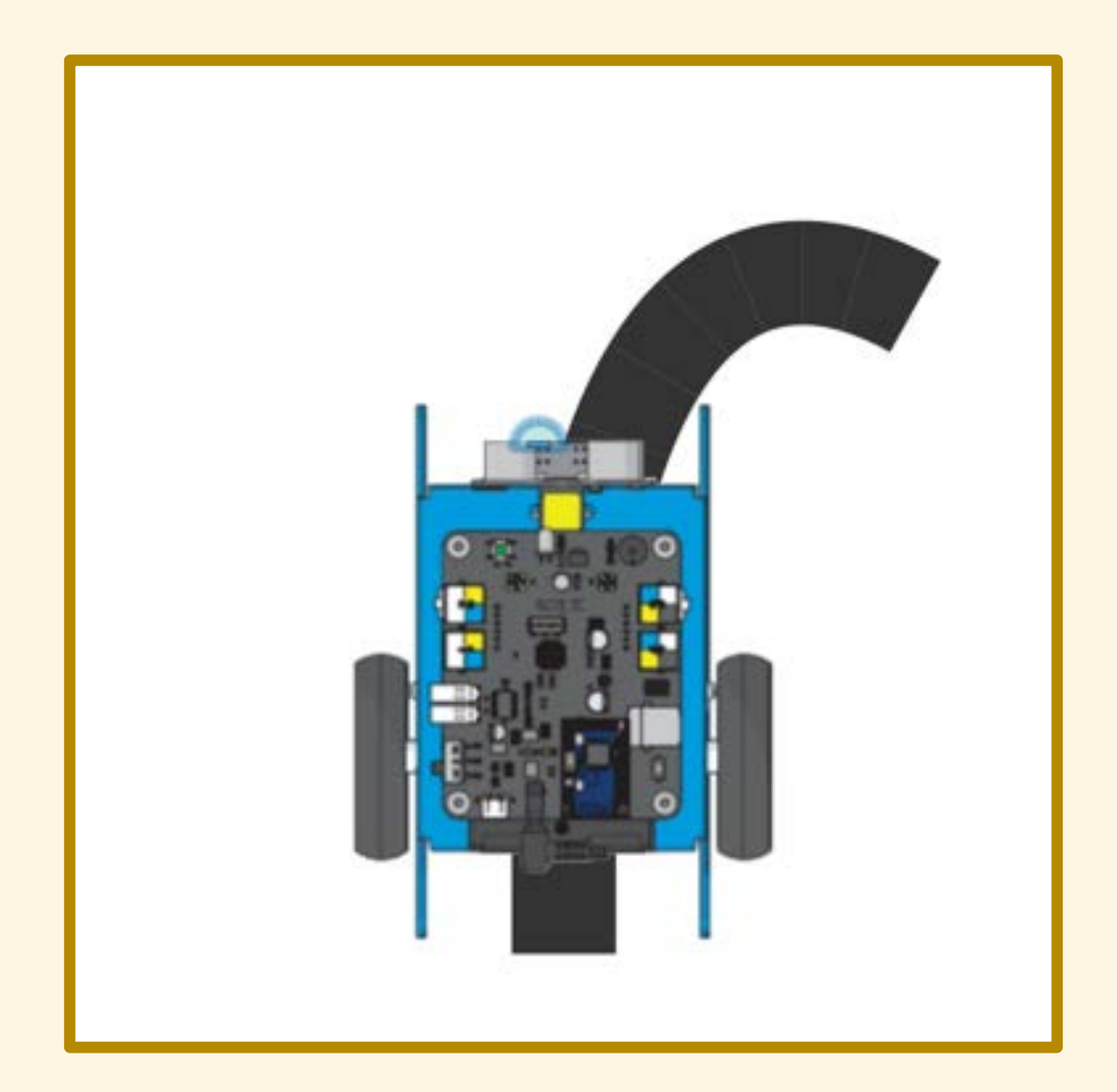

S1 fuori dalla linea S2 sulla linea

valore del sensore: 2

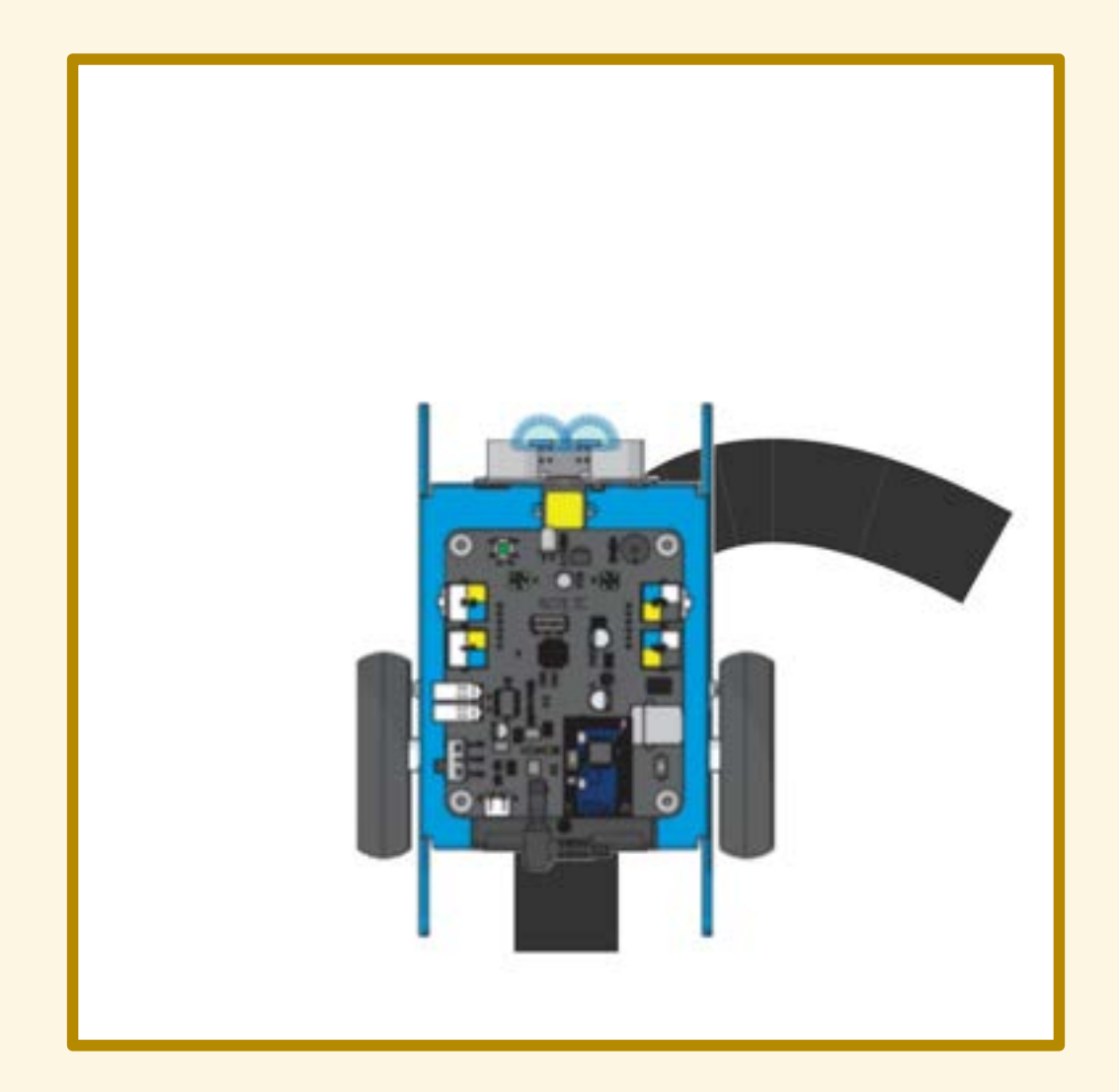

S1 fuori dalla linea S2 fuori dalla linea

#### valore del sensore: 3

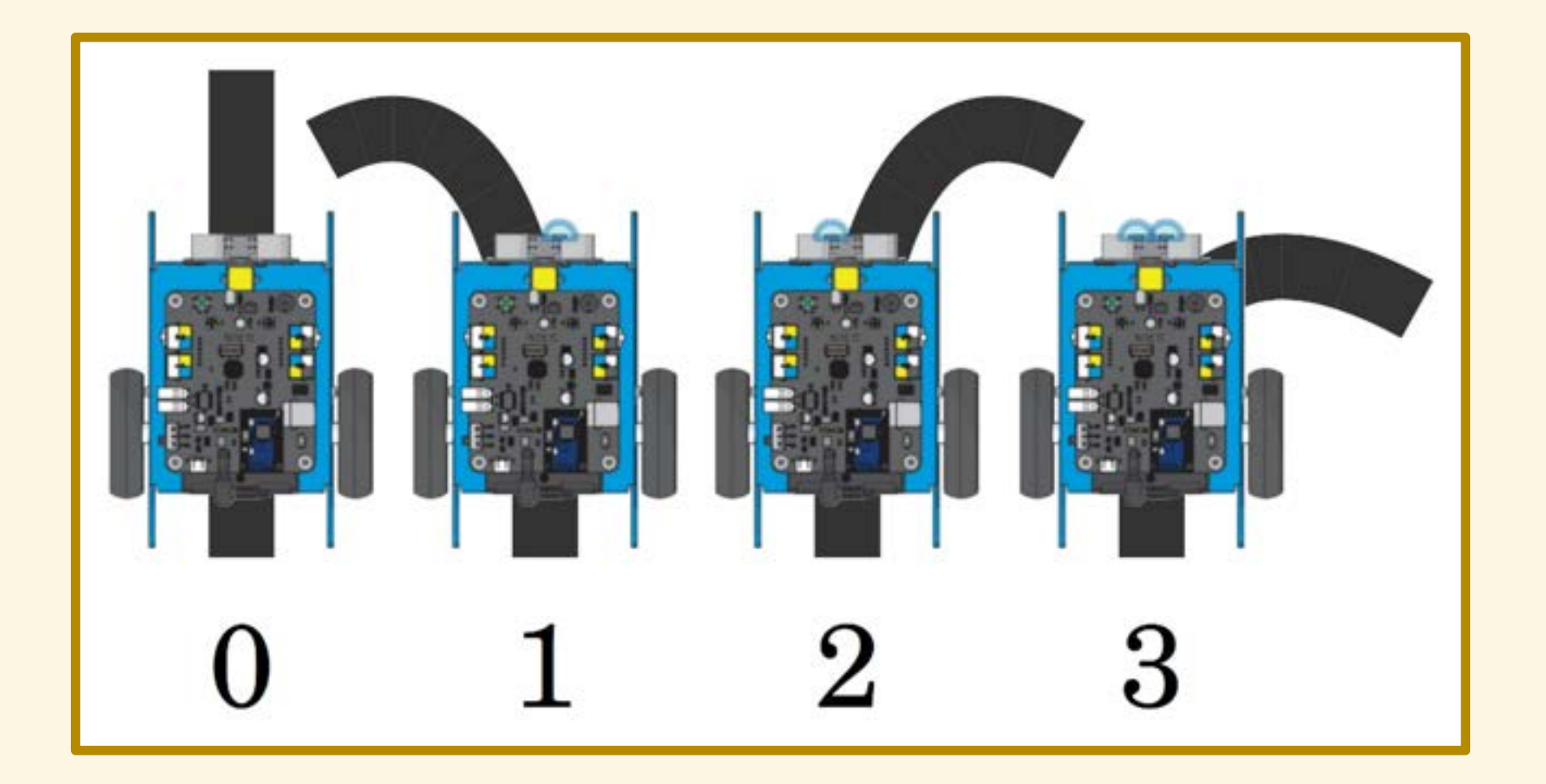

- 
- 
- 
- 
- 
- 

Leggere il valore registrato dal sensore.

Se il valore è zero...

Se il valore è zero allora si prosegue diritti;

Se il valore è zero allora si prosegue diritti; altrimenti, se il valore è uno...

Se il valore è zero allora si prosegue diritti; altrimenti, se il valore è uno allora si sterza verso sinistra;

Se il valore è zero allora si prosegue diritti; altrimenti, se il valore è uno allora si sterza verso sinistra; altrimenti, se il valore è due…

Se il valore è zero allora si prosegue diritti; altrimenti, se il valore è uno allora si sterza verso sinistra; altrimenti, se il valore è due allora si sterza verso destra;

Se il valore è zero allora si prosegue diritti; altrimenti, se il valore è uno allora si sterza verso sinistra; altrimenti, se il valore è due allora si sterza verso destra; altrimenti, se il valore è tre…

Se il valore è zero allora si prosegue diritti; altrimenti, se il valore è uno allora si sterza verso sinistra; altrimenti, se il valore è due allora si sterza verso destra; altrimenti, se il valore è tre allora ci si ferma…

Se il valore è zero allora si prosegue diritti; altrimenti, se il valore è uno allora si sterza verso sinistra; altrimenti, se il valore è due allora si sterza verso destra; altrimenti, se il valore è tre allora ci si ferma oppure si arretra

### DIAGRAMMA DI FLUSSO

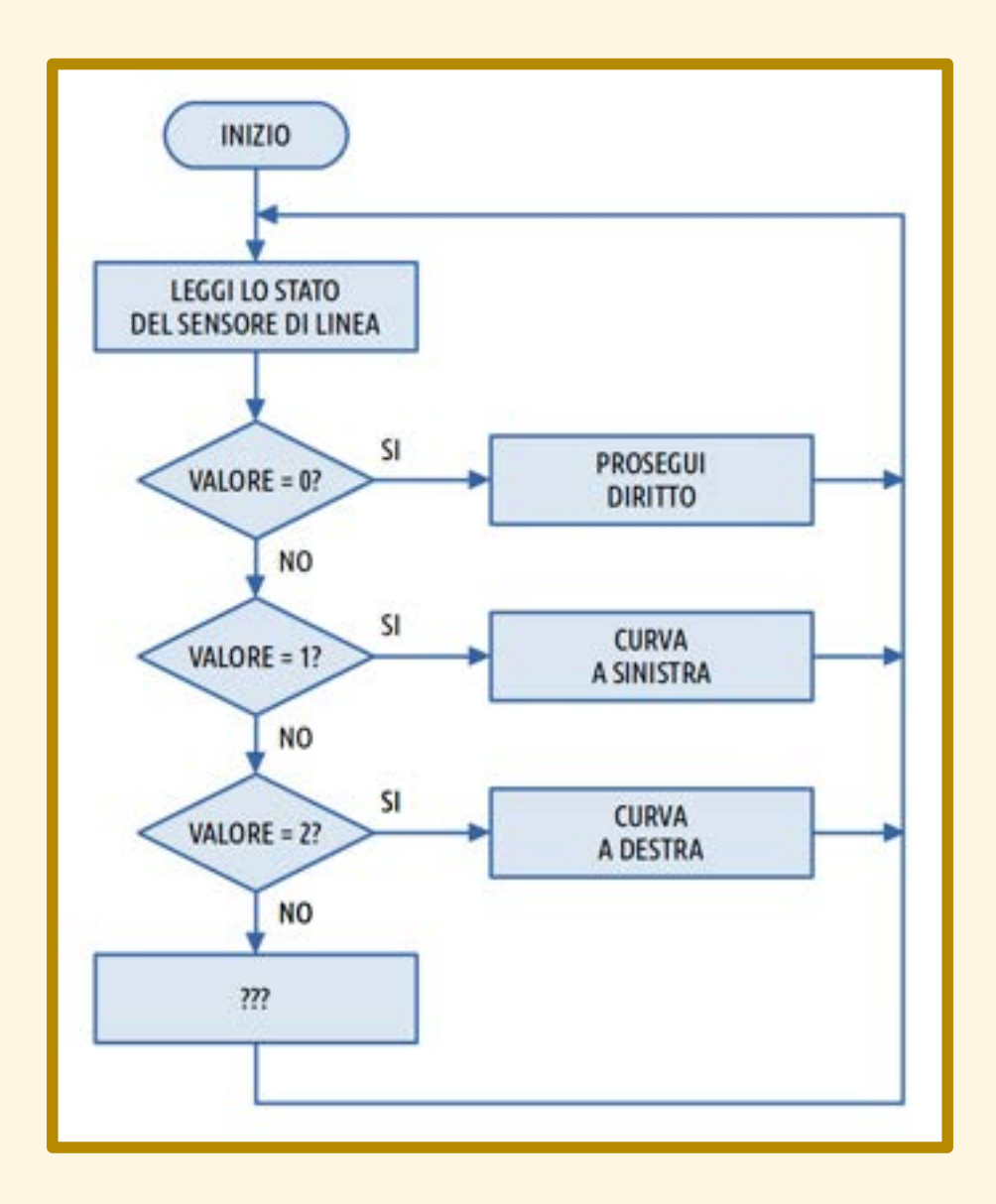

#### ESERCITAZIONE

#### ESERCITAZIONE

Realizzare un inseguitore di linea che effettua una frenata di sicurezza se il robot che lo precede è troppo vicino.

#### ESERCITAZIONE

Realizzare un inseguitore di linea che effettua una frenata di sicurezza se il robot che lo precede è troppo vicino.

Se la distanza è maggiore di 10cm si segue la linea, in caso contrario ci si ferma.

## DIAGRAMMA DI FLUSSO

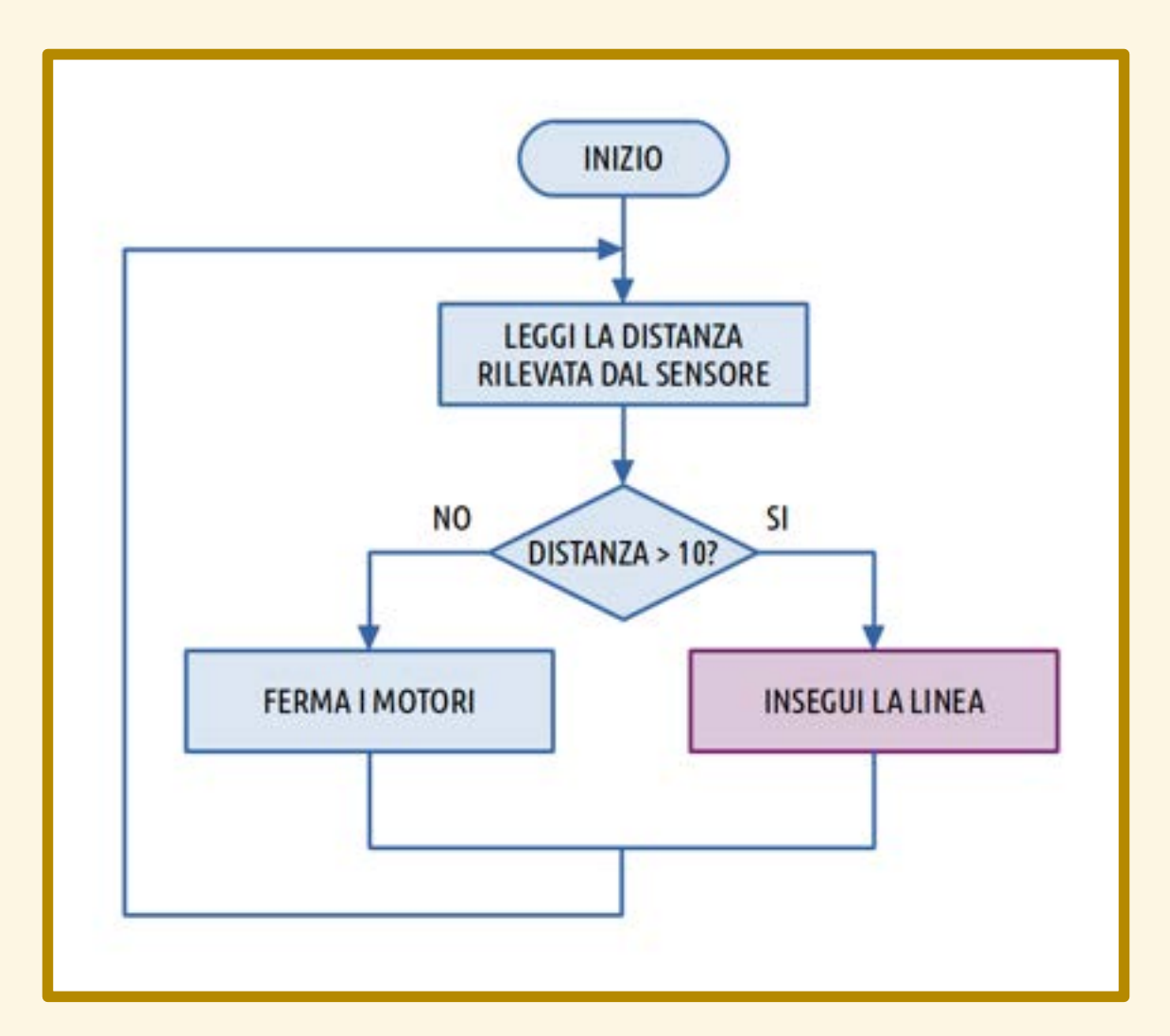

## ASPETTI NON CONSIDERATI

- 
- 
- 
- 
- 
- 

# ASPETTI NON CONSIDERATI

● fotoresistore

# ASPETTI NON CONSIDERATI

- fotoresistore
- uso del telecomando
## ASPETTI NON CONSIDERATI

- fotoresistore
- uso del telecomando
- modulo Bluetooth/WiFi

## ASPETTI NON CONSIDERATI

- fotoresistore
- uso del telecomando
- modulo Bluetooth/WiFi
- modalità "rover" da mBlock

## ASPETTI NON CONSIDERATI

- fotoresistore
- uso del telecomando
- modulo Bluetooth/WiFi
- modalità "rover" da mBlock
- comunicazione mBot mBot

## LEGGI DELLA ROBOTICA

1. Un robot non può recar danno a un essere umano, né permettere che, a causa della propria negligenza, un essere umano patisca danno.

2. Un robot deve sempre obbedire agli ordini degli esseri umani, a meno che contrastino con la Prima Legge.

3. Un robot deve proteggere la propria esistenza, purché questo non contrasti con la Prima o la Seconda Legge.